## **SINAMICS G120C** Frekvenční měnič Začínáme · 03/2012

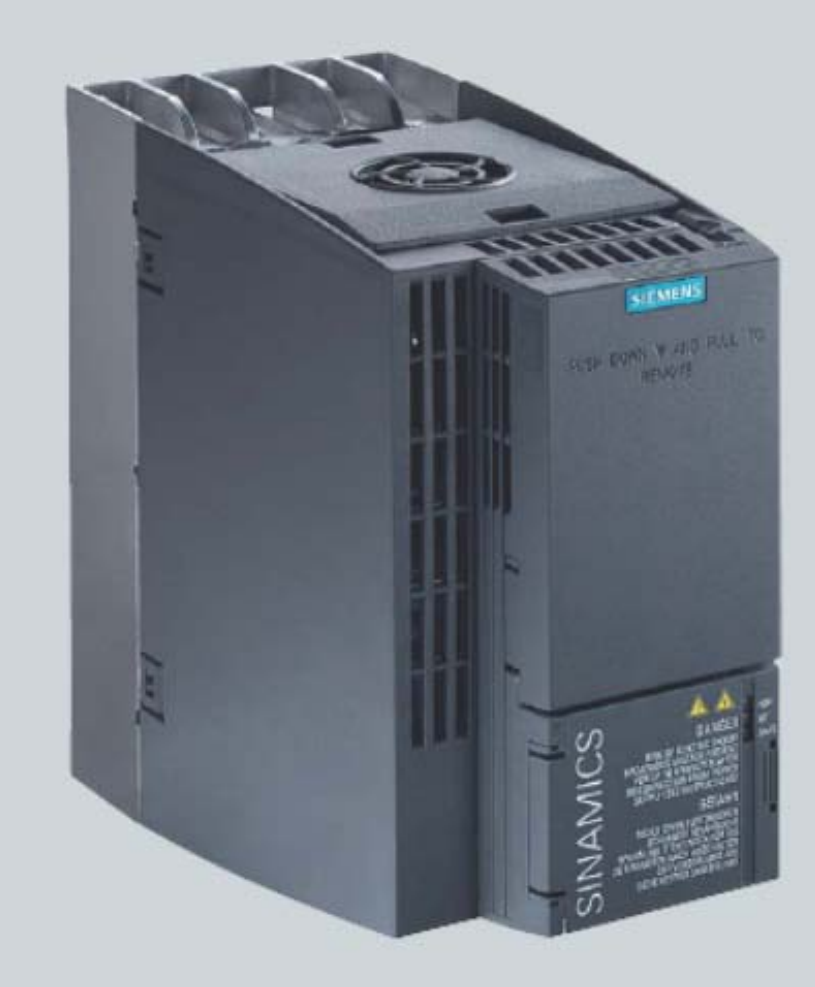

## **SINAMICS**

Answers for industry.

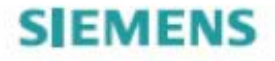

# **SIEMENS**

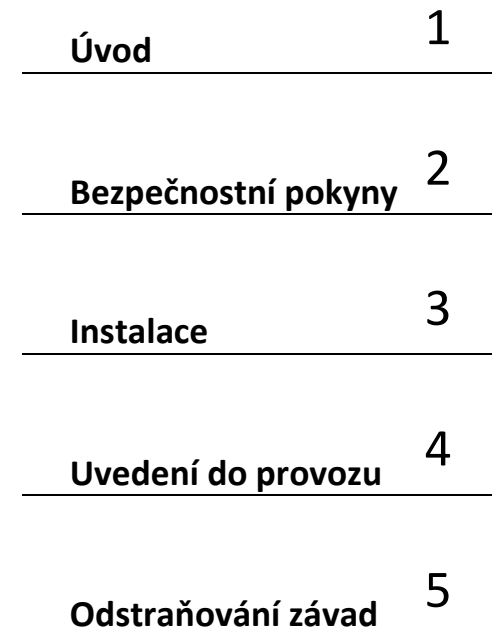

**Frekvenční měnič**

**SINAMICS**

## **SINAMICS G120C**

**Uvedení do provozu**

### Právní informace Bezpečnostní pokyny

Tato příručka obsahuje pokyny, které musíte dodržovat pro zachování Vaší osobní bezpečnosti a za účelem zamezení vzniku věcných škod. Pokyny pro zachování Vaši osobní bezpečnosti jsou zvýrazněny výstražným trojúhelníkem, pokyny týkající se pouze věcných škod jsou uvedeny bez trojúhelníku. Podle stupně ohrožení jsou výstražná upozornění zobrazena v sestupném pořadí následovně.

## NEBEZPEČÍ

znamená, že nastane smrt nebo těžký úraz, pokud nebudou přijata příslušná bezpečnostní opatření.

## VÝSTRAHA

znamená, že může dojít k usmrcení nebo k těžkému úrazu, pokud nebudou přijata příslušná bezpečnostní opatření.

## POZOR

s výstražným trojúhelníkem znamená, že může dojít k lehkému úrazu, pokud nebudou přijata příslušná bezpečnostní opatření.

#### POZOR

bez výstražného trojúhelníku znamená, že může vzniknout věcná škoda, pokud nebudou přijata příslušná bezpečnostní opatření.

#### UPOZORNĚNÍ

znamená, že může vzniknout nežádoucí výsledek nebo stav, pokud nebude příslušný pokyn dodržen.

V případě vzniku několika stupňů ohrožení se používá vždy výstraha s nejvyšším stupněm. Pokud je v rámci některého výstražného pokynu s výstražným trojúhelníkem varováno před zraněním osob, může být ve stejném výstražném pokynu navíc uvedena výstraha před poškozením věci.

#### Kvalifikovaný personál

Příslušné zařízení/systém popsaný v této dokumentaci smí obsluhovat kvalifikovaný personál s oprávněním pro danou funkci a dle relevantní dokumentace. Zvláště je nutno dodržovat upozornění a bezpečnostní instrukce.

Kvalifikovaný personál jsou osoby, které na základě provedeného školení a osobních zkušeností jsou schopny definovat rizikové faktory a vyhnout se případným nebezpečím při práci s těmito zařízeními / systémy.

#### Použití produktů Siemens v souladu s určením

Dodržujte následující:

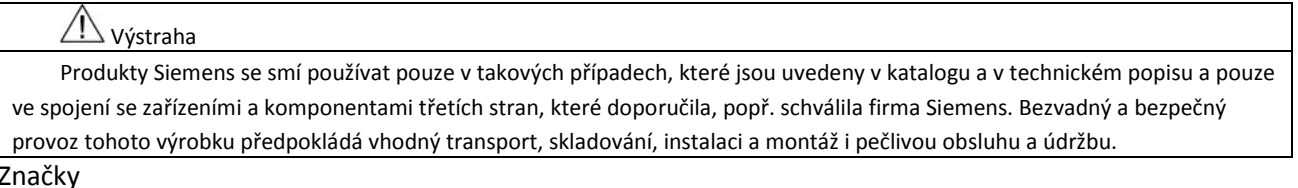

Všechna označení s použitím ochranné známky ® jsou registrované značky společnosti Siemens AG. Další označení v tomto dokumentu mohou být značky, jejichž použití třetí stranou pro její vlastní účely může porušit práva držitelů značky.

#### Zřeknutí se zodpovědnosti

Pro zajištění shody této publikace s aktuálním hardwarem a softwarem produktů jsme provedli revizi jejího obsahu. Změny v publikaci jsou vyhrazeny, nelze garantovat úplnou shodu s aktuálním stavem. Informace v této publikaci jsou pravidelně korigovány a případné korekce jsou vloženy v následujících edicích.

## Obsah:

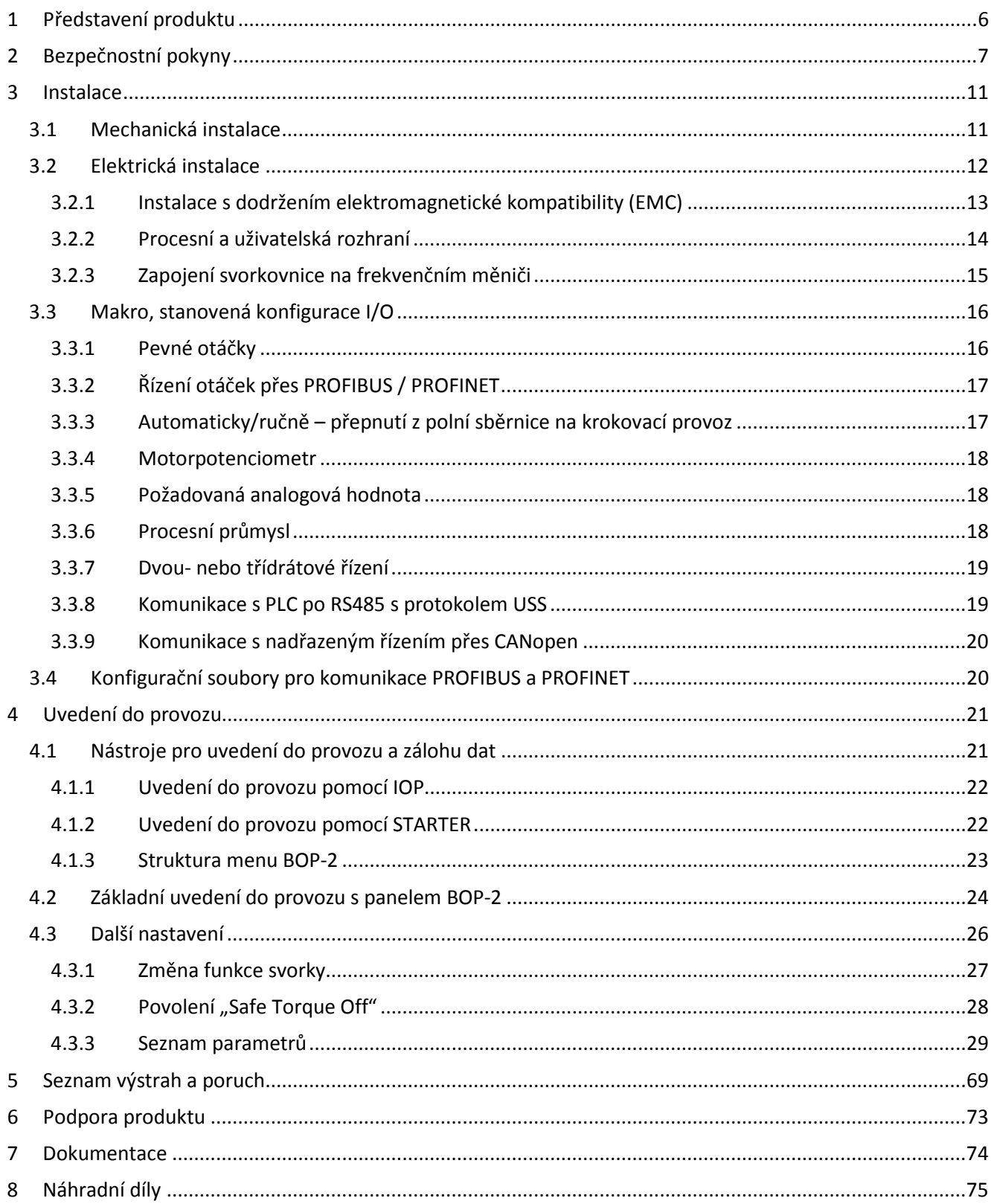

## <span id="page-5-0"></span>**1 Představení produktu**

SINAMICS G120C je konstrukční řada frekvenčních měničů pro řízení otáček třífázových elektromotorů. Frekvenční měnič je k dispozici ve třech konstrukčních velikostech.

Štítek s objednacím a výrobním číslem naleznete:

- na čelní straně měniče, po odejmutí zaslepovací krytky na pozici panelu
- na boční straně měniče

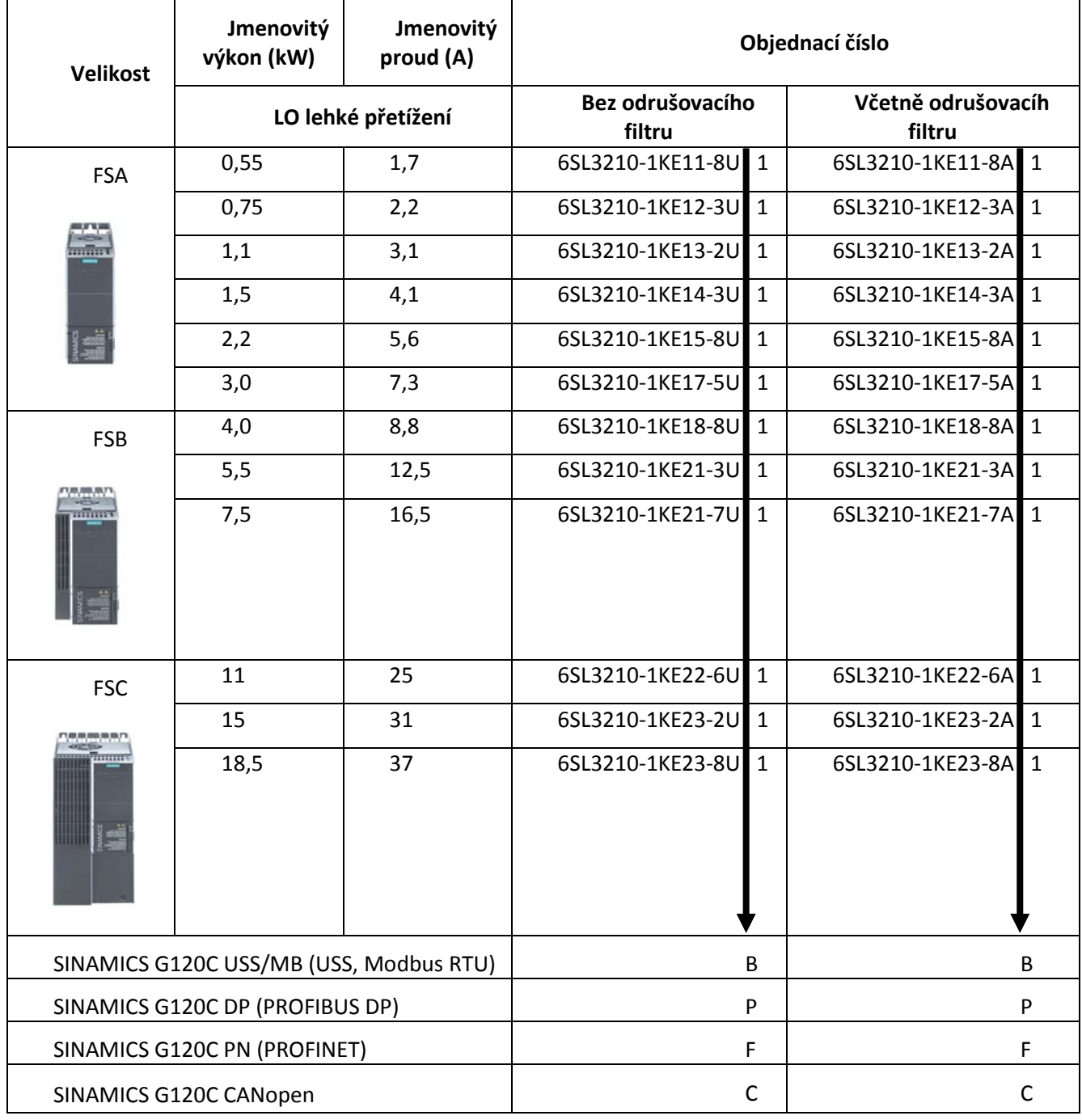

**Obrázek 1-1 Objednací data**

## <span id="page-6-0"></span>**2 Bezpečnostní pokyny**

Výrobce stroje musí zajistit (platí pro nepohyblivá zařízení a jejich moduly), aby nadproudové ochrany na straně sítě přerušily obvod do 5 vteřin.

## **Obecné podmínky**

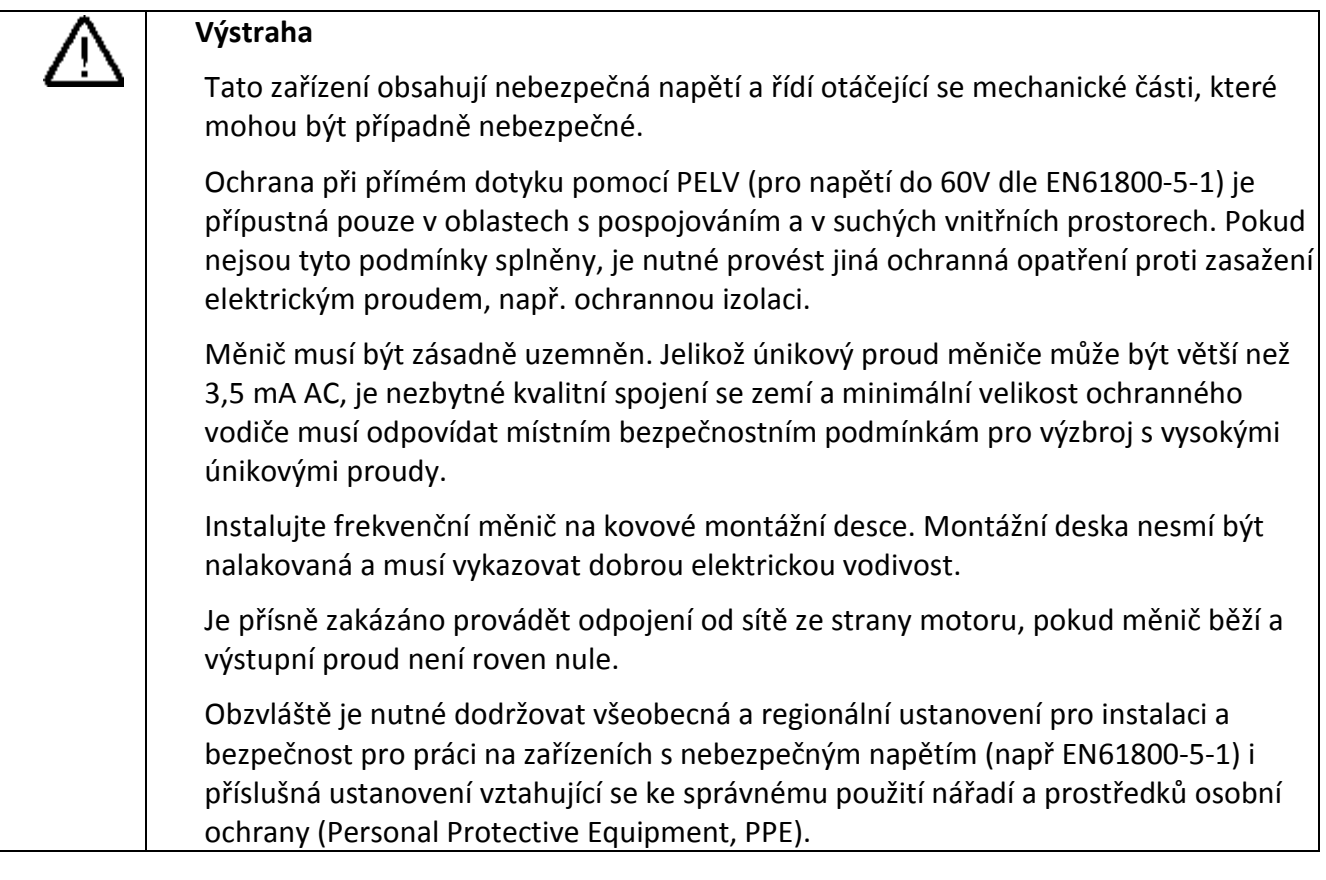

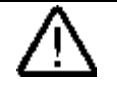

## **Pozor**

Statické výboje na plochách nebo rozhraních, které nejsou všeobecně přístupné (např. svorky nebo kolíky konektorů), mohou způsobovat chybné funkce nebo závady. Proto by se při pracích s měniči popř. komponenty měničů měla dodržovat opatření na ochranu proti ESD.

#### **Doprava a skladování**

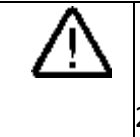

## **Pozor**

Intenzita mechanických nárazů a otřesů při dopravě a skladování musí odpovídat třídě 2M3 podle EN 60721-3-2. Důležitá je ochrana zařízení před vodou (deštěm) a před extrémními teplotami.

#### **Instalace a uvedení do provozu**

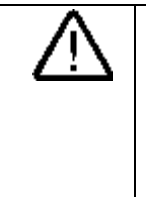

## **Výstraha**

V odvětvích, kde chyba v řízení může způsobit značné věcné škody nebo dokonce těžké úrazy, musí být podniknuta dodatečná externí bezpečnostní opatření nebo se musí zabudovat přípravky, aby byl bezpečný provoz zajištěn i v případě, pokud nastane chyba (např. nezávislé mezní vypínače, mechanické blokace atd.).

## **Při provozu**

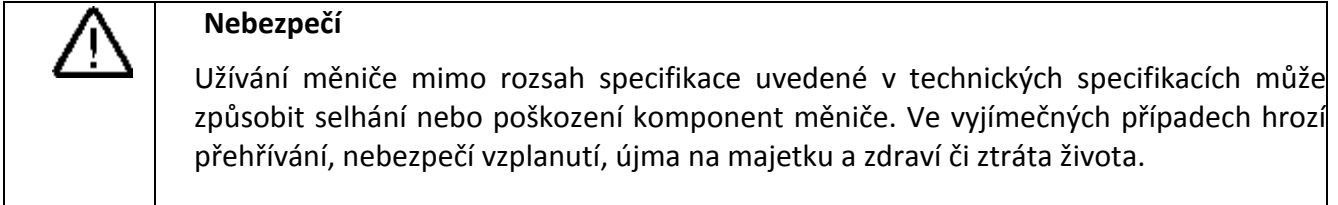

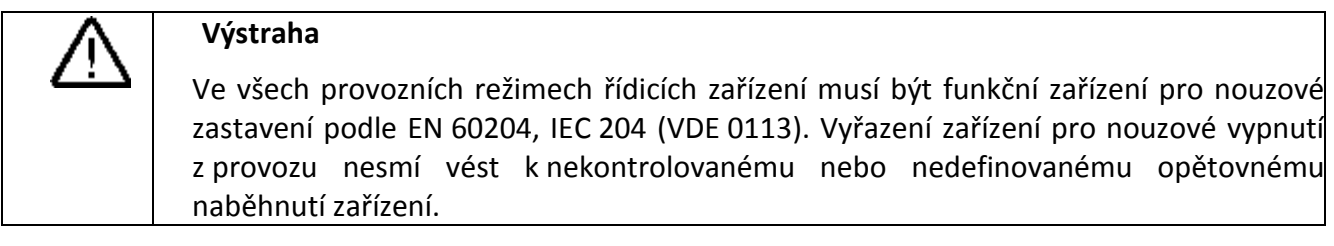

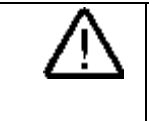

## **Výstraha**

Užívání radiových zařízení (např.: mobilních telefonů, vysílaček) v bezprostřední blízkosti zařízení (<1,8 m) může rušit správné fungování vybavení.

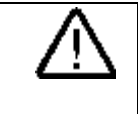

## **Výstraha**

Pohony s odrušovacími filtry se smí připojovat pouze k napájecím sítím s uzemněným nulovým bodem.

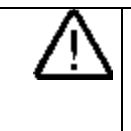

## **Výstraha**

Během provozu a krátkou chvíli po vypnutí měniče může jeho povrch dosahovat vysokých teplot. Vyhněte se přímému kontaktu s povrchem měniče.

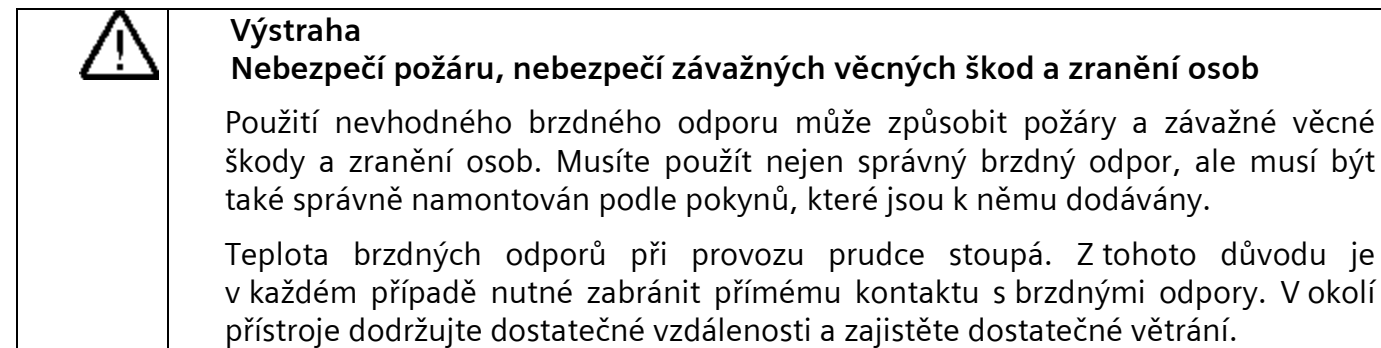

### **Opravy**

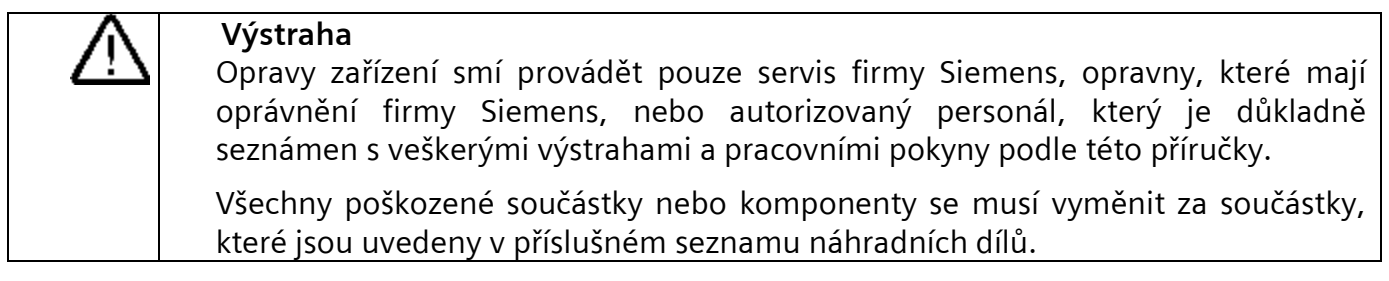

## **Zbytková rizika systémů s elektrickými pohony**

Ovládání a pohon systémů s elektrickými pohony (PDS) je schváleno pro průmyslové a komerční užití v průmyslové dodávce. Jejich užití ve veřejné dodávce vyžaduje odlišnou konfiguraci a/nebo přídavná opatření.

Tyto komponenty mohou být používány pouze v uzavřených prostorech nebo v rozvaděčích vyšší úrovně se všemi ochrannými obaly dobře uzavřenými a pouze za užití všech ochranných zařízení.

S těmito komponenty může manipulovat pouze kvalifikovaný a trénovaný technický personál, který zná a bere na vědomí všechny bezpečnostní informace a pokyny uvedené na zařízení a v příslušné technické dokumentaci.

Při hodnocení rizik spojených se zařízením v souladu se směrnicí pro strojní zařízení EU musí výrobce zařízení zvážit následující zbytková rizika spojená s ovládáním a pohonem PDS.

1. Nechtěné pohyby částí poháněného stroje během uvedení do provozu, provozu, údržby a oprav mohou být způsobeny například:

Hardwarovými defekty a/nebo chybami software na senzorech, regulátorech, servopohonech a připojení.

- Doba odezvy na regulátoru a pohonu
- Provozní a/nebo okolní podmínky mimo specifikaci
- Kondenzace/vodivé znečištění
- Nastavení parametrů, programování, kabeláž a chyby v instalaci
- Užívání rádiových zařízení/mobilních telefonů v bezprostřední blízkosti regulátoru
- Vnější vlivy/poškození
- 2. Výjimečné teploty a emise světla, hluku, částic nebo plynu způsobené např.:
- Špatným fungováním komponent
- Chyby software
- Provozní a/nebo okolní podmínky mimo specifikaci
- Vnější vlivy/poškození
- 3. Nebezpečné napětí způsobené např.:
- Špatným fungováním komponent
- Vlivem elektrostatického náboje
- Indukcí napětí v pohybujících se motorech
- Provozní a/nebo okolní podmínky mimo specifikaci
- Vnější vlivy/poškození
- Kondenzace/vodivé znečištění

4. Elektrická, magnetická a elektromagnetická pole vznikající během provozu mohou být nebezpečná pro lidi s kardiostimulátory, implantáty, kovovými náhradami kloubů atd.

5. Vypouštění látek znečišťujících životní prostředí či jiných emisí jako důsledek nesprávného ovládání systému a/nebo neschopnosti nakládat s komponenty správně a bezpečně.

## <span id="page-10-0"></span>**3 Instalace**

## <span id="page-10-1"></span>**3.1 Mechanická instalace**

## **Tabulka 3-1 Rozměry, osazení, minimální vzdálenosti**

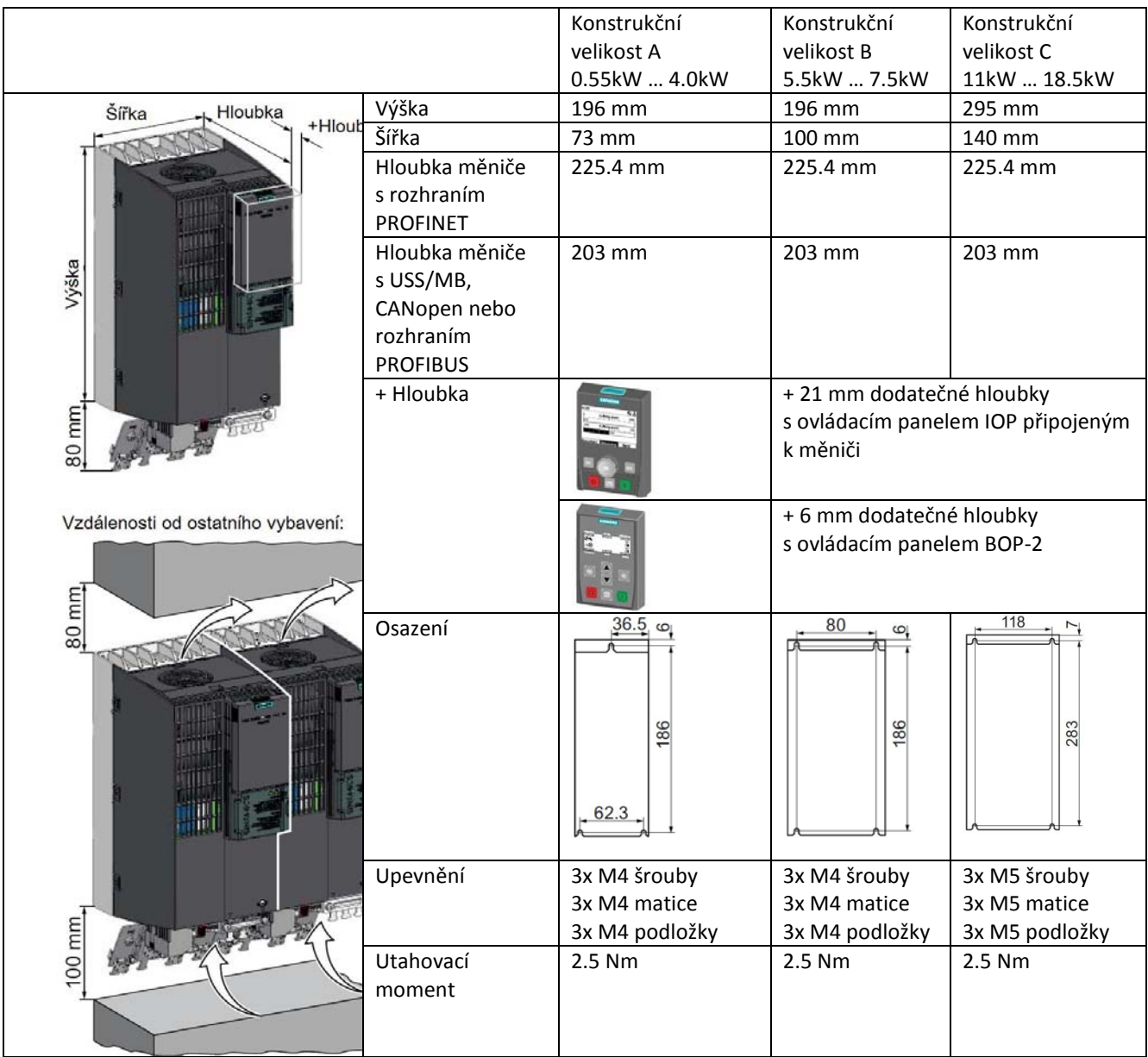

## <span id="page-11-0"></span>**3.2 Elektrická instalace**

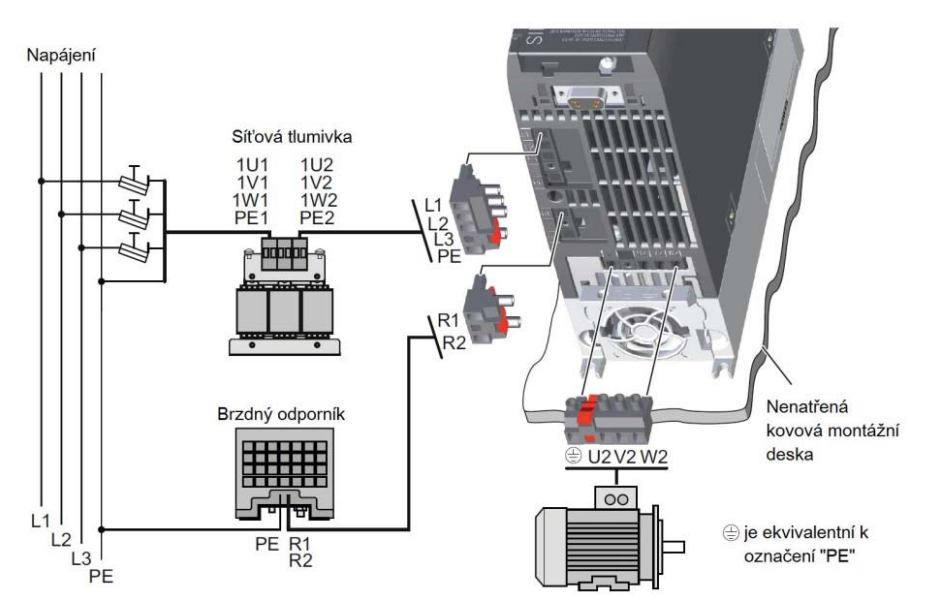

**Tabulka 3-2 Volitelné komponenty měniče**

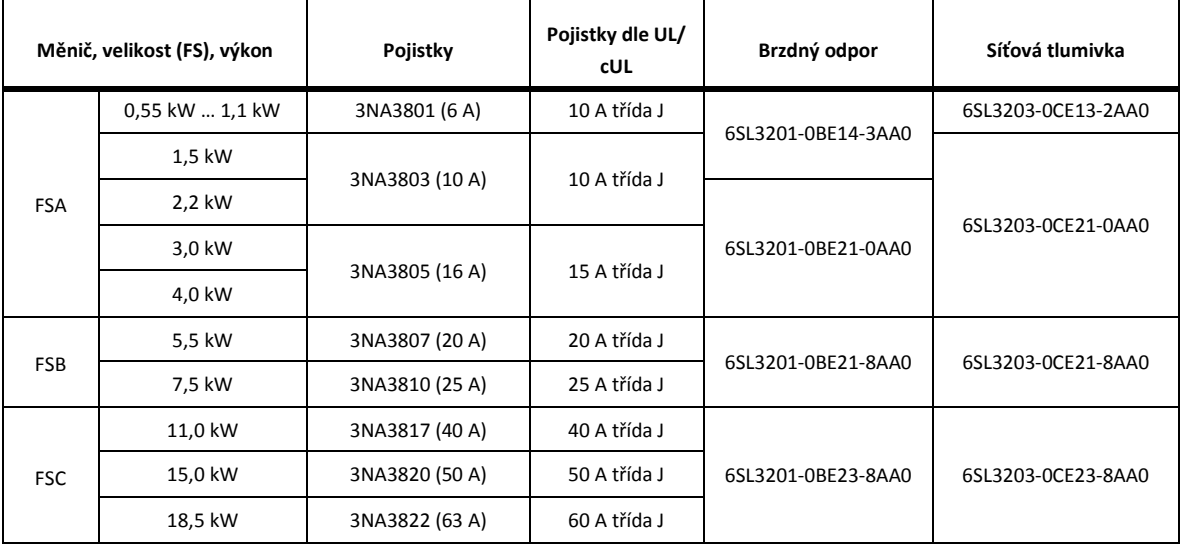

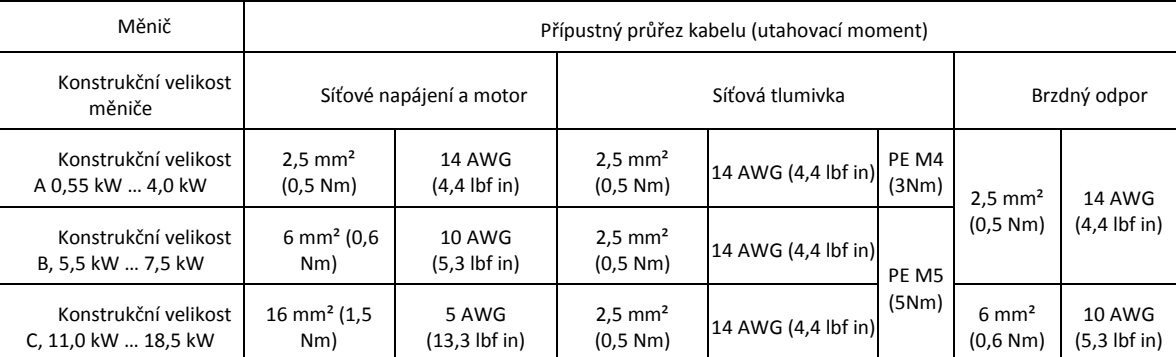

## **Komponenty pro zařízení ve Spojených státech / Kanadě (UL/cUL)**

Má-li systém vyhovovat požadavkům UL/cUL, pak je nutno použít pojistky třídy J, výkonové spínače pro přetížení a ochrany, schválené dle UL/cUL. Pro všechny konstrukční velikosti měniče použijte pouze měděný drát třídy 1 (75°C)

Měnič nainstalujte s přepěťovou ochranou s následujícími charakteristikami:

- Má být s kontrolní značkou kategorie VZCA a VZCA7
- Jmenovité napětí 3-f. AC 480/277 V, 50/60 Hz
- Svorkové napětí V $PR = 2000$  V,  $IN = 3$  kA min, MCOV = AC 550 V, SCCR = 40 kA
- Vhodné pro použití v SPD, typu 1 nebo 2
- Je nutné ochranu připojit na svorky fáze a mezi fází a kostrou

## <span id="page-12-0"></span>**3.2.1Instalace s dodržením elektromagnetické kompatibility (EMC)**

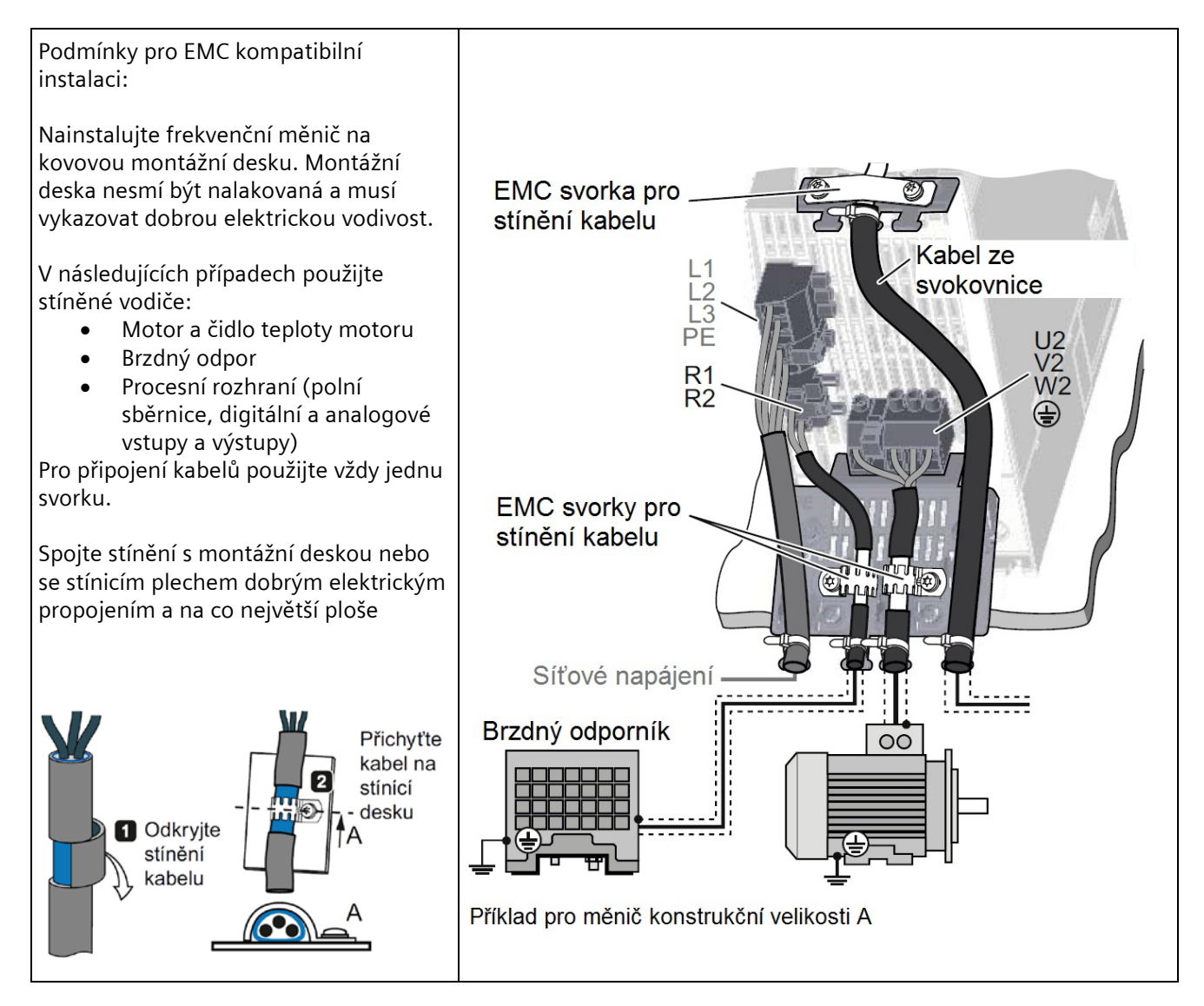

Detailní popis instalace měničů dle EMC naleznete v publikaci: <http://support.automation.siemens.com/WW/view/en/60612658>

## <span id="page-13-0"></span>**3.2.2Procesní a uživatelská rozhraní**

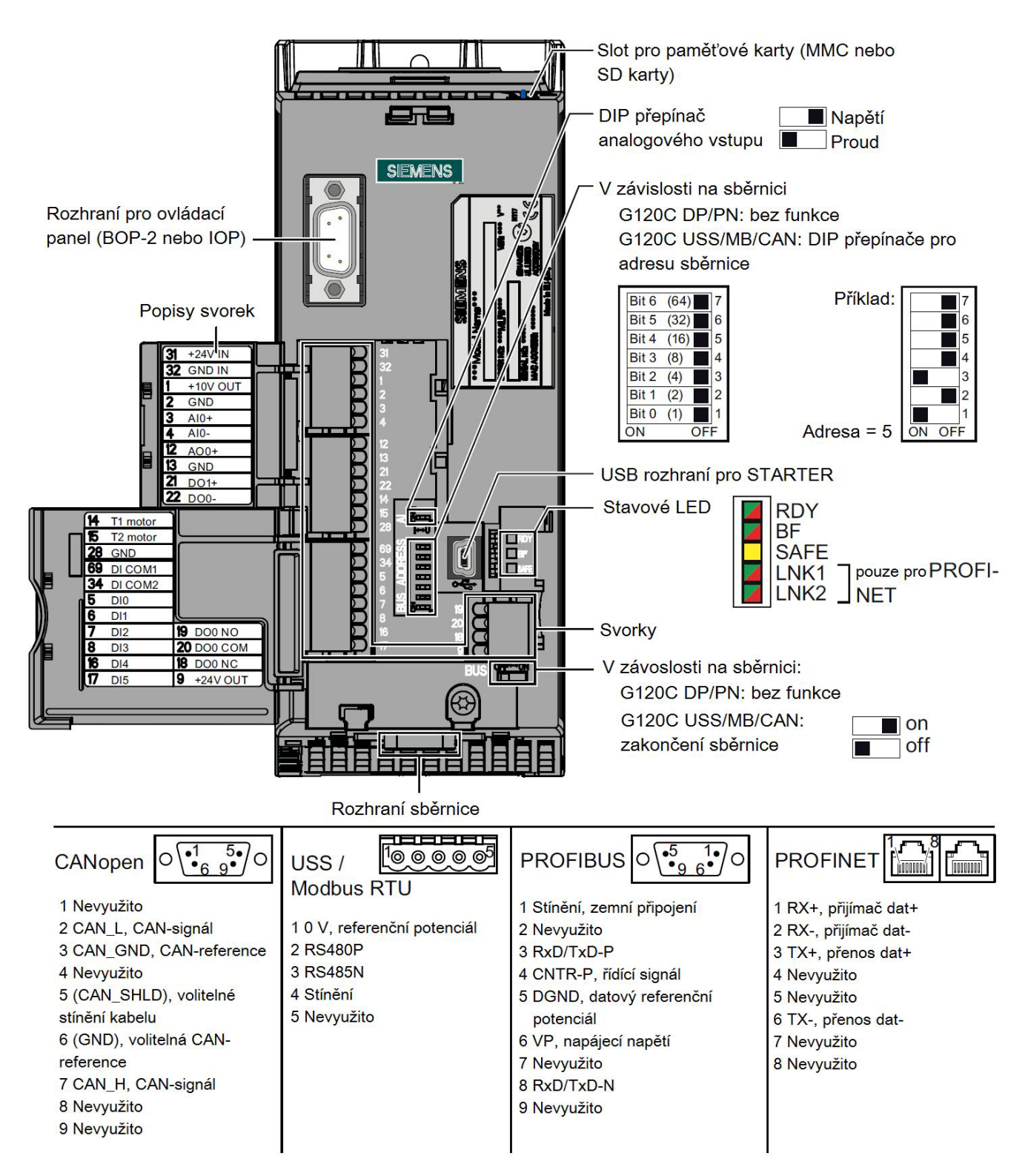

## <span id="page-14-0"></span>**3.2.3Zapojení svorkovnice na frekvenčním měniči**

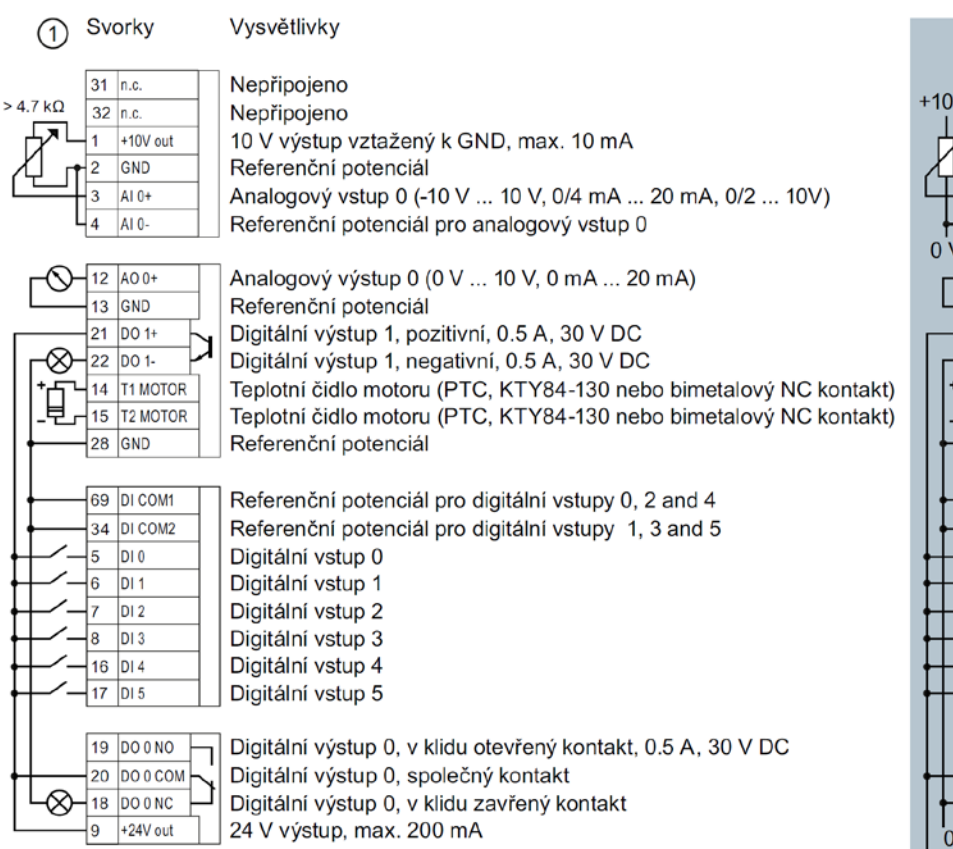

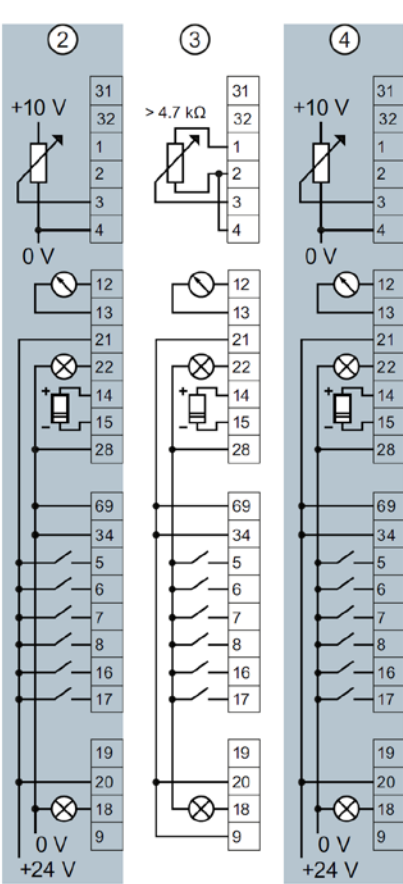

#### **Možnosti propojení**

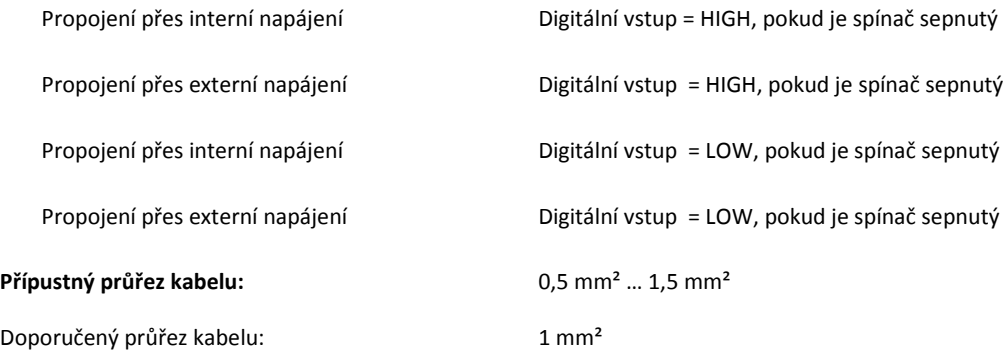

#### **Instalace s dodržením elektromagnetické kompatibility (EMC)**

- Při připojování svorkovnice k jiným komponentám používejte stíněné vodiče.
- Pro připojení stíněného vodiče použijte jednu svorku. Použijte stínění s montážní deskou nebo se stínicím plechem přes dobré elektrické připojení a na co největší ploše. Manipulace se stíněnými vodiči je popsána v kapitole [3.2.2](#page-12-0)

## <span id="page-15-0"></span>**3.3 Makro, stanovená konfigurace I/O**

Na frekvenčním měniči jsou k dispozici různá předdefinovaná nastavení pro rozhraní. Zvolte vhodné nastavení (Makro) a proveďte propojení svorkovnic podle zvoleného nastavení.

Pokud se žádné z předdefinovaných nehodí k vaší aplikaci, proveďte následující kroky:

- 1. Propojte svorkovnice podle vaší aplikace.
- 2. Zvolte nastavení (makro), které se nejlépe hodí k vaší aplikaci.
- 3. Nastavte vámi zvolené makro při základním uvedení do provozu.
- 4. Změňte funkci nehodících se svorek.

## <span id="page-15-1"></span>**3.3.1Pevné otáčky**

#### Makro 1

2 pevné otáčky

 $p1003 =$  Pevné otáčky 3  $p1004 =$  Pevné otáčky 4  $DI 4 a DI 5 = HIGH$ Měnič ščítá pevné otáčky 3 + pevné otáčky 4

## Makro 2

2 pevné otáčky s bezpečnostní funkcí (STO)

 $p1001 =$  Pevné otáčky 1 p1002 = Pevné otáčky 2

 $DI 0 a DI 1 = HIGH$ : Měnič sčítá pevné otáčky 1 + Pevné otáčky 2

Musíte povolit funkci STO, viz kapitola [4.2.2](#page-27-0)

#### 5 DI 0 ON/OFF1 vpravo Chyba 18 DO 0 ON/OFF1 vlevo  $19$ 6 DI 1  $7$  DI  $2$ Potvrzení chyby  $\overline{20}$ 8  $21$ **DO 1**  $DI<sub>3</sub>$ Varování 16 DI 4 Pevné otáčky 3  $17$  $DI<sub>5</sub>$ Pevné otáčky 4 3 AI 0 **Rychlost** 12 AO 0 4  $0 V ... 10 V$  $13$  $5$  DI $0$ ON/OFF1 + Pevné otáčky 1 Chyba  $18$  DO  $0$ 6 DI 1 Pevné otáčky 2 19  $\overline{7}$  $DI<sub>2</sub>$ Potvzení chyby  $\overline{20}$  $DI<sub>3</sub>$ 8 Varování 21 DO 1  $16$  $DI4$ 22 Rezervováno pro STO  $17$  $DI<sub>5</sub>$ Rychlost 12 AO 0+ 3  $AI<sub>0+</sub>$  $\overline{a}$  $0 V ... 10 V$  $\overline{4}$  $13$

#### Makro 3

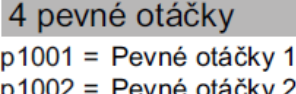

evne otacky ∠  $p1003 =$  Pevné otáčky 3  $p1004 =$  Pevné otáčky 4 Několik DI = HIGH: Měnič ščítá aktivované pevné otáčky

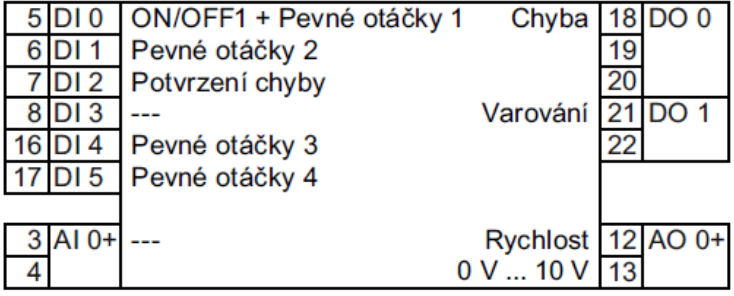

## <span id="page-16-0"></span>**3.3.2Řízení otáček přes PROFIBUS / PROFINET**

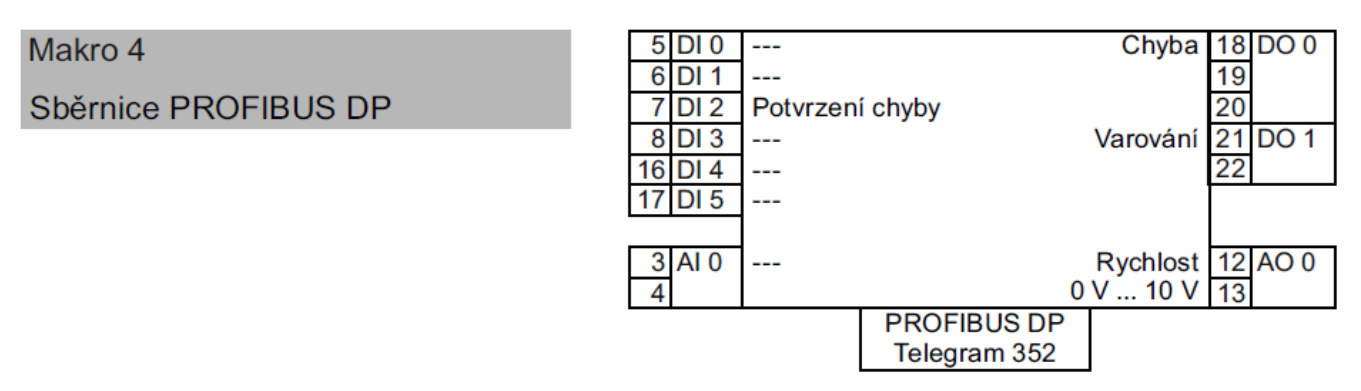

Odkazy na konfigurační GSD soubory, viz kapitola [3.4.](#page-19-2)

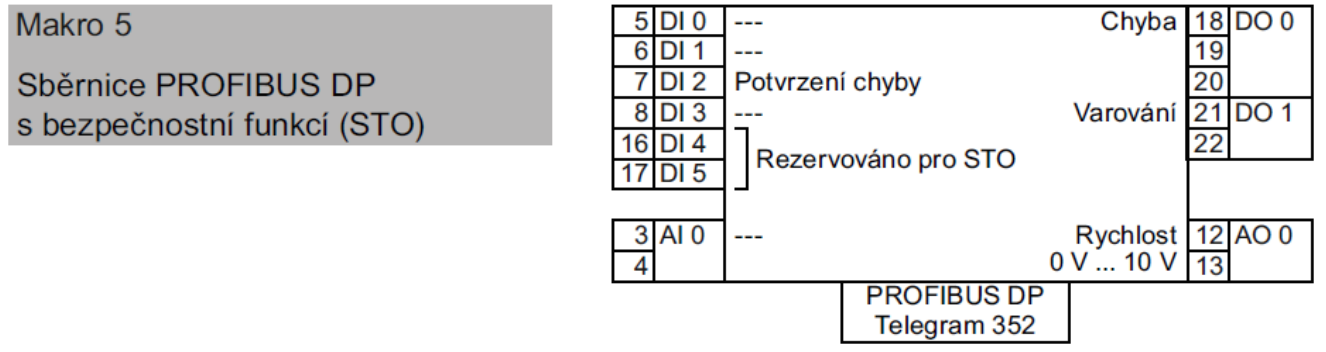

Musíte povolit funkci STO, viz kapitola [4.2.2](#page-27-0) Odkazy na konfigurační GSD soubory, viz kapitola [3.4](#page-19-2)**.**

## <span id="page-16-1"></span>**3.3.3Automaticky/ručně – přepnutí z polní sběrnice na krokovací provoz**

Tovární nastavení u G120C DP a PN:

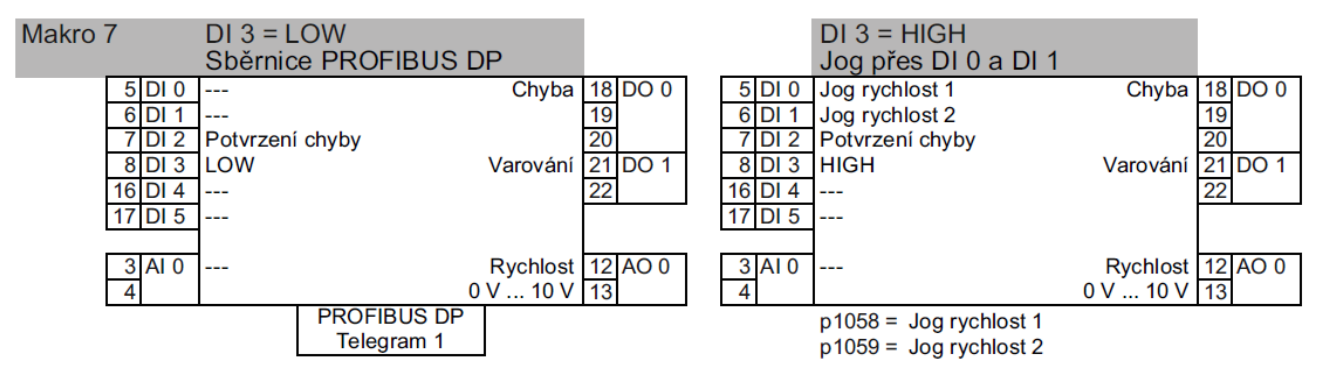

Odkazy na konfigurační GSD soubory, viz kapitola [3.4.](#page-19-2)

## <span id="page-17-0"></span>**3.3.4Motorpotenciometr**

Makro 8

Motorpotenciometr (MOP) s bezpečnostní funkcí (STO)

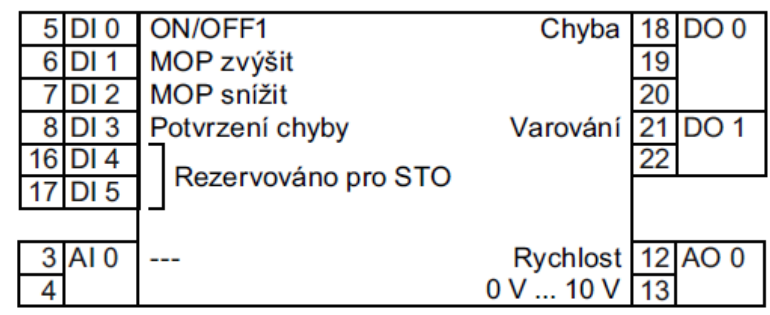

Musíte povolit funkci STO, viz kapitol[a 4.2.2](#page-27-0)

Makro 9

Motorpotenciometr (MOP)

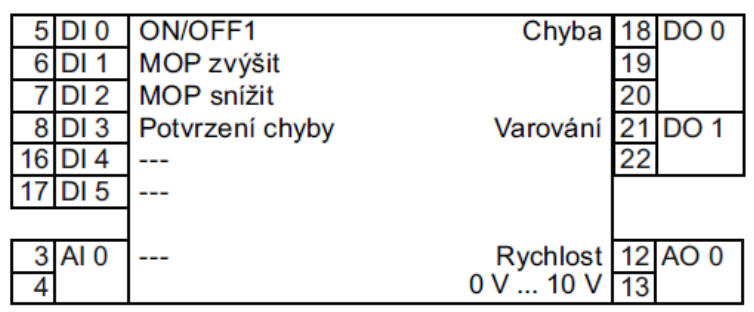

## <span id="page-17-1"></span>**3.3.5Požadovaná analogová hodnota**

Makro 13

Bezpečnostní funkce (STO)

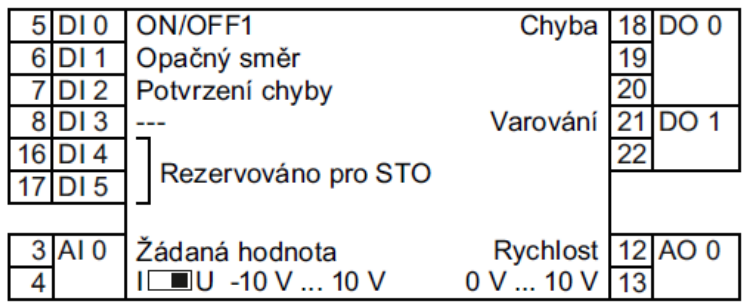

Musíte povolit funkci STO, viz kapitol[a 4.2.2](#page-27-0)

## <span id="page-17-2"></span>**3.3.6Procesní průmysl**

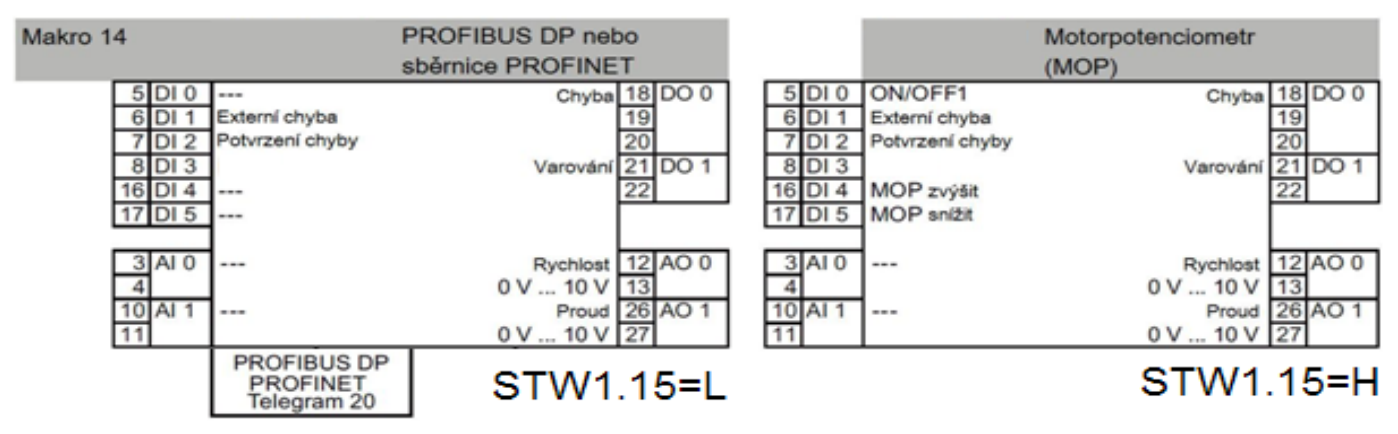

Odkazy na konfigurační GSD soubory, viz kapitola [3.4.](#page-19-2)

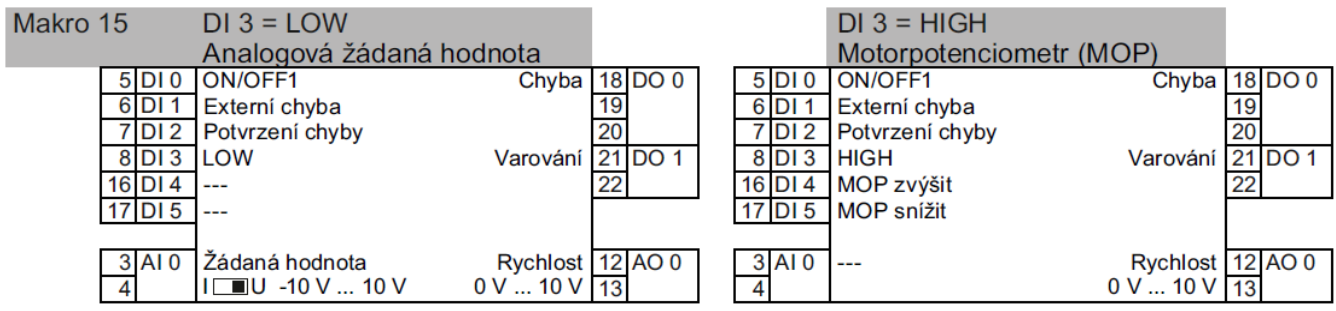

## <span id="page-18-0"></span>**3.3.7Dvou- nebo třídrátové řízení**

Makro 12 je u G120C USS/MB a G120C CAN tovární nastavení.

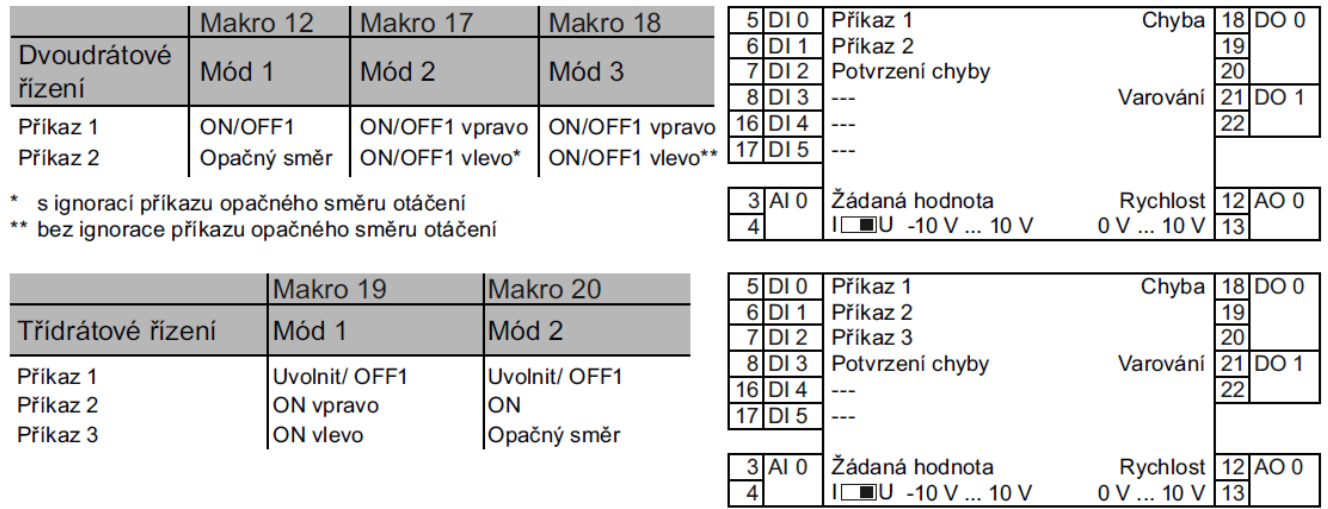

## <span id="page-18-1"></span>**3.3.8Komunikace s PLC po RS485 s protokolem USS**

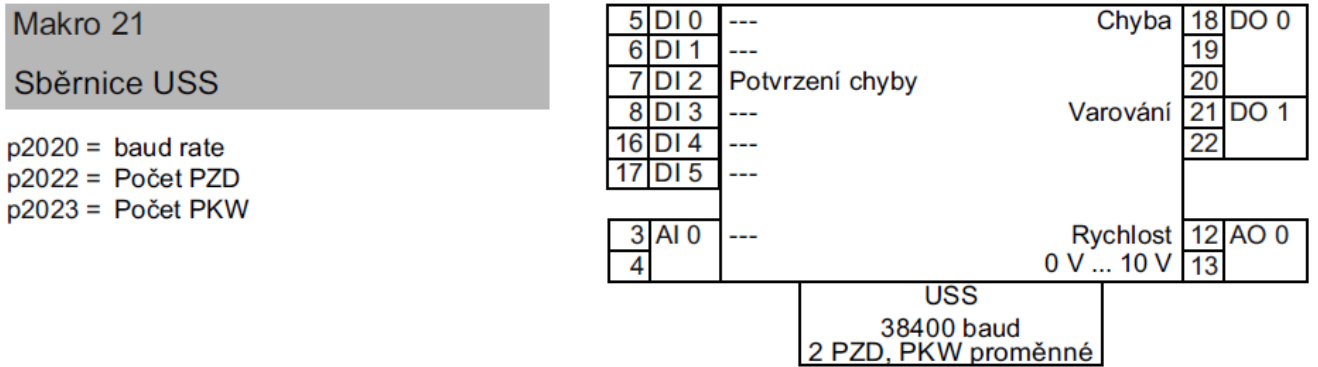

Další informace k USS naleznete v "Návodu k obsluze", viz kapitola [5.3.](#page-73-0)

## <span id="page-19-0"></span>**3.3.9Komunikace s nadřazeným řízením přes CANopen**

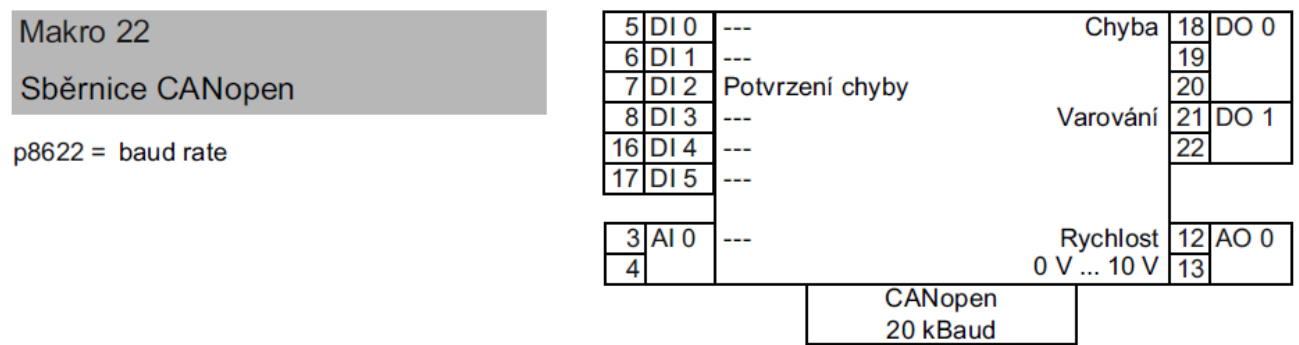

Další informace ke CANopen naleznete v "Návodu k obsluze", viz kapitola [5.3.](#page-73-0)

<span id="page-19-2"></span>Odkazy na konfigurační soubory, viz kapitol[a 3.4.](#page-19-2)

## <span id="page-19-1"></span>**3.4 Konfigurační soubory pro komunikace PROFIBUS a PROFINET**

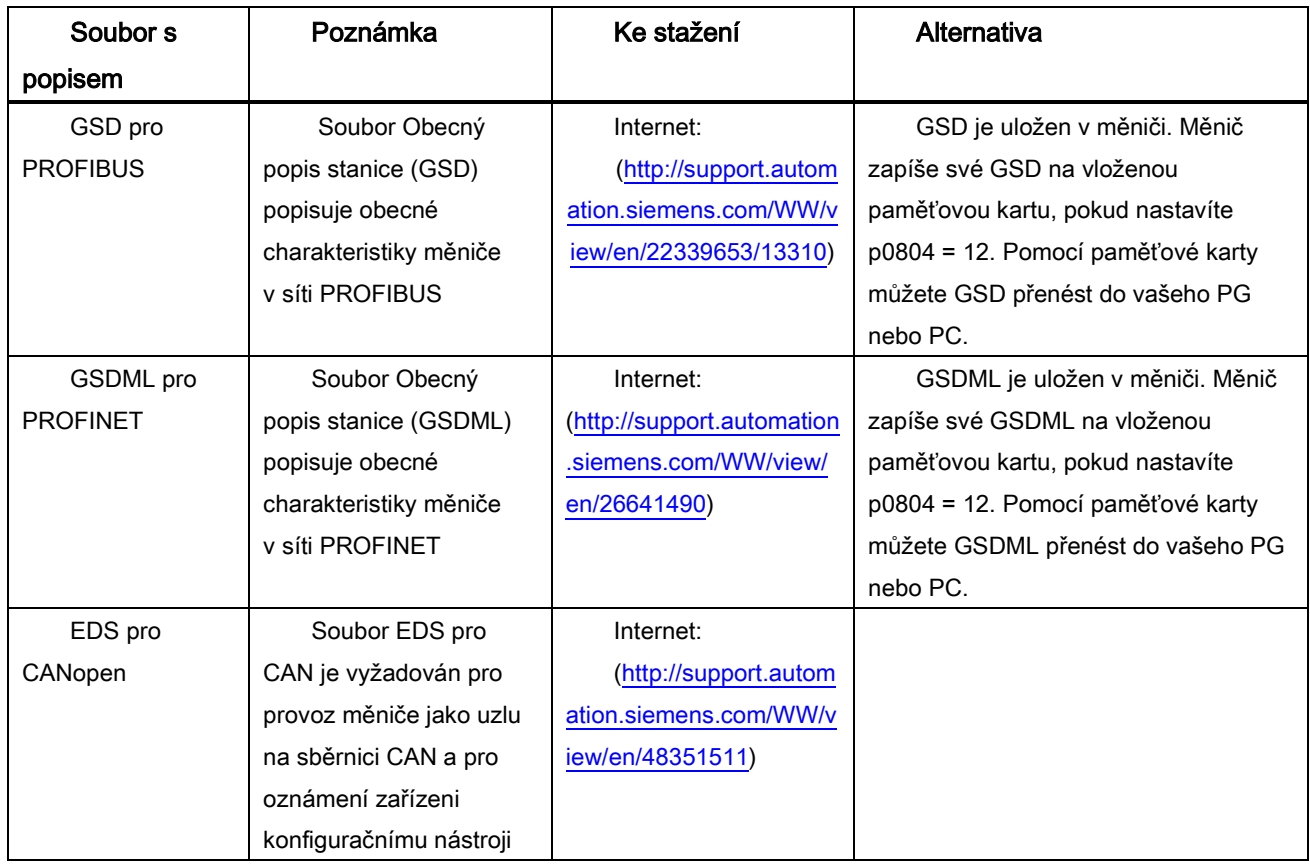

## <span id="page-20-0"></span>**4 Uvedení do provozu**

## <span id="page-20-1"></span>**4.1 Nástroje pro uvedení do provozu a zálohu dat**

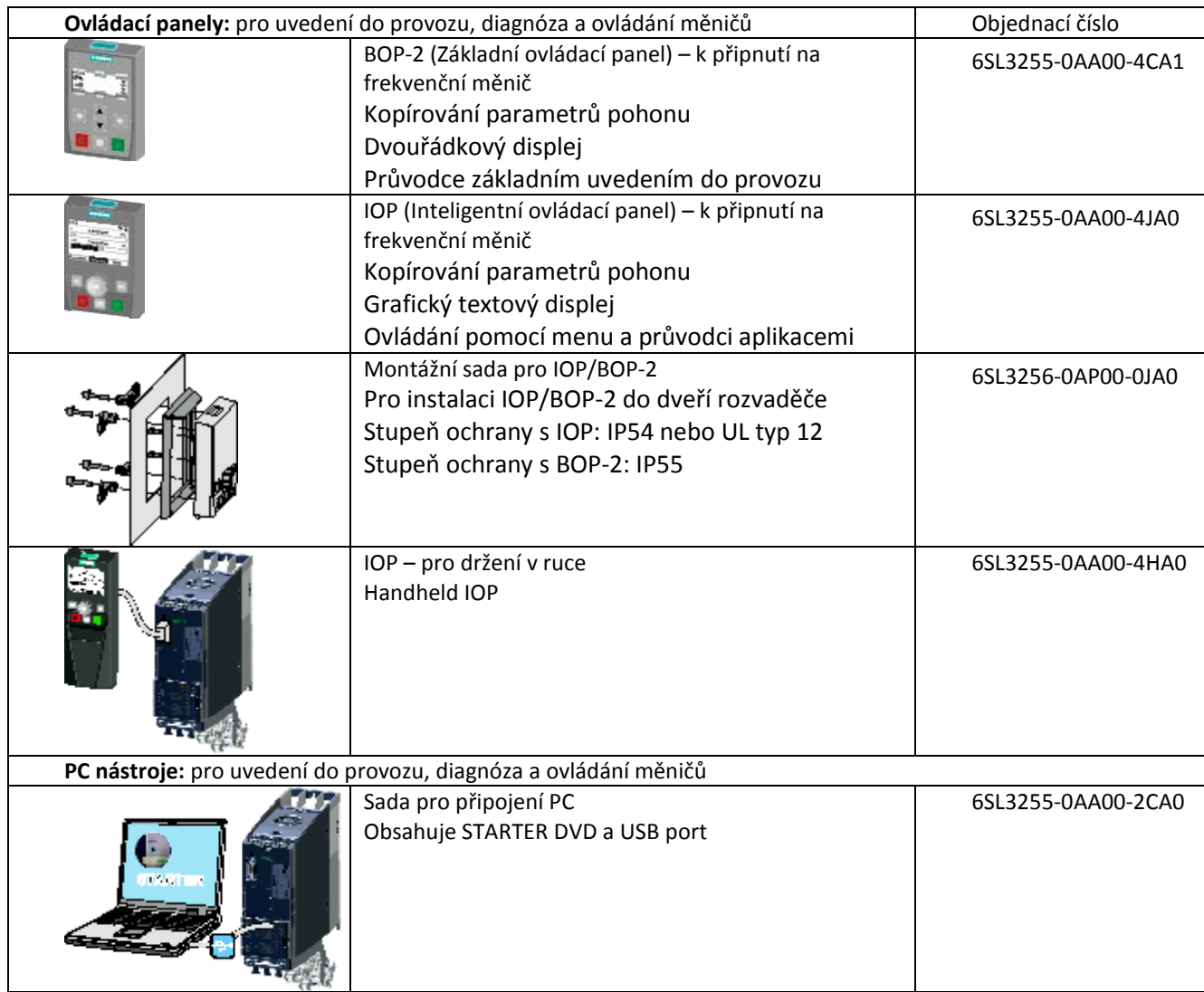

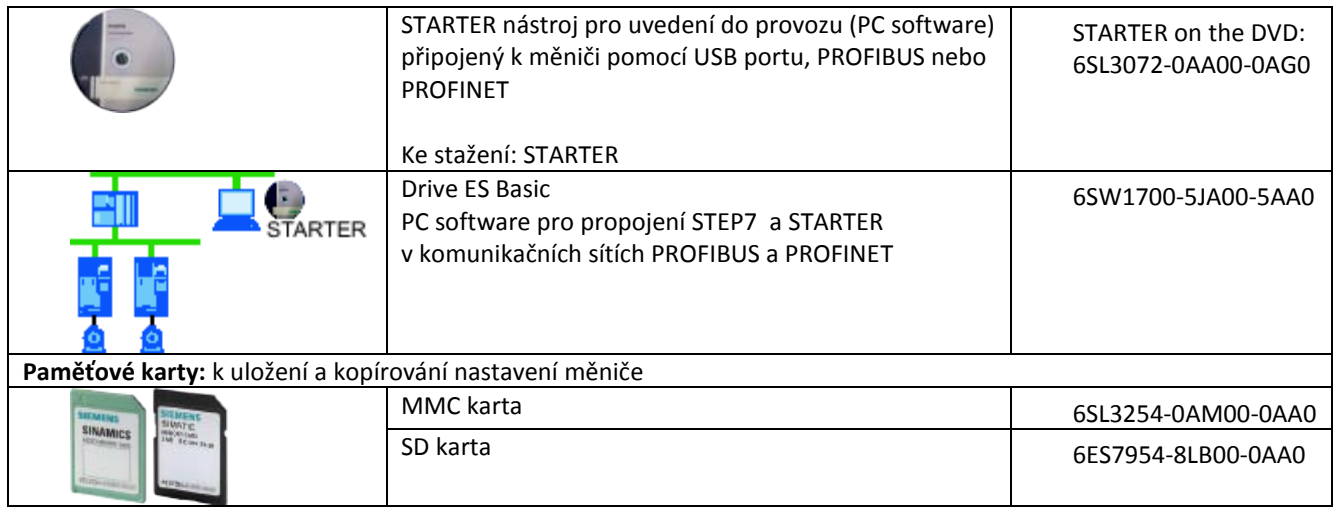

## <span id="page-21-0"></span>**4.1.1Uvedení do provozu pomocí IOP**

Uvedení do provozu pomocí IOP se dá provést intuitivně pomocí průvodce pro uvedení do provozu a textů nápovědy na IOP. Další informace naleznete v návodu k obsluze IOP viz kapitol[a 5.3.](#page-73-0)

## <span id="page-21-1"></span>**4.1.2Uvedení do provozu pomocí STARTER**

Odkaz na stažení:<http://support.automation.siemens.com/WW/view/en/26233208> Nejdůležitější kroky:

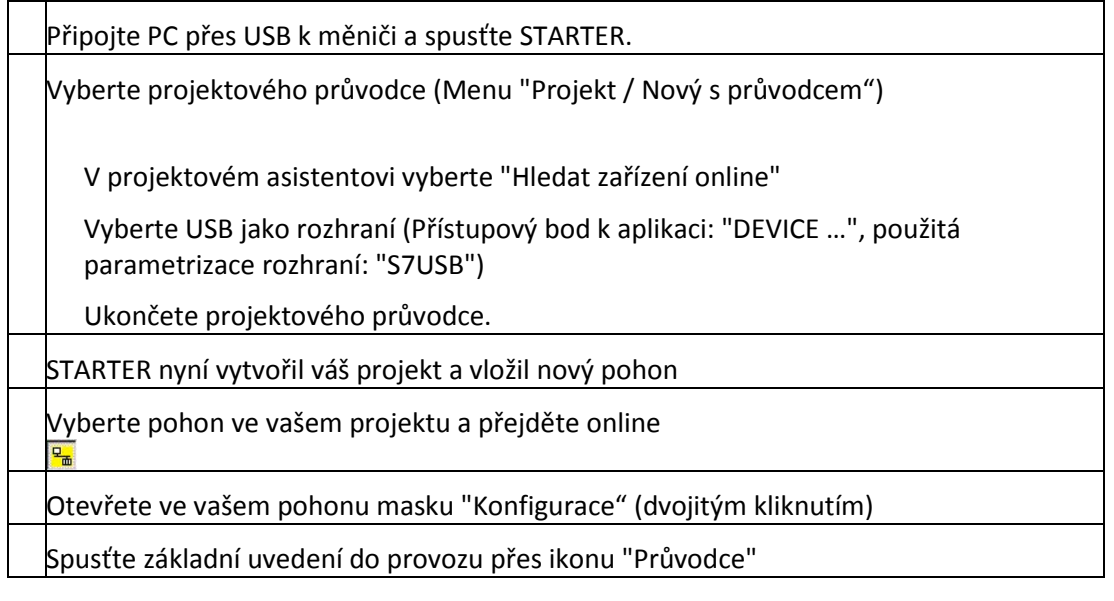

Další informace naleznete v návodu k obsluze měniče.

## <span id="page-22-0"></span>**4.1.3Struktura menu BOP-2**

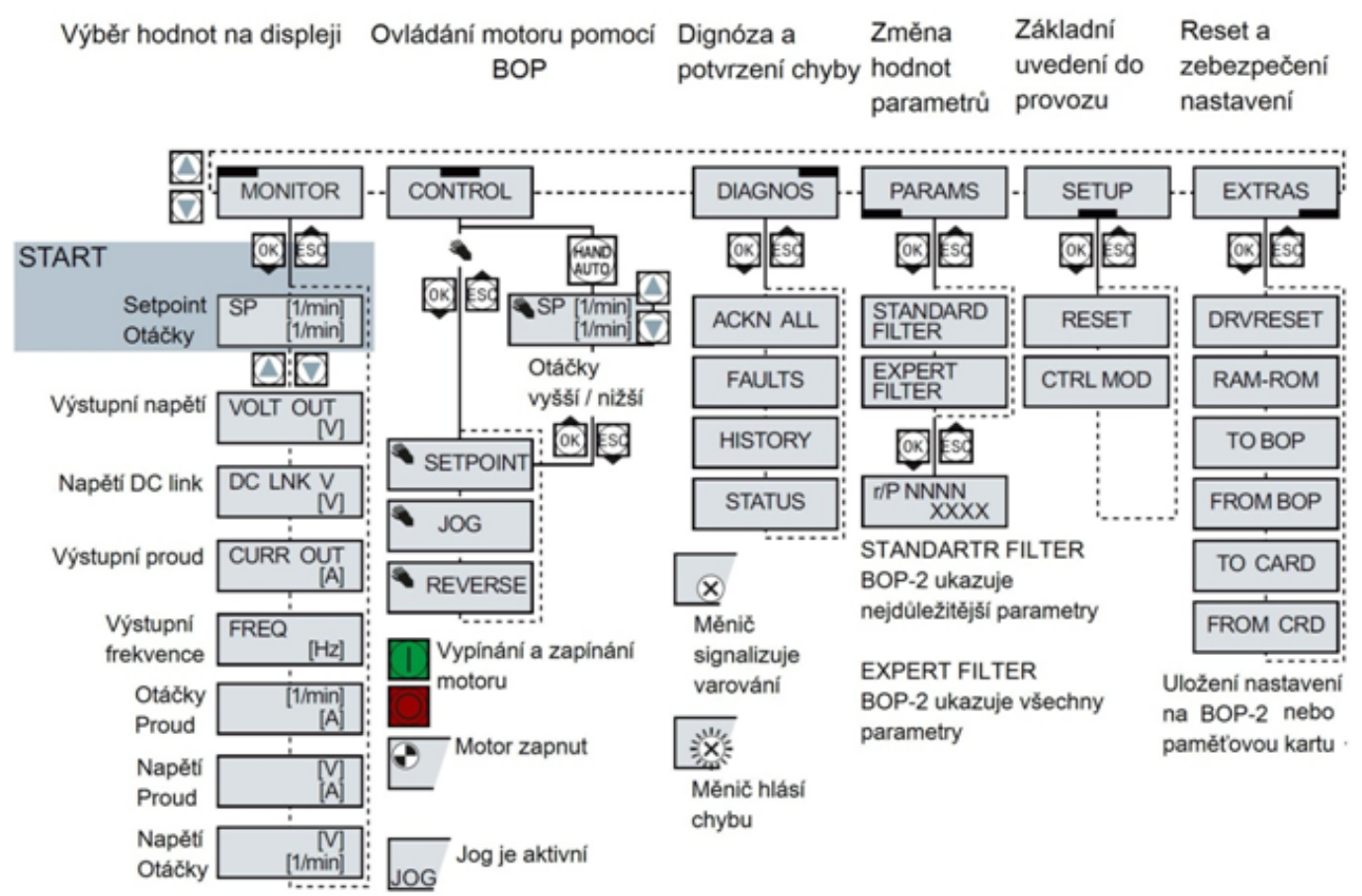

### **Instalace základního ovládacího panelu BOP-2 a zvolení základního uvedení do provozu**

Odstraňte zaslepovací kryt na měniči.

A: Umístěte spodní okraj panelu BOP-2 do spodního výklenku pro panel na měniči.

B: Přitlačte BOP-2 směrem k měniči až dosedne do konektoru a vymezeného prostoru na měniči.

Počkejte, dokud ovládací panel nezobrazí setpoint [1/min] a rychlost [1/min].

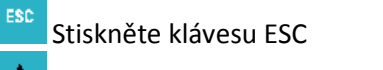

Držte jednu ze směrových kláves, dokud ovládací panel nezobrazí SETUP menu.

**SETUP** 

V SETUP menu stiskněte tlačítko OK k započetí

základního uvedení do provozu.

Další postup při základním uvedení do provozu je popsán v následující kapitole [4.2.](#page-23-0)

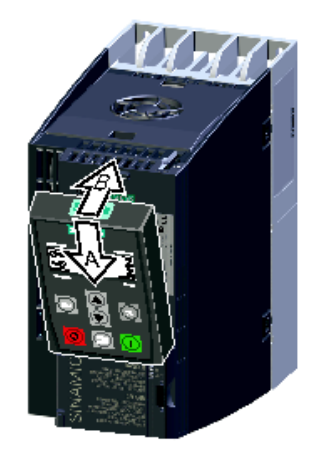

#### **Menu Poznámka** Nastavte všechny parametry pro menu "SETUP". **SETUP**  $\sqrt{6k}$ V BOP-2 vyberte menu "SETUP". Vyberte "Reset", pokud chcete všechny parametry před základním uvedením do provozu **RESET** ❤ resetovat na tovární nastavení: NO → YES → OK Vyberte režim řízení motoru: Nejdůležitější režimy řízení jsou: VF LIN U/f-řízení s lineární charakteristikou **CTRL MOD** p1300 VF QUAD U/f-řízení s kvadratickou charakteristikou SPD N EN | Regulace otáček (vektorové řízení) **EUR USA SIEMENS** CE  $\oplus$  (FF) ② Norma: IEC popř. NEMA p100 E0807/0496382\_02 003 3~Mot. 1LE10011AC434AA0 IEC/EN 60034 100L IMB3 IP55 **MOT VOLT** ① Napětí 25 kg | Th.Cl. 155(F) - 20°C Tamb 40°C p304 Bearing UNIREX-N3 6206-2ZC3 15g Intervall: 4000hrs DE **MOT CURR** ③ Proud NE 6206-2ZC3 11g O p305 60Hz: SF 1.15 CONT NEMA MG1-12 TEFC Design A 2.0 HP V Hz kW PF NOM.EFF rpm v A A 400  $\Delta$  50  $0.73$  84.5% 970 380 - 420 3.55-3.55 ④ Výkon norma IEC (kW) 3.5  $1.5$ **MOT POW** 970 660 - 725 2.05-2.05 690  $Y$ 50 2.05  $1.5$ 0.73 84.5% p307 ⑤ Výkon norma NEMA (HP) 460  $\Delta$  60 3.15  $1.5$ 0.69 86.5% 1175  $(6)$  $(1)$  $(2)$  $(3)$  $(4)$  $(5)$ **MOT RPM** ⑥ Jmenovité otáčky p311 Štítkové údaje motoru Doporučujeme nastavení STIL ROT (zjištění dat motoru v klidovém stavu a při běžícím  $\frac{\Delta}{\Omega}$ MOT ID motoru). p1900 Pokud není možné volné otáčení motoru, např. pokud je pohyb mechanicky omezen, vyberte nastavení STILL (zjištění dat motoru v klidovém stavu). **MAC PAR** Vyberte konfiguraci pro vstupy a výstupy a správnou polní sběrnici pro vaši aplikaci. p15 Předdefinované konfigurace naleznete v kapitole Předdefinovaná konfigurace I/O. G **MIN RPM** Minimální otáčky motoru p1080 **RAMP UP** Doba rozběhu motoru p1120 **RAMP DWN** Doba doběhu motoru p1121 Potvrďte, že základní uvedení do provozu je ukončeno (parametr p3900):  $\mathbf 0$ **FINISH** NO → YES → OKNO → YES → OK

## <span id="page-23-0"></span>**4.2 Základní uvedení do provozu s panelem BOP-2**

## **Identifikace dat motoru**

Pokud během základního uvedení do provozu zvolíte MOT ID (p1900), bude po ukončení základního uvedení do provozu spuštěn alarm A07991. Pokud má frekvenční měnič zjistit data připojeného motoru, musí se motor zapnout (např. přes BOP-2). Po ukončení zjišťování dat motoru se motor prostřednictvím frekvenčního měniče vypne.

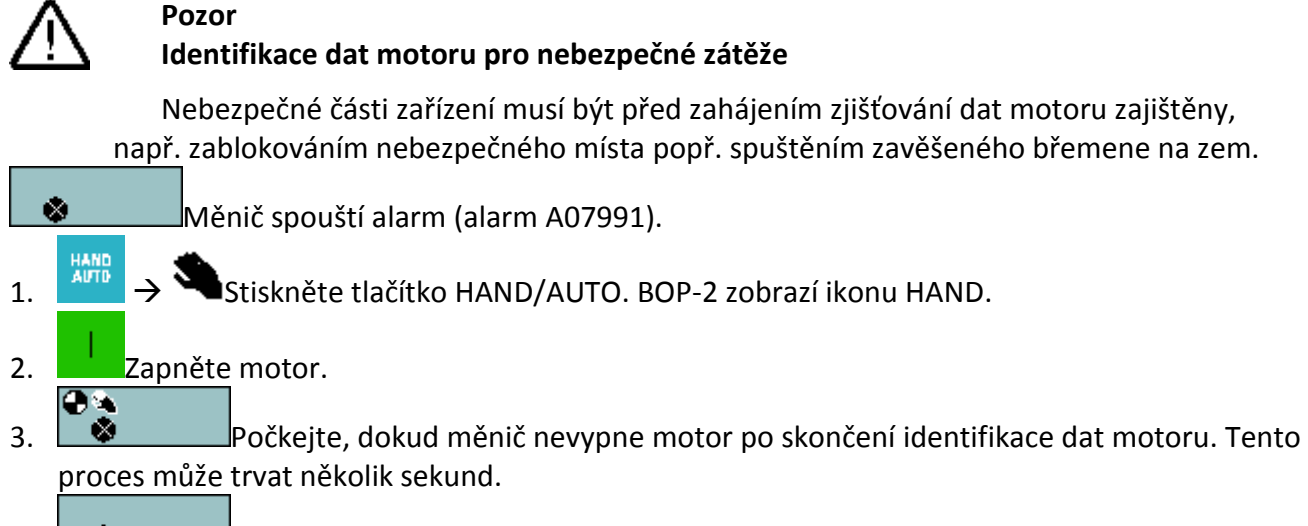

ŵ Pokud jste navíc k identifikaci dat motoru zvolili i rotační měření, měnič znova spustí alarm A07991.

- 4. Opět zapněte motor.
- 5.  $\Box$  Poté, co byl regulátor otáček optimalizován, počkejte, dokud měnič motor nevypne. Tento proces může trvat do jedné minuty.
- **6. Přepněte z HAND na AUTO.**

Úspěšně jste dokončili základní uvedení do provozu a identifikaci dat motoru.

## <span id="page-25-0"></span>**4.3 Další nastavení**

Změna parametrů s panelem BOP-2

Pomocí BOP-2 změníte nastavení vašeho měniče tak, že zvolíte příslušné číslo parametru a změníte hodnotu parametru. Hodnoty parametrů lze měnit v menu "PARAMS" a v menu "SETUP".

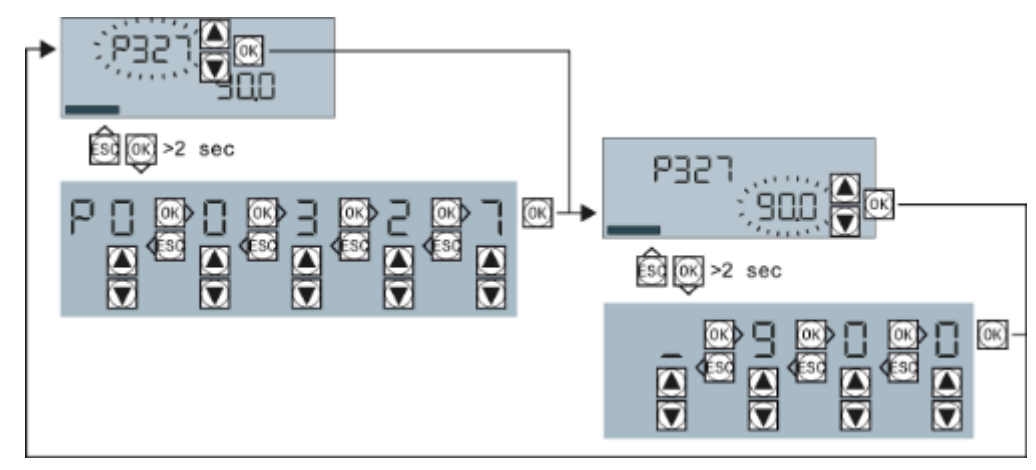

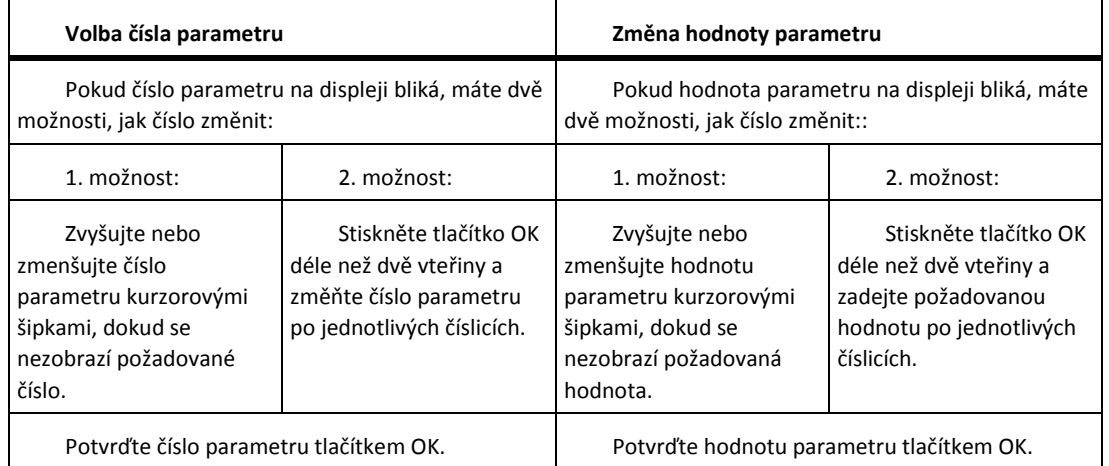

Všechny změny, které provedete pomocí BOP-2, měnič okamžitě uloží, takže zůstanou zachovány i při výpadku napájení.

## <span id="page-26-0"></span>**4.3.1Změna funkce svorky**

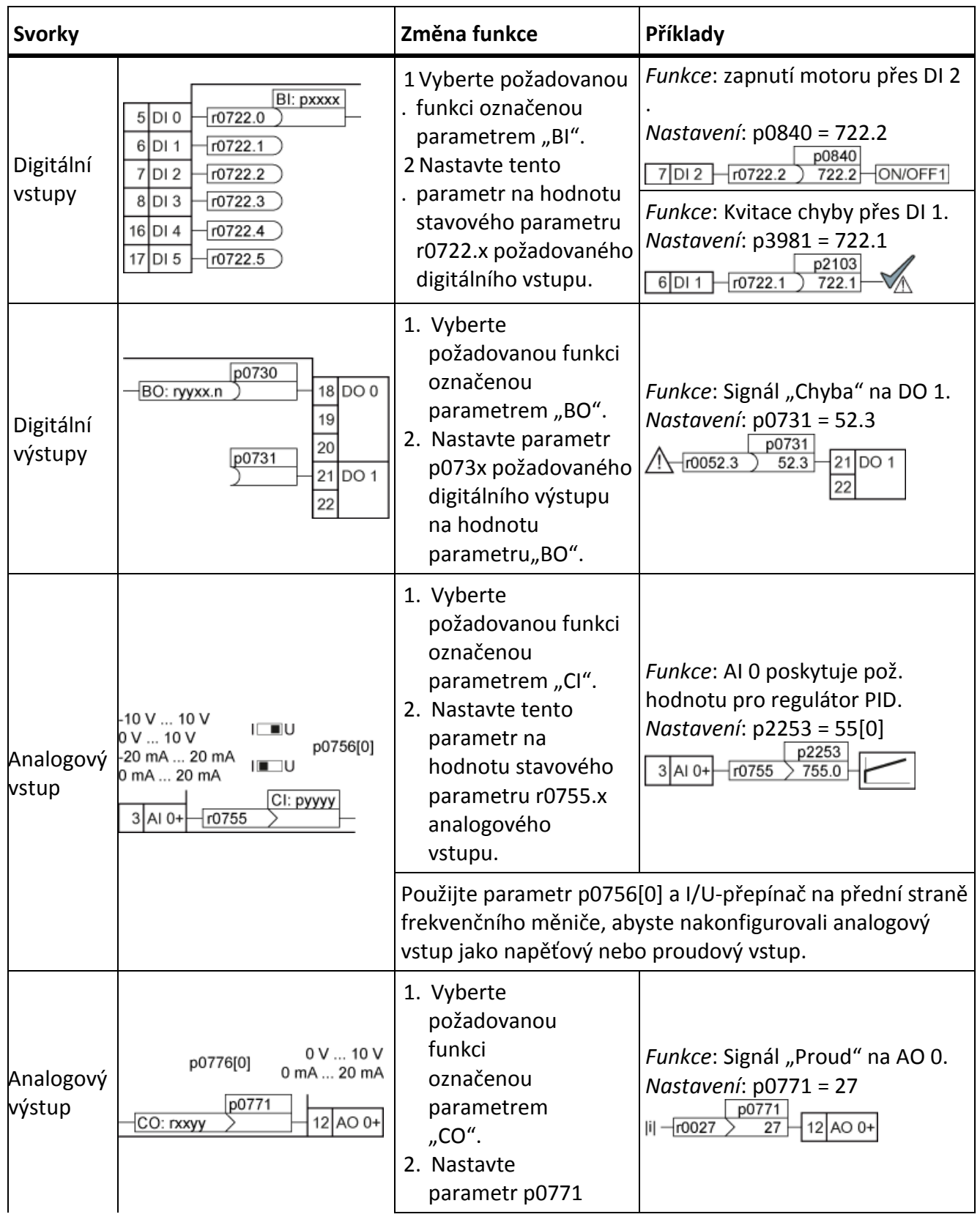

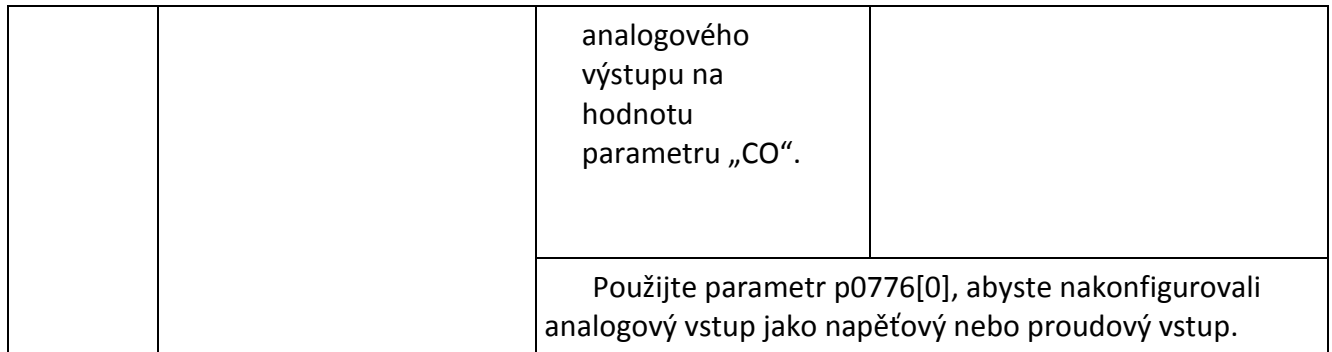

## <span id="page-27-0"></span>**4.3.2 Povolení "Safe Torque Off"**

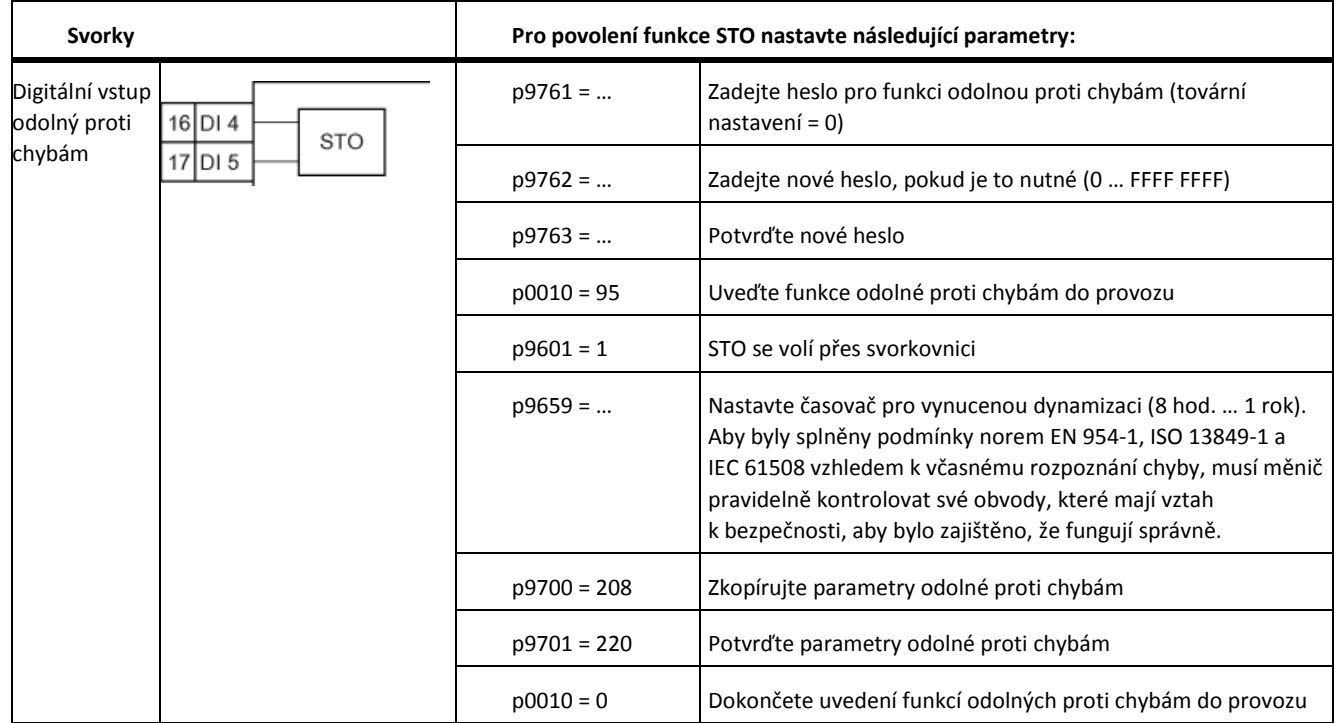

Další podrobnosti o bezpečnostních funkcích naleznete v návodu: <http://support.automation.siemens.com/WW/view/en/63035886>

## <span id="page-28-0"></span>**4.3.3Seznam parametrů**

Tento seznam obsahuje základní informace parametrů se stupněm přístupu 1 … 3. Úplný seznam parametrů naleznete v příručce se seznamy, viz další informace.

Úplný seznam parametrů naleznete v příručce se seznamy, viz kapitola [5.3.](#page-73-0)

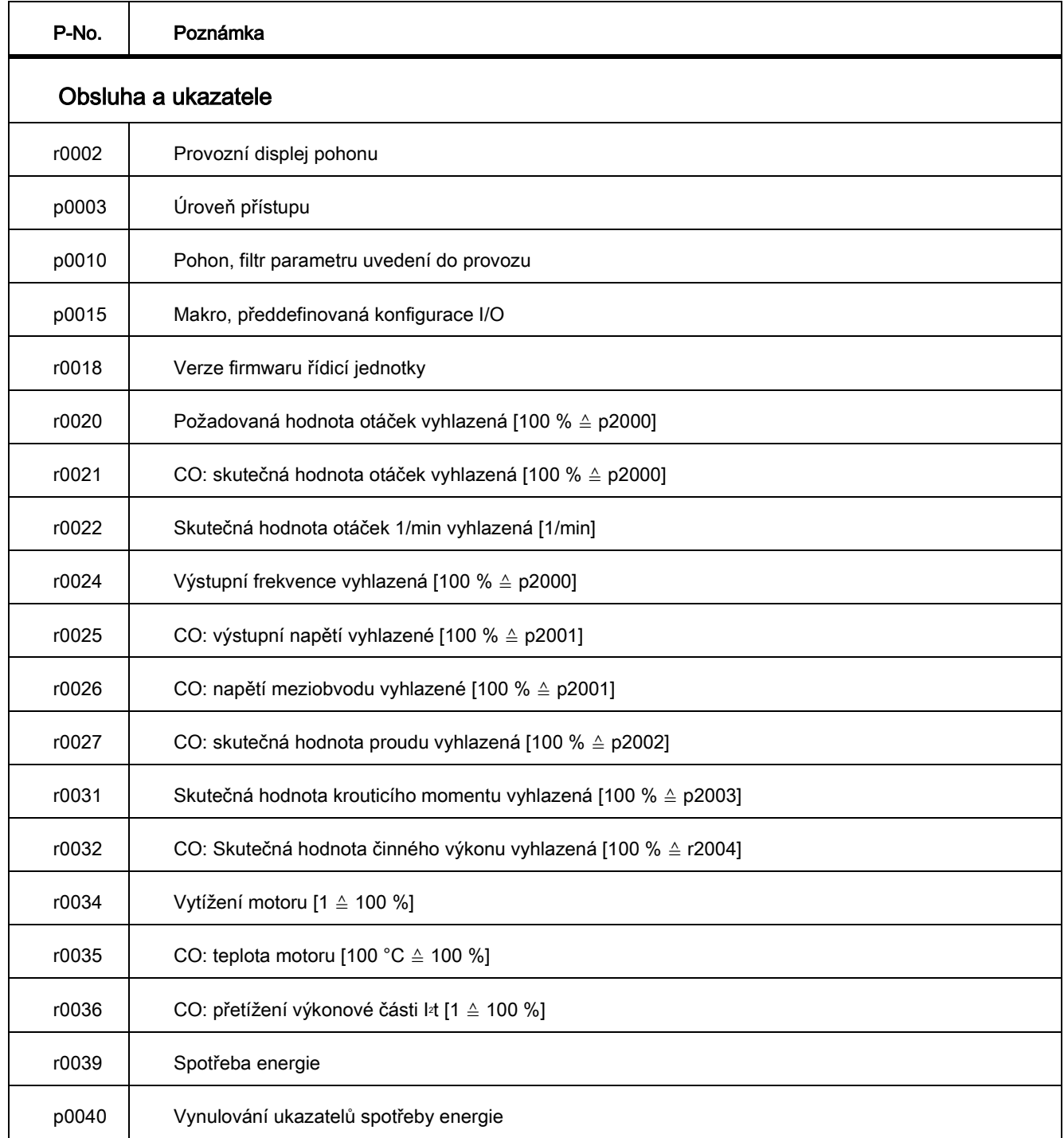

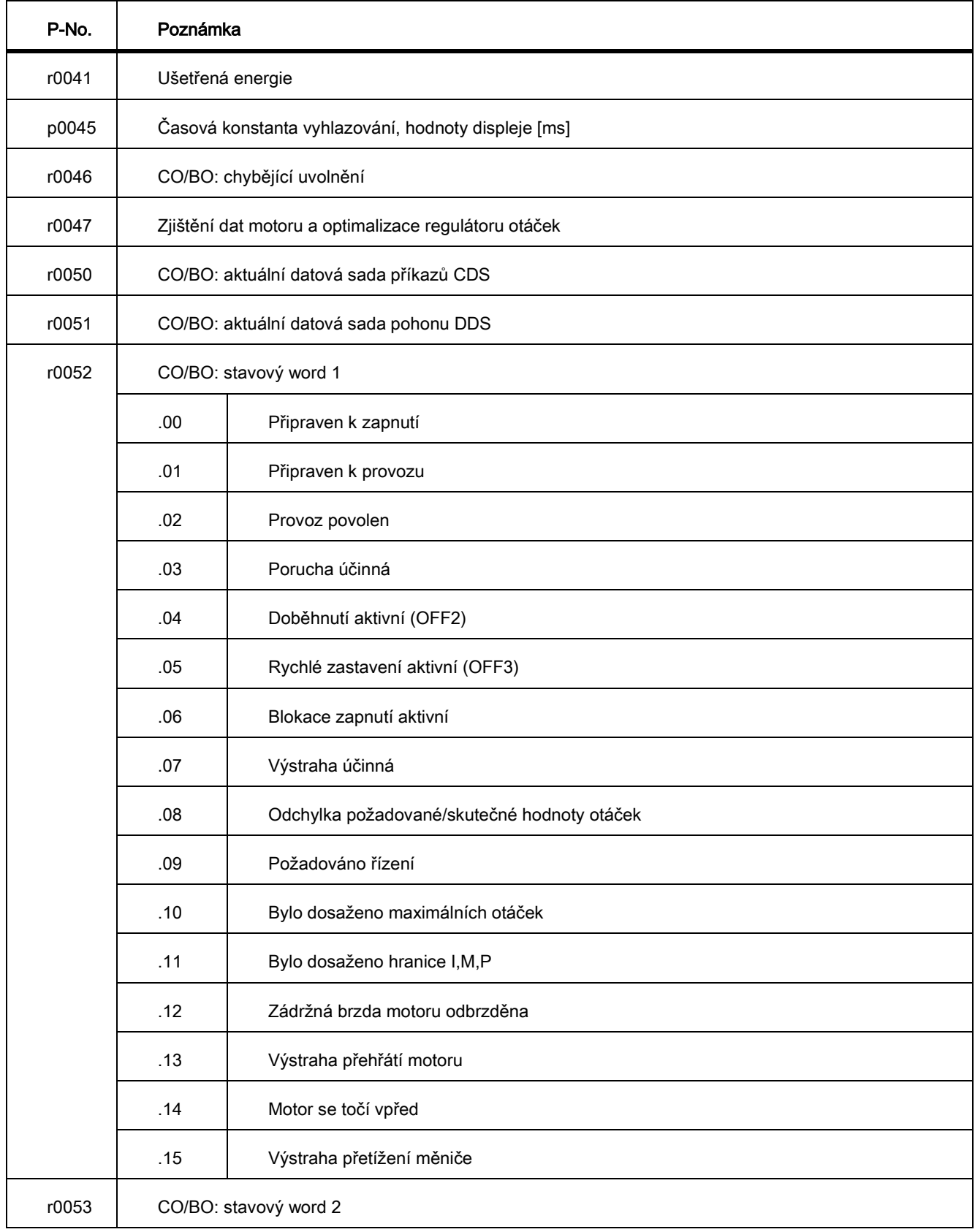

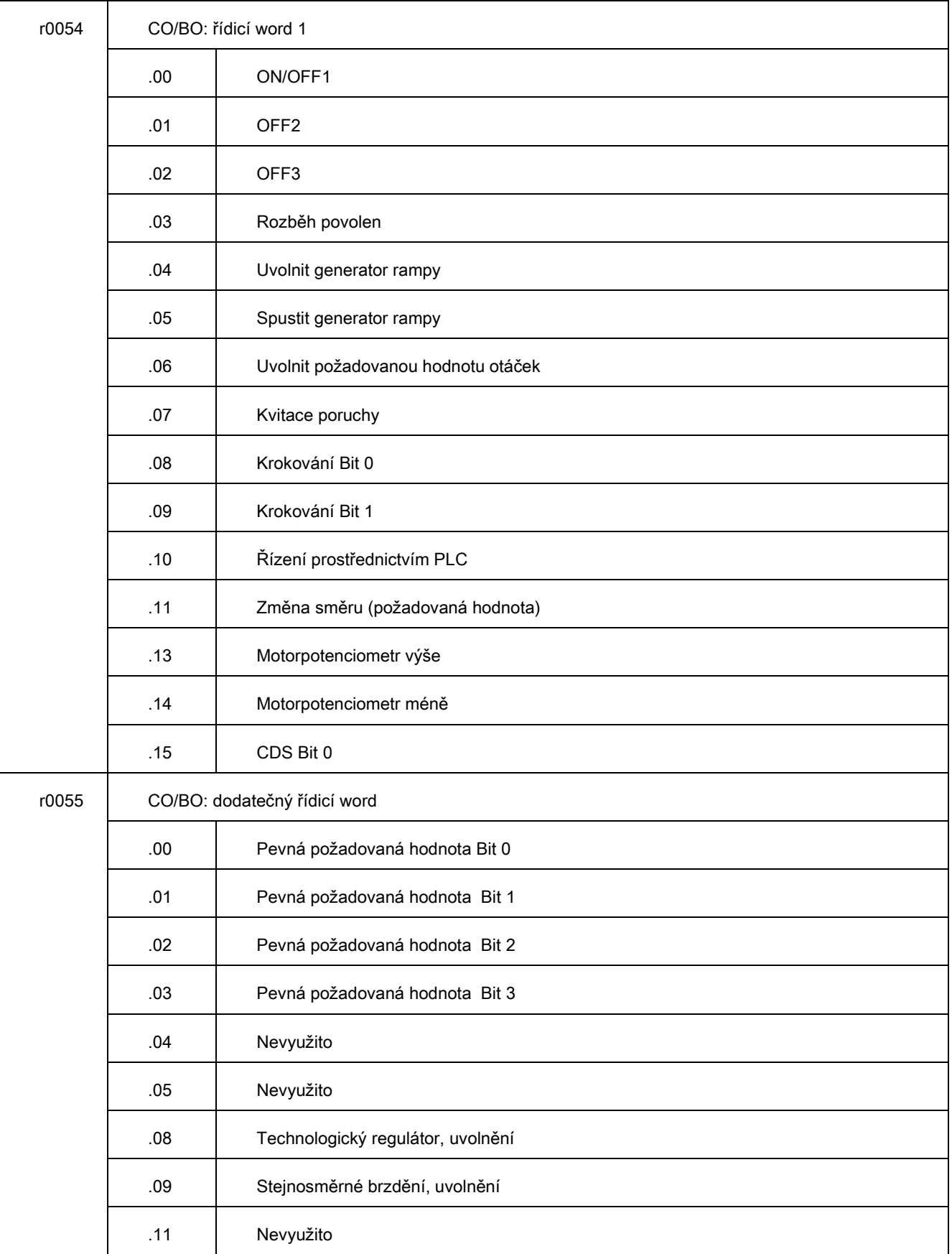

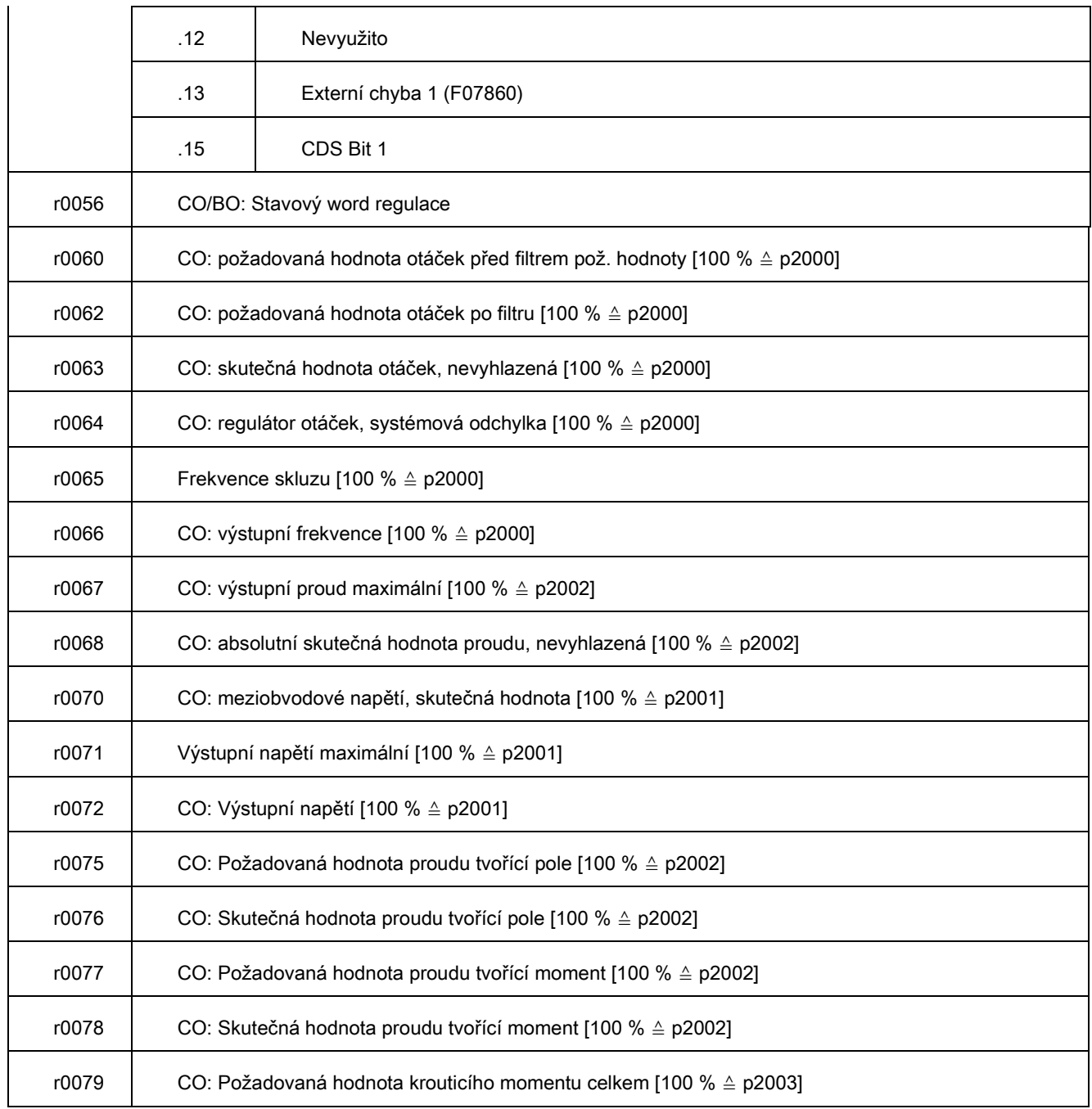

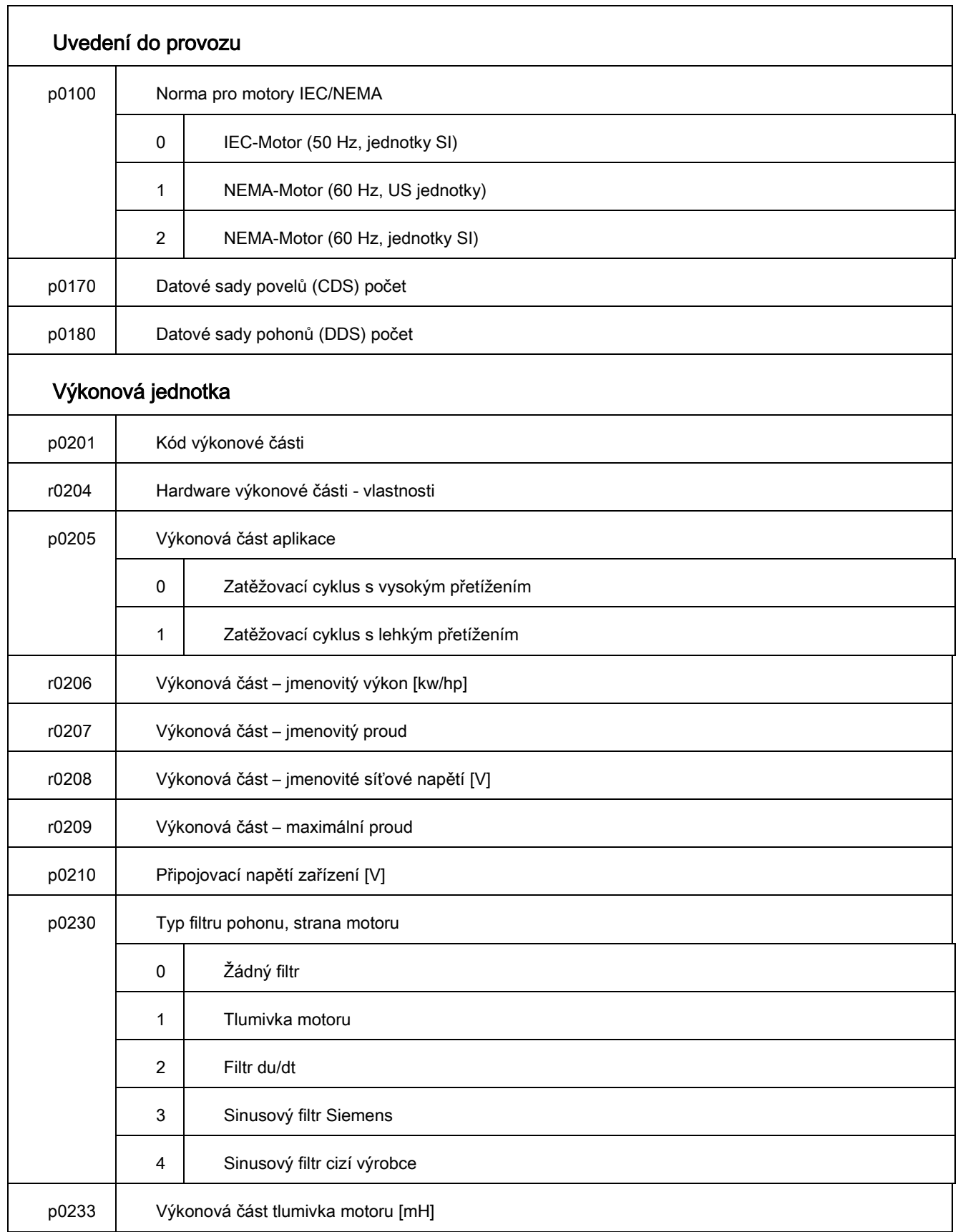

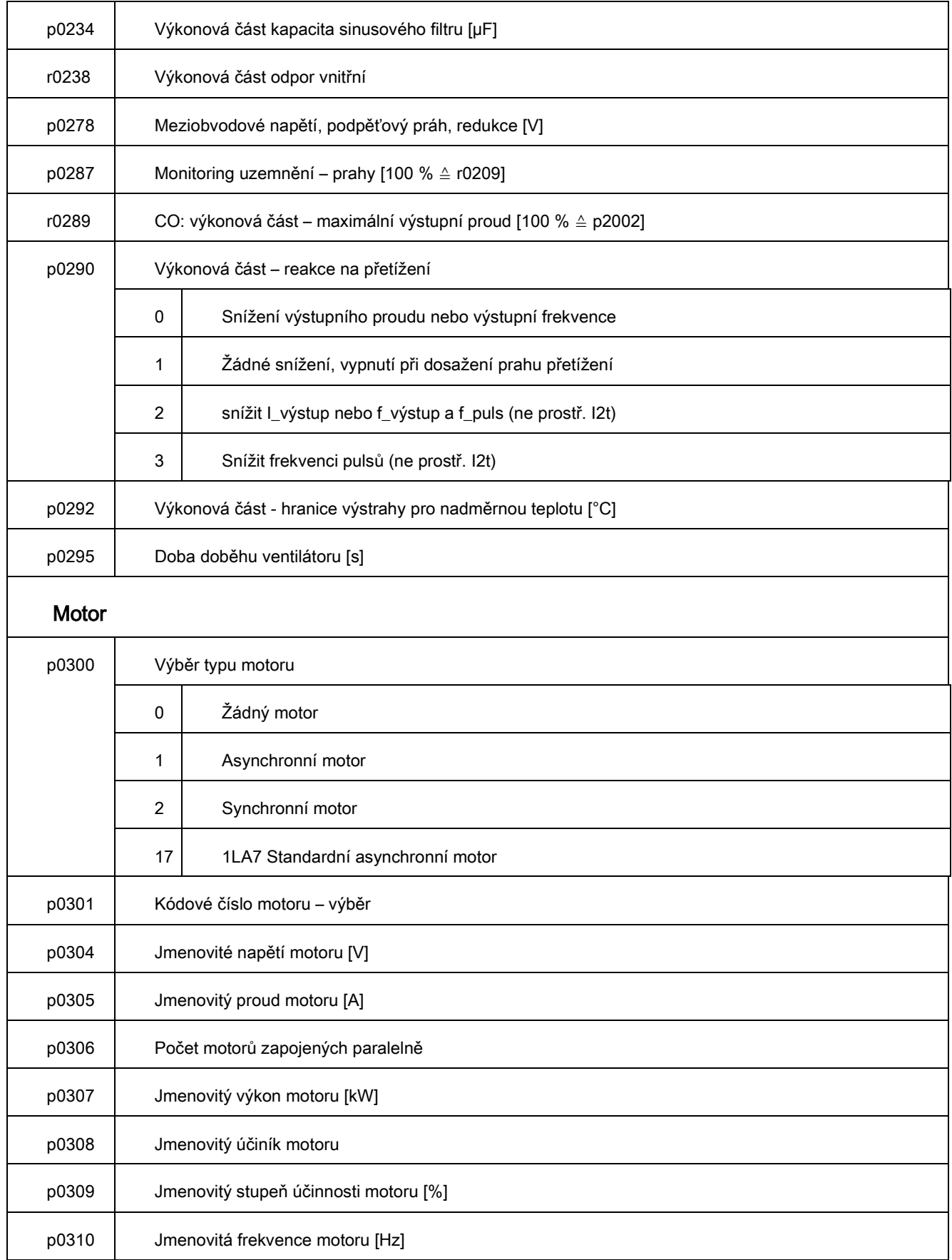

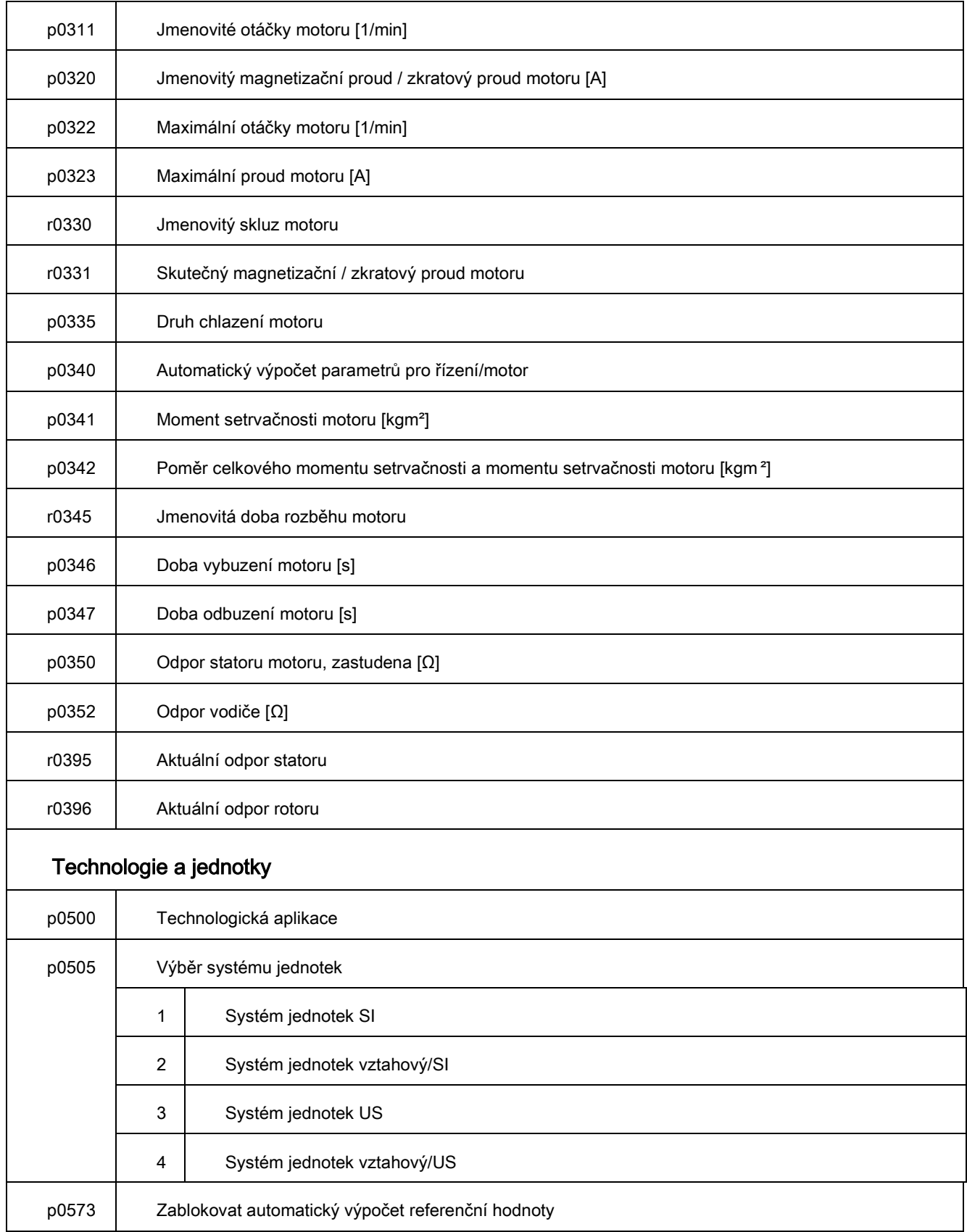

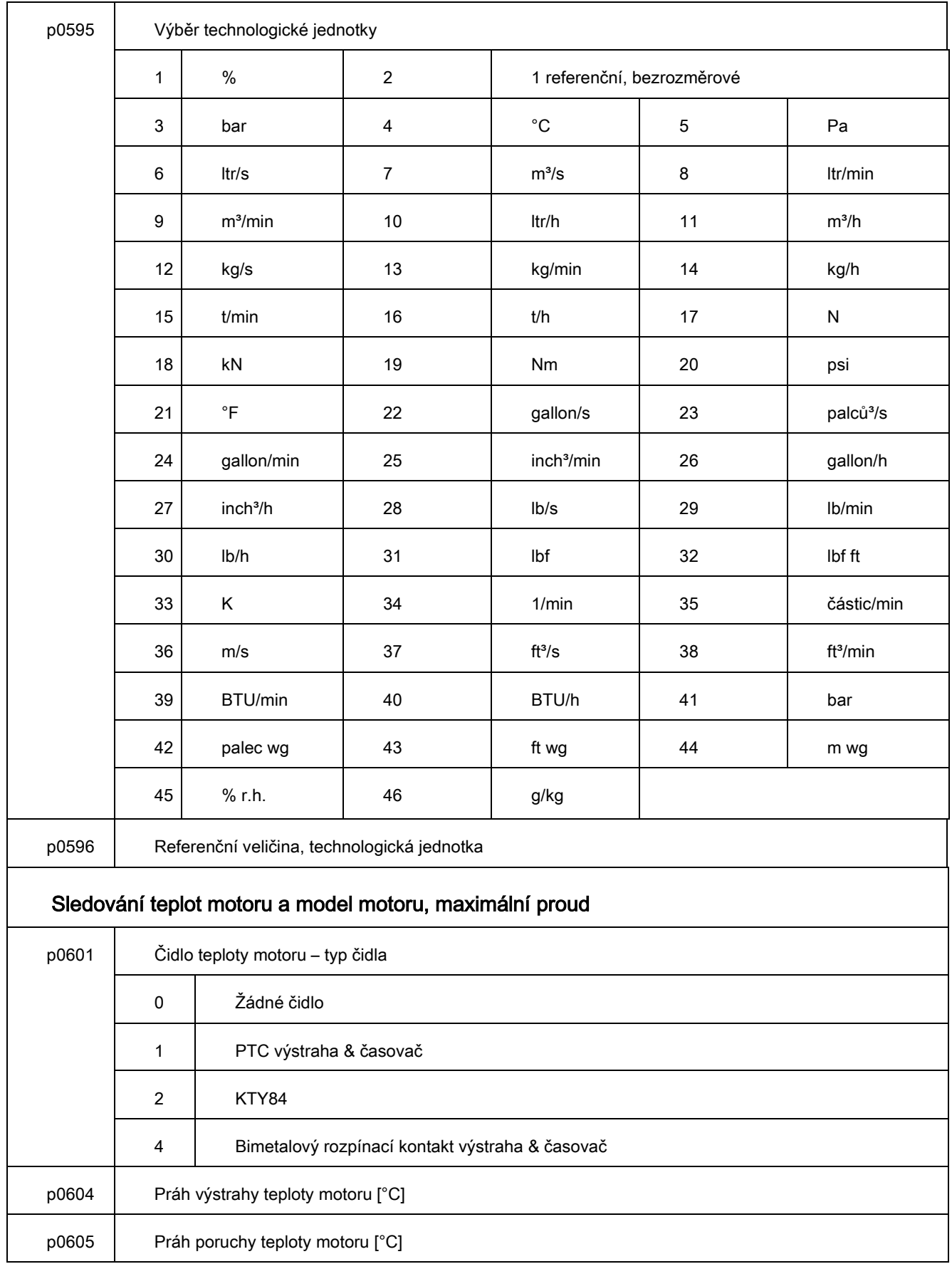
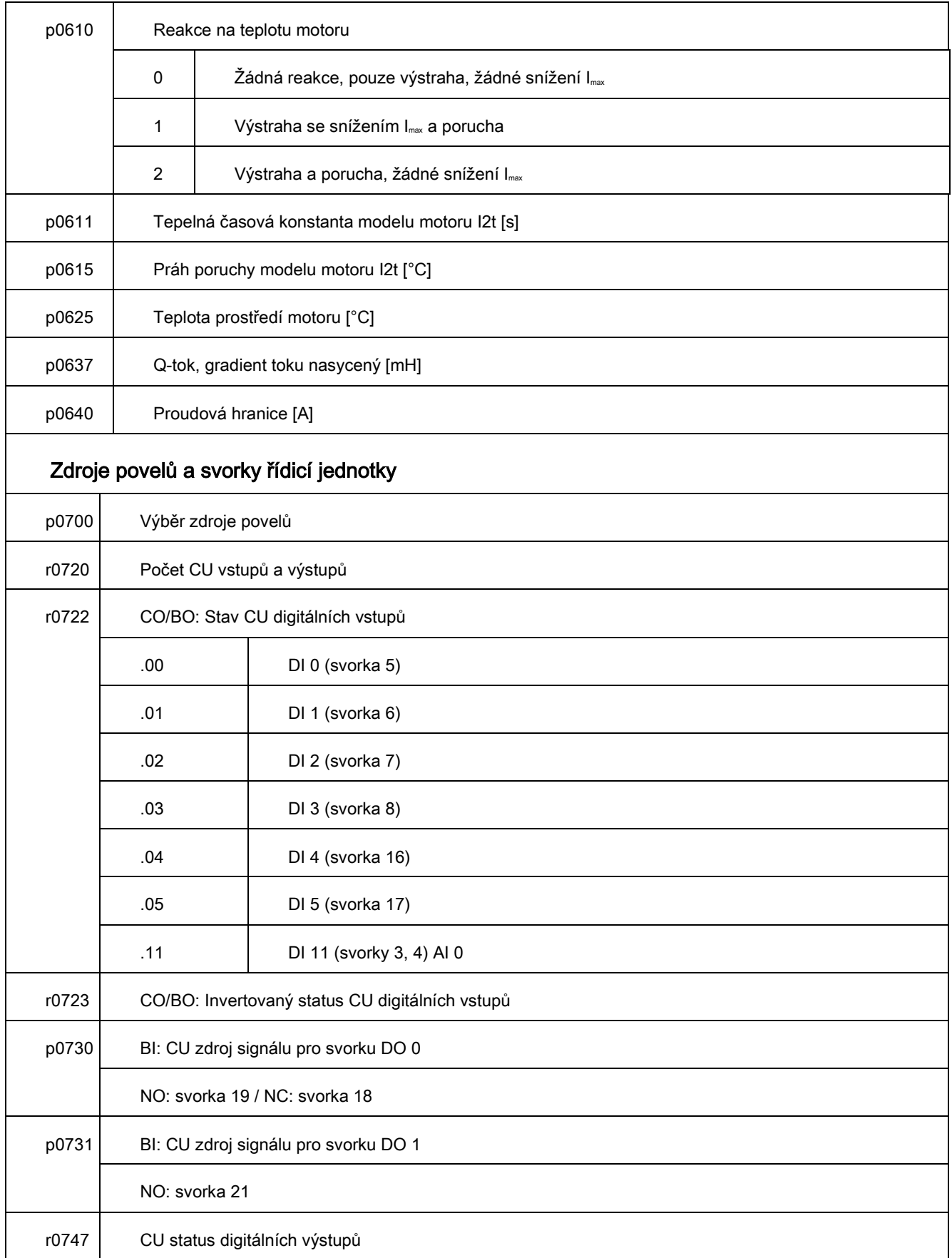

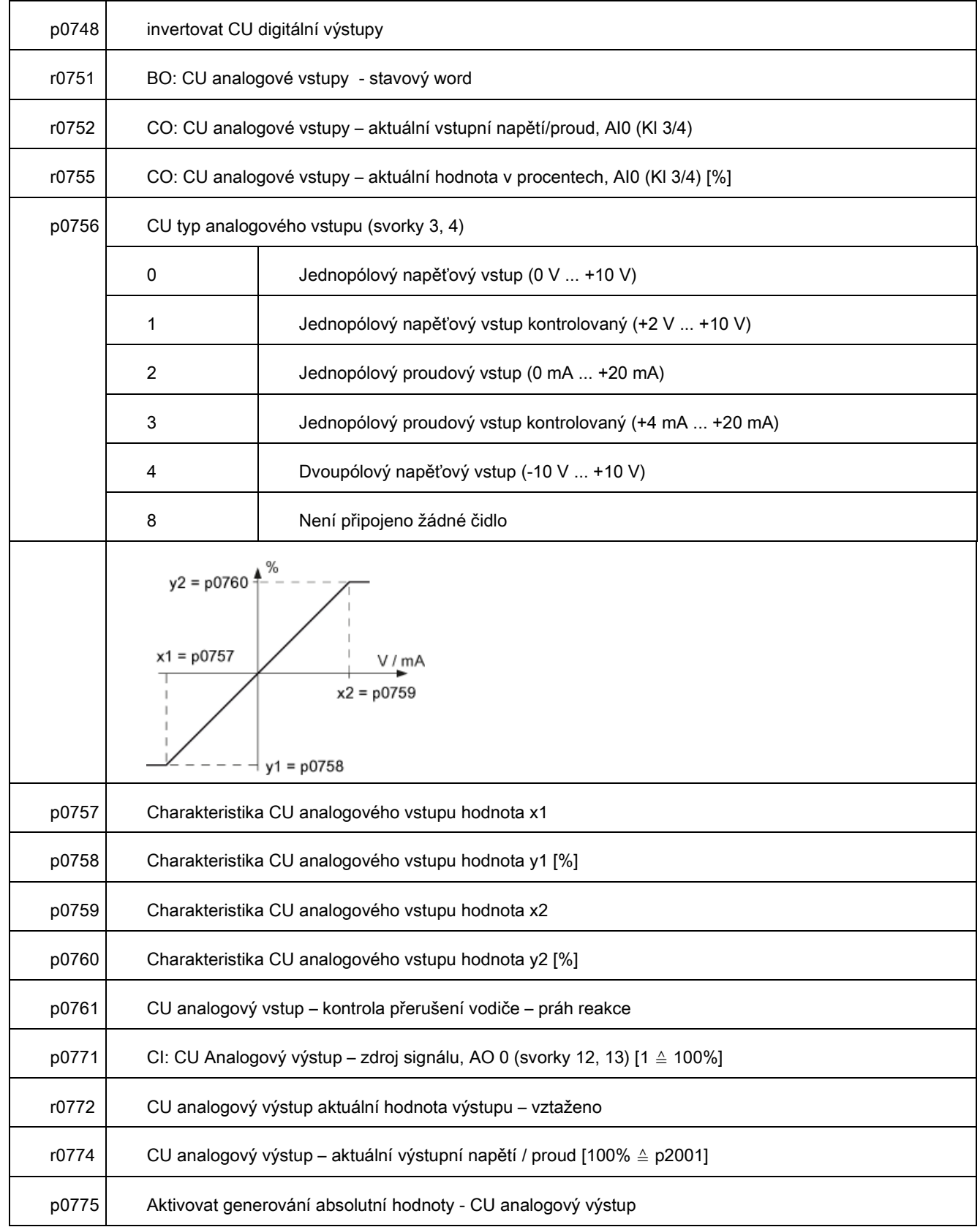

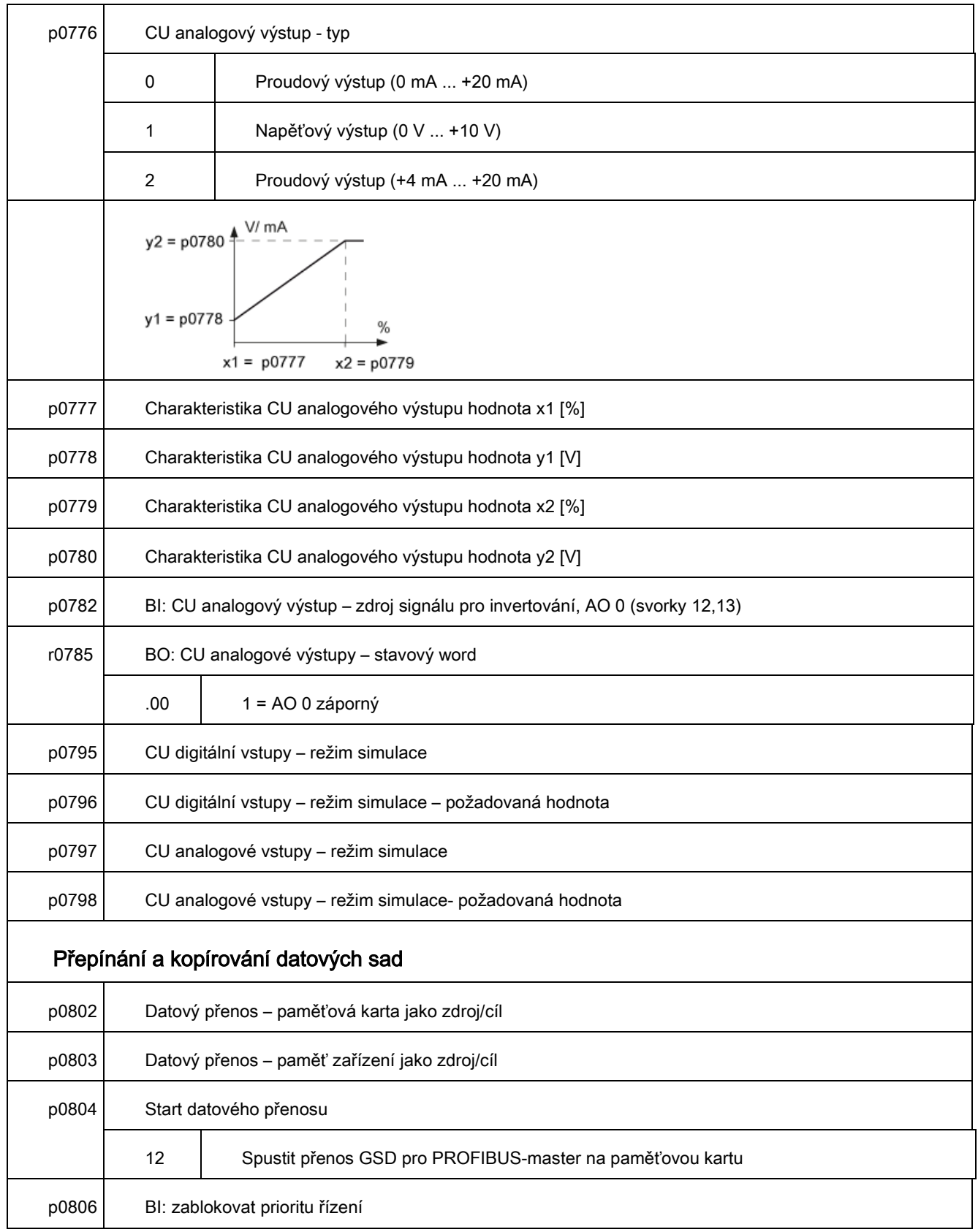

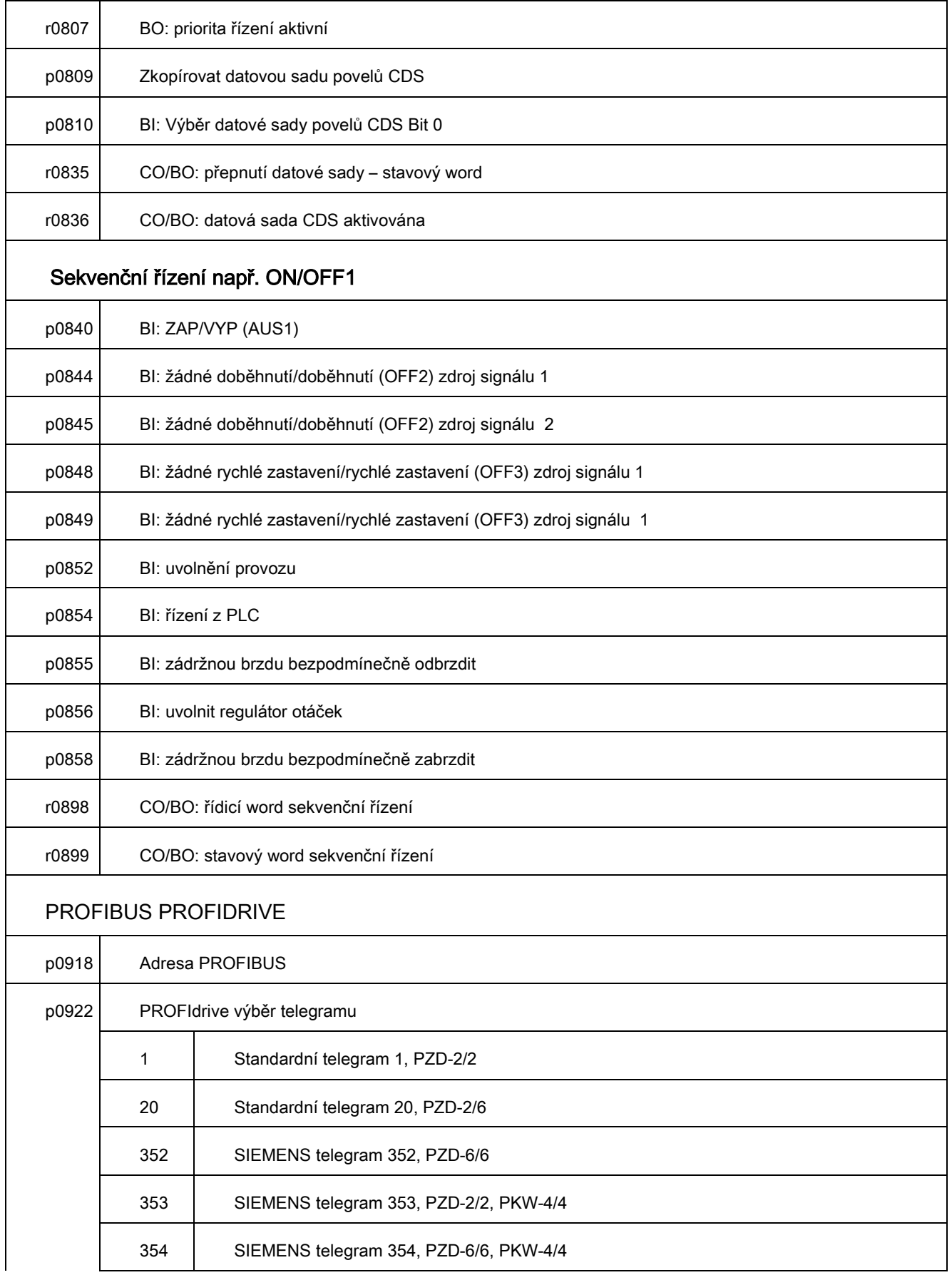

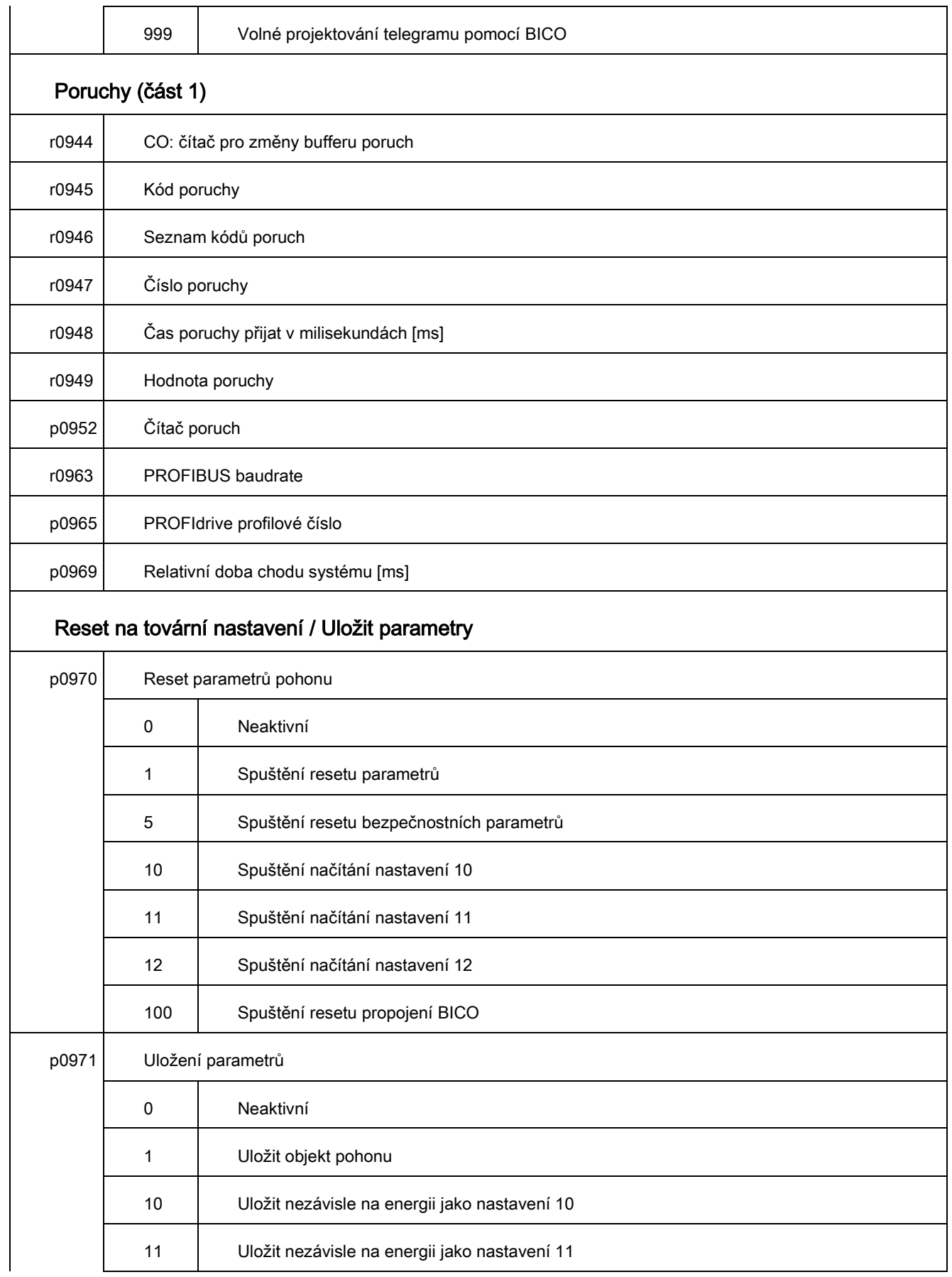

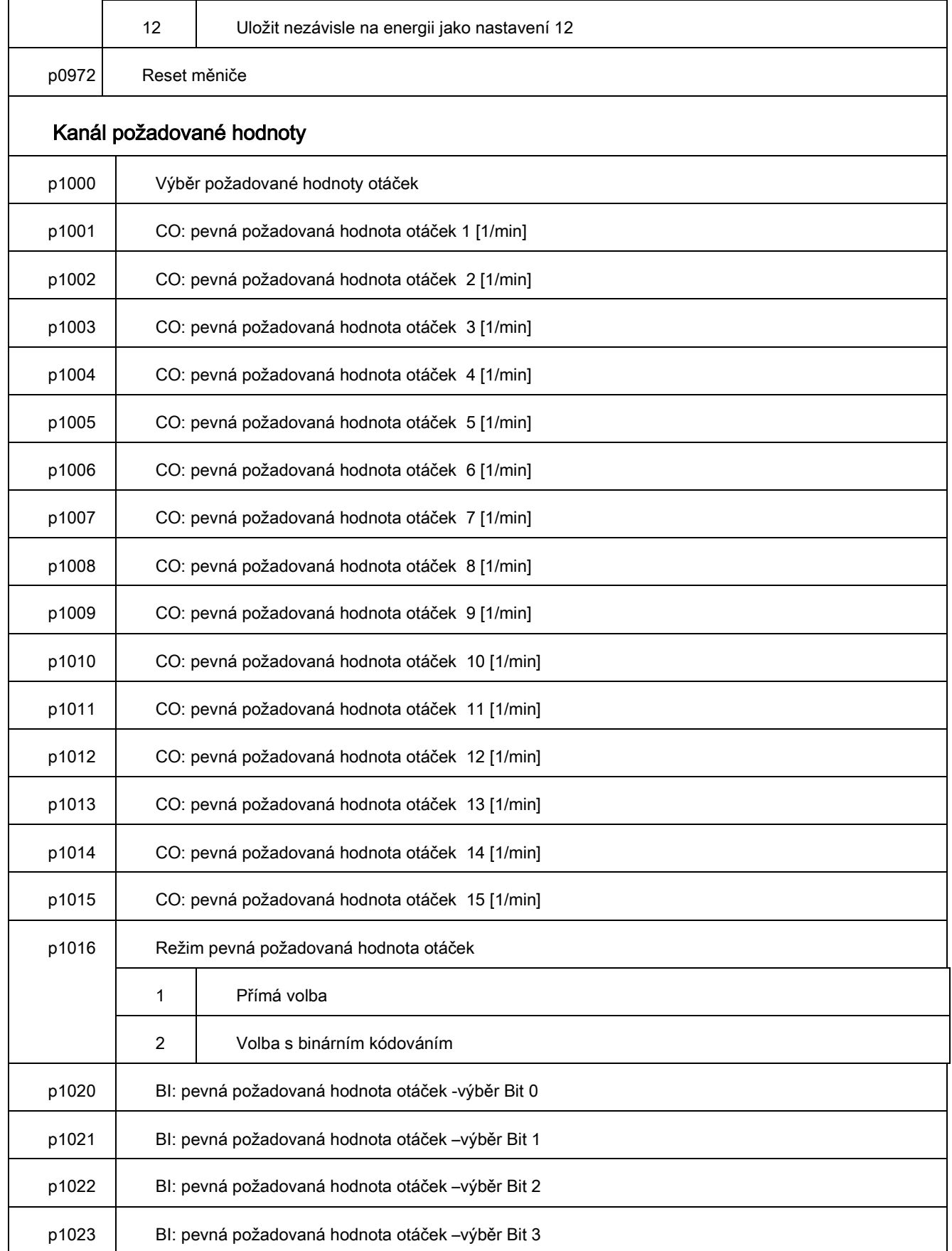

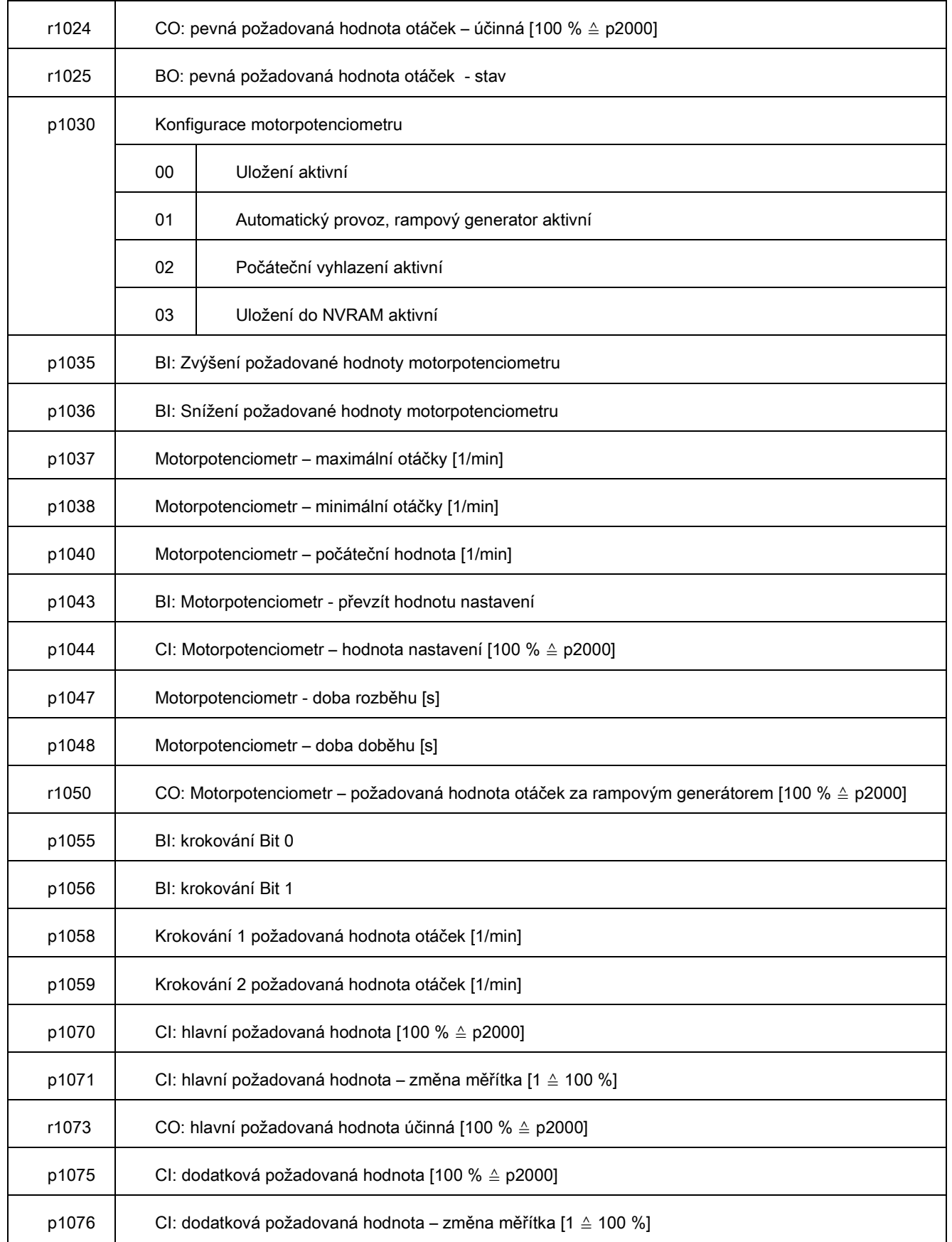

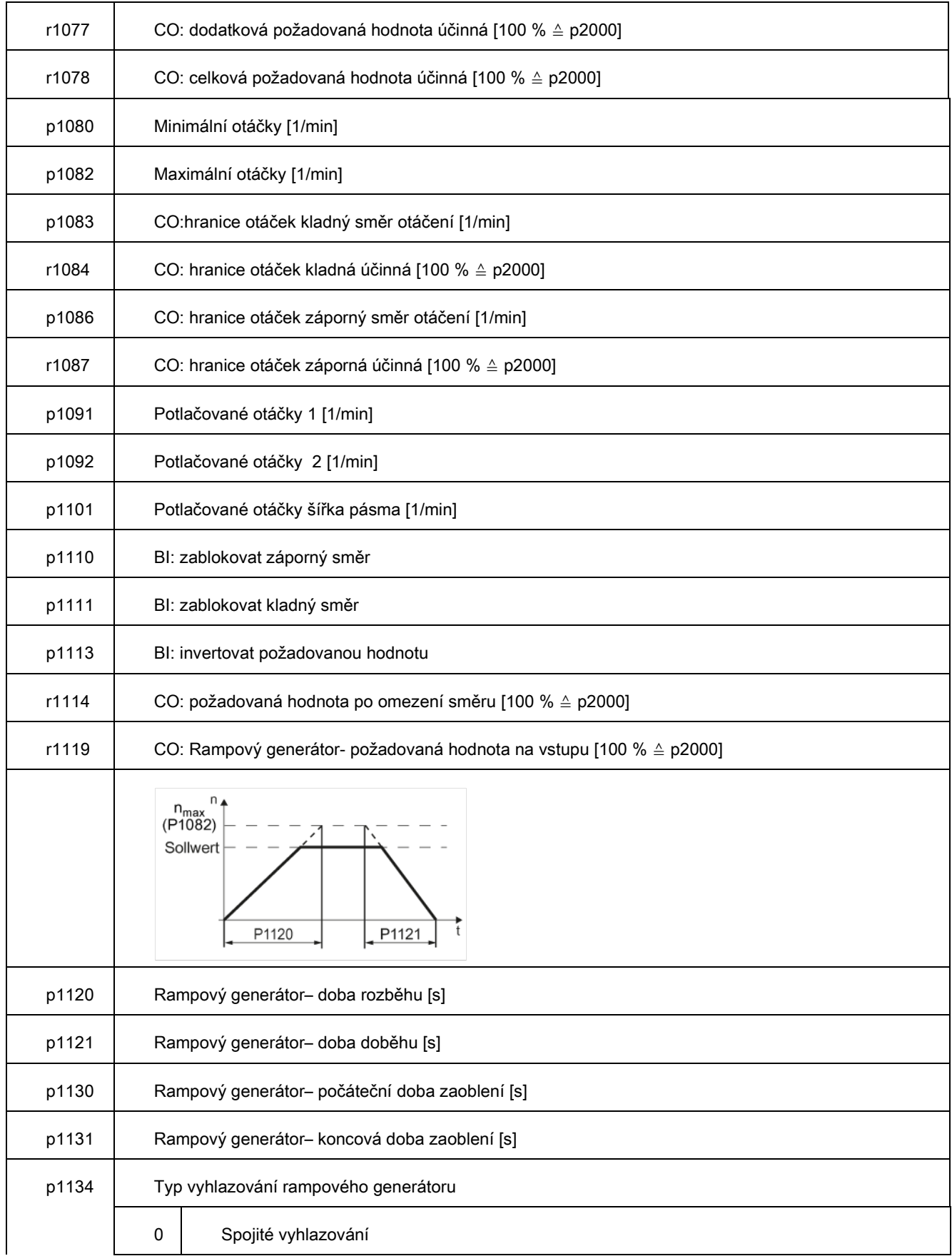

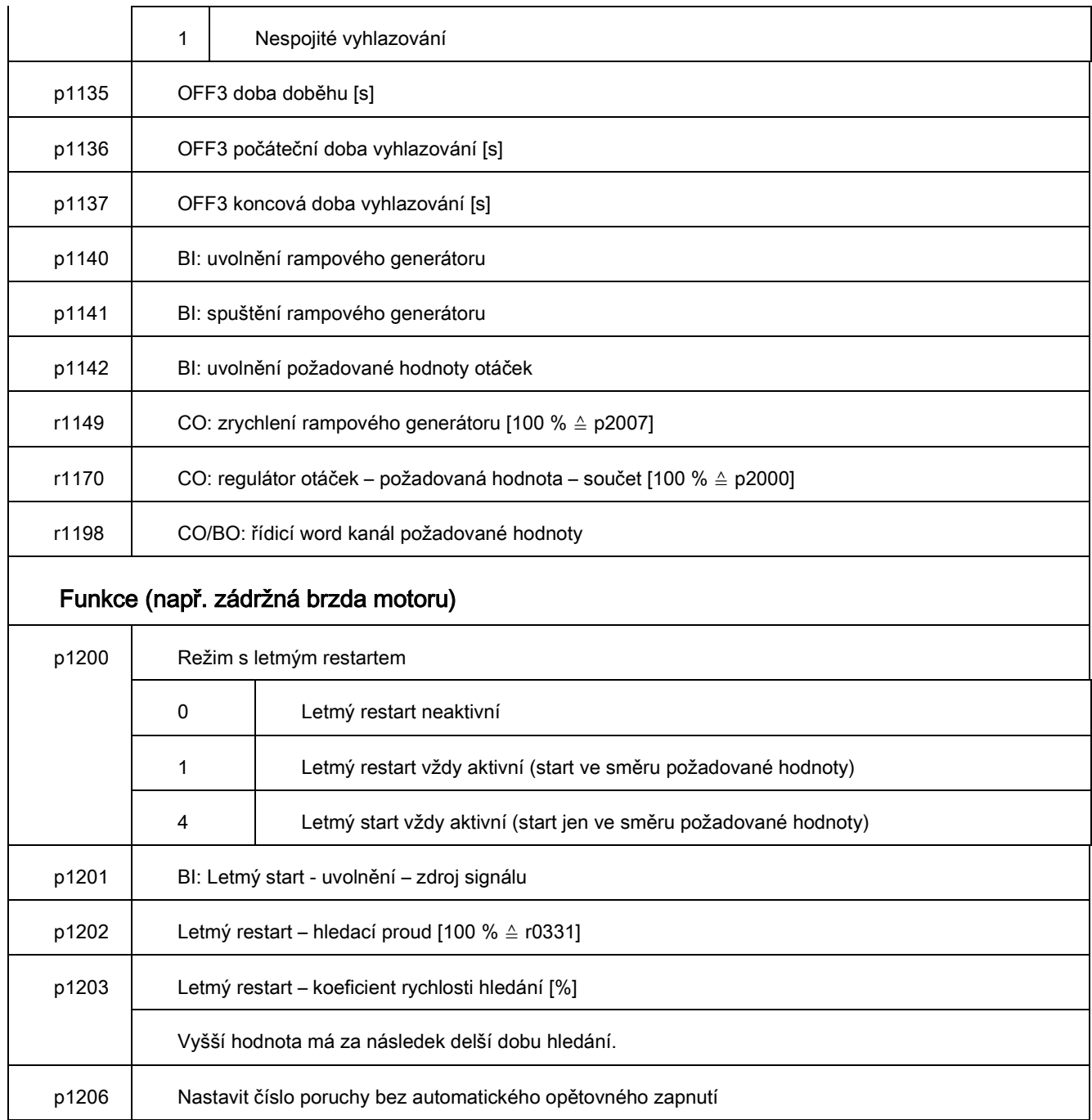

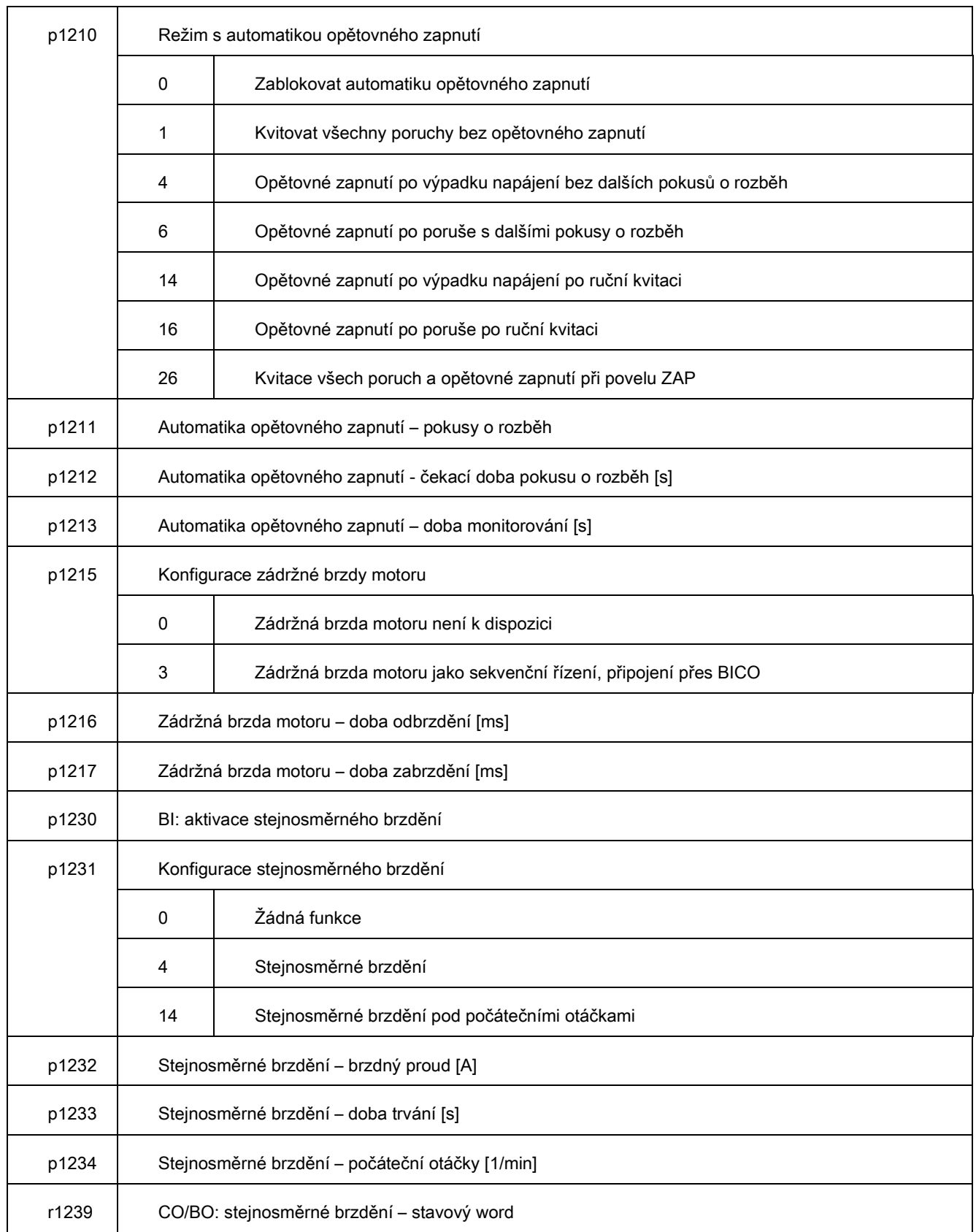

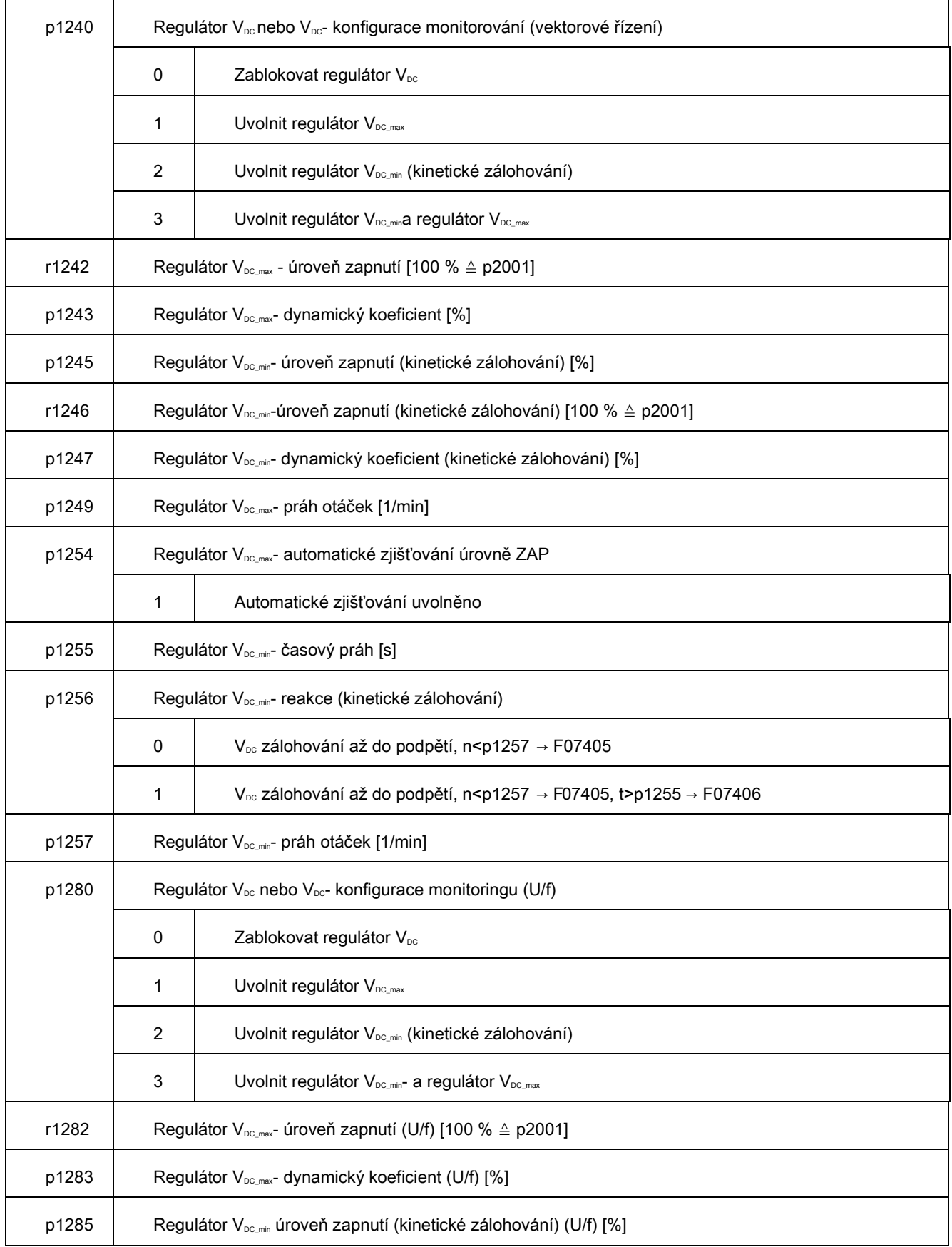

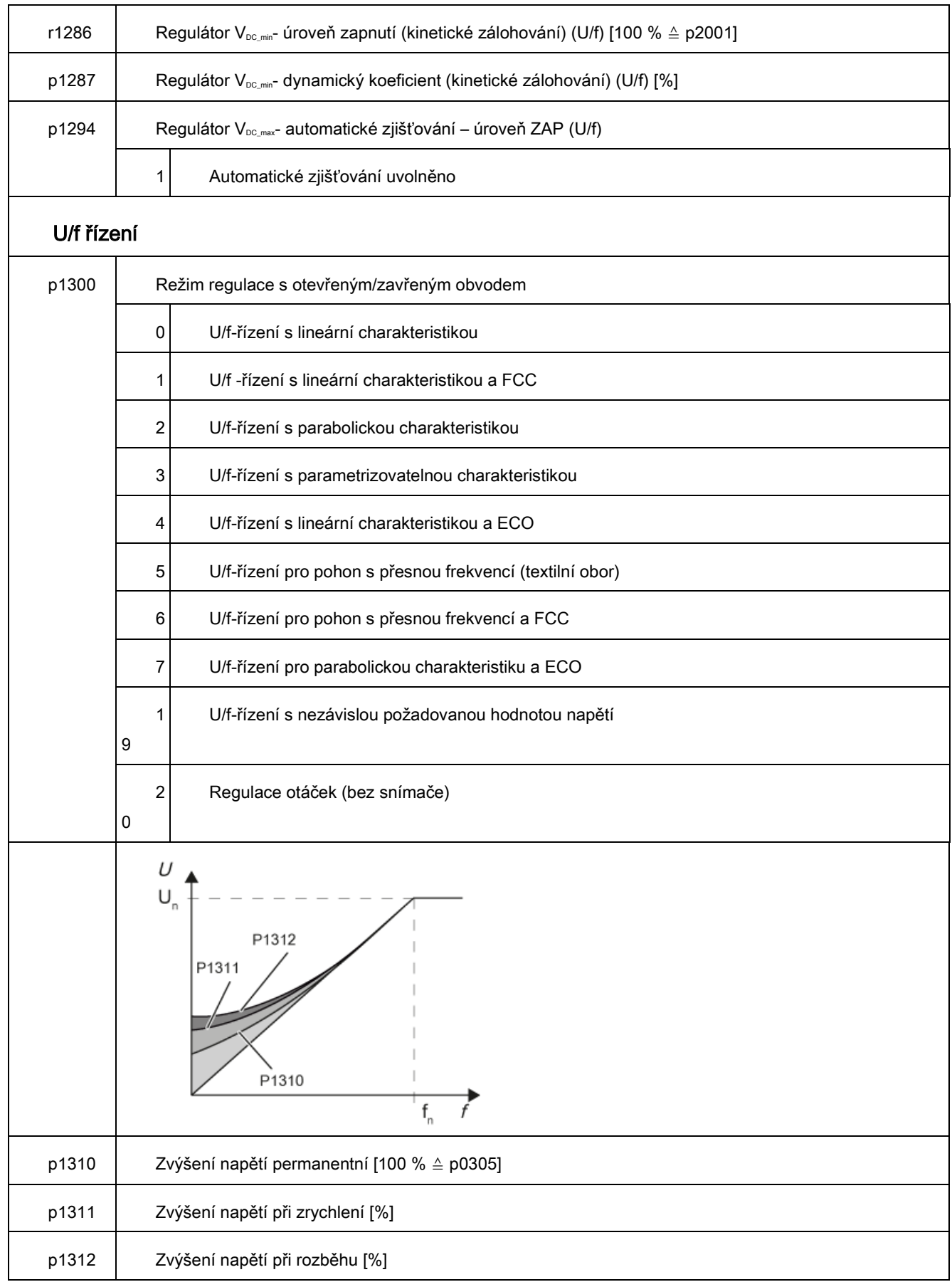

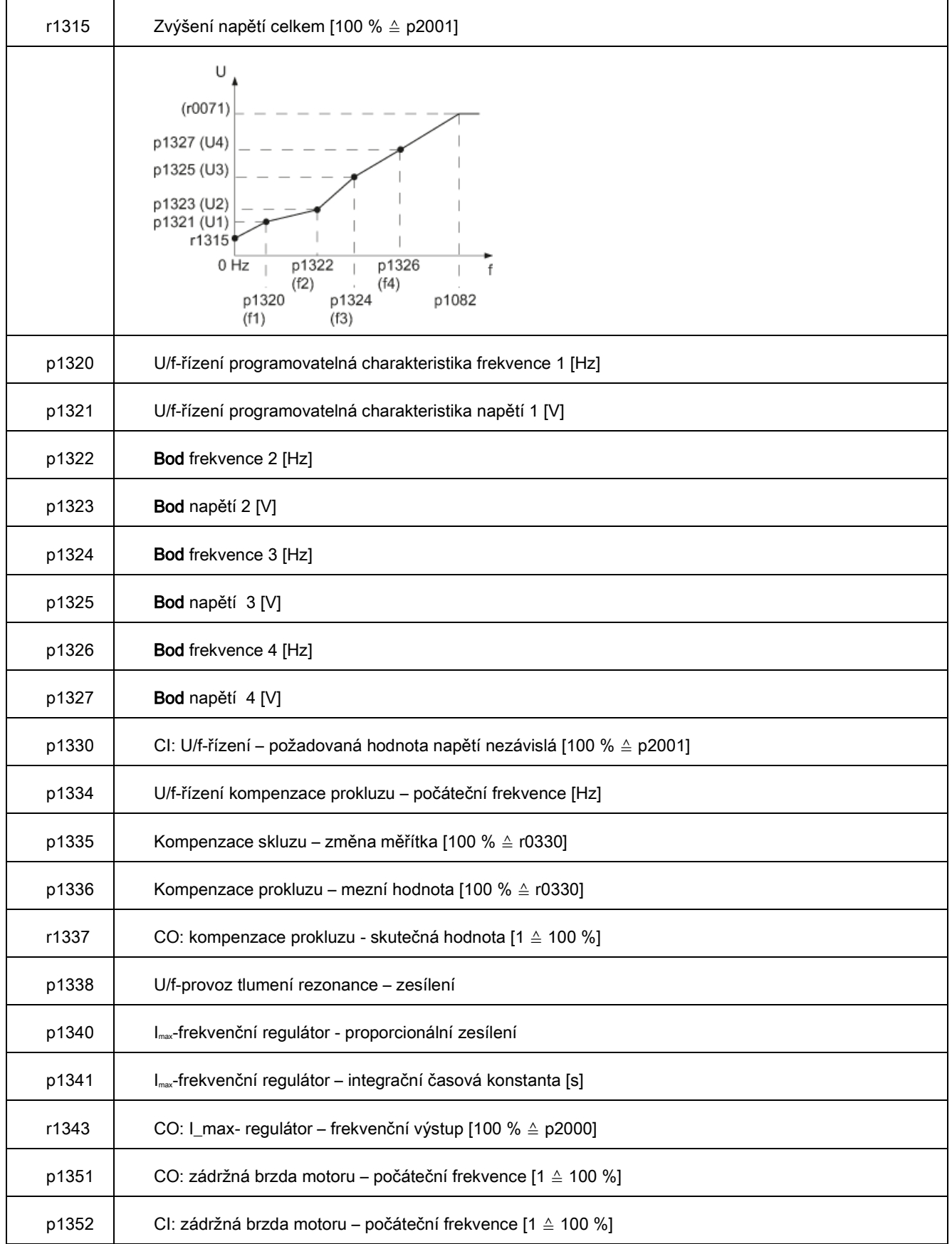

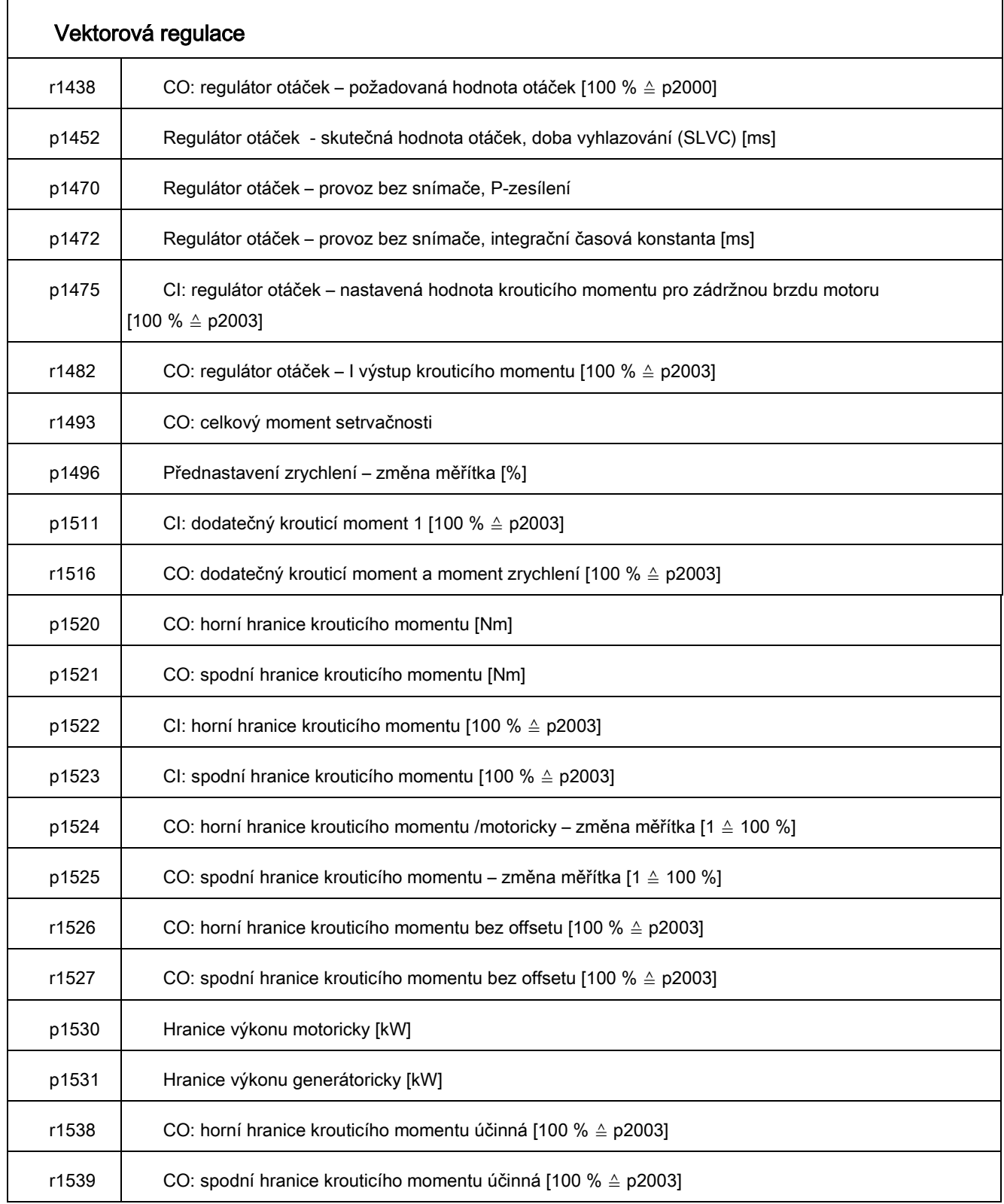

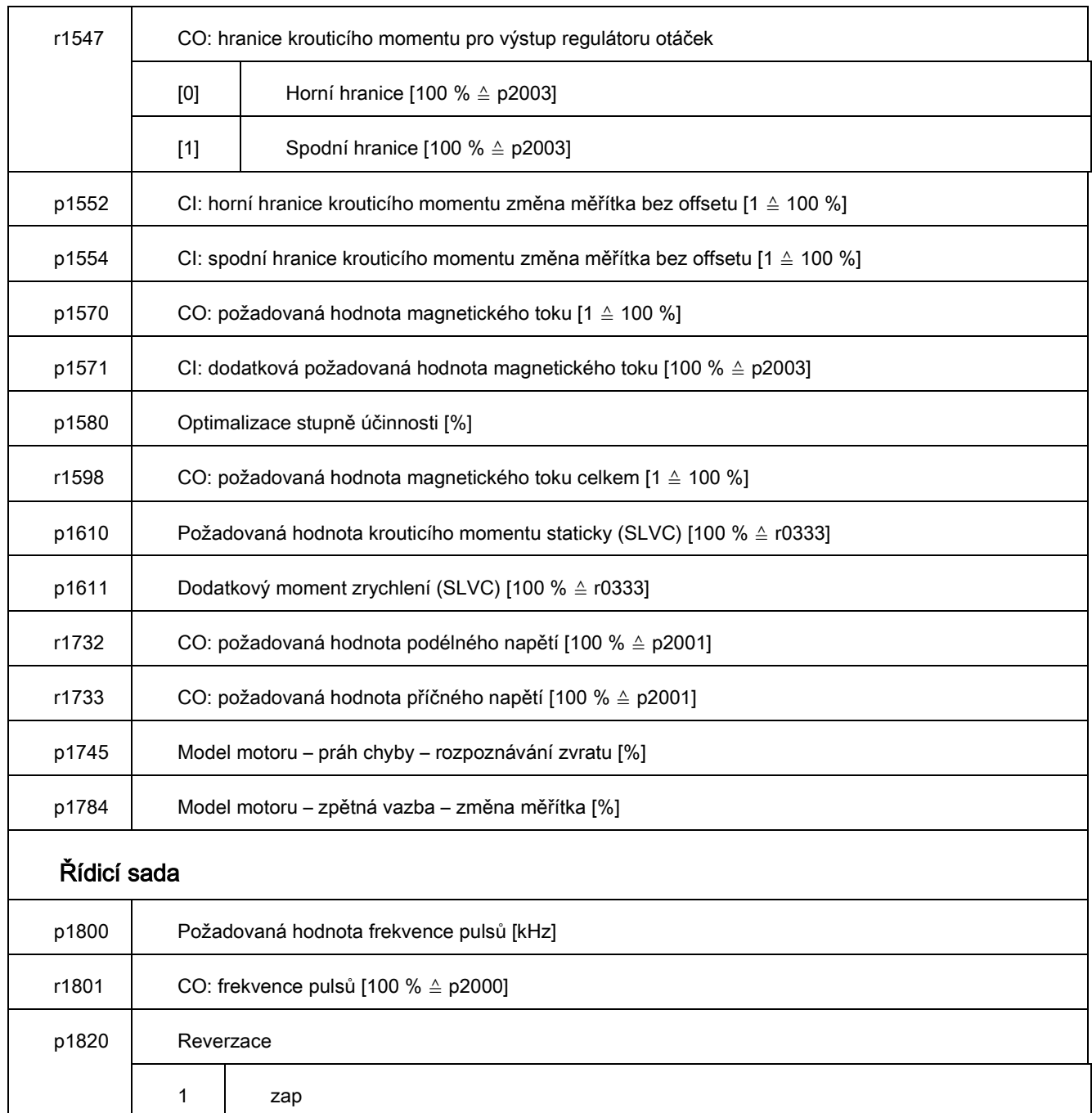

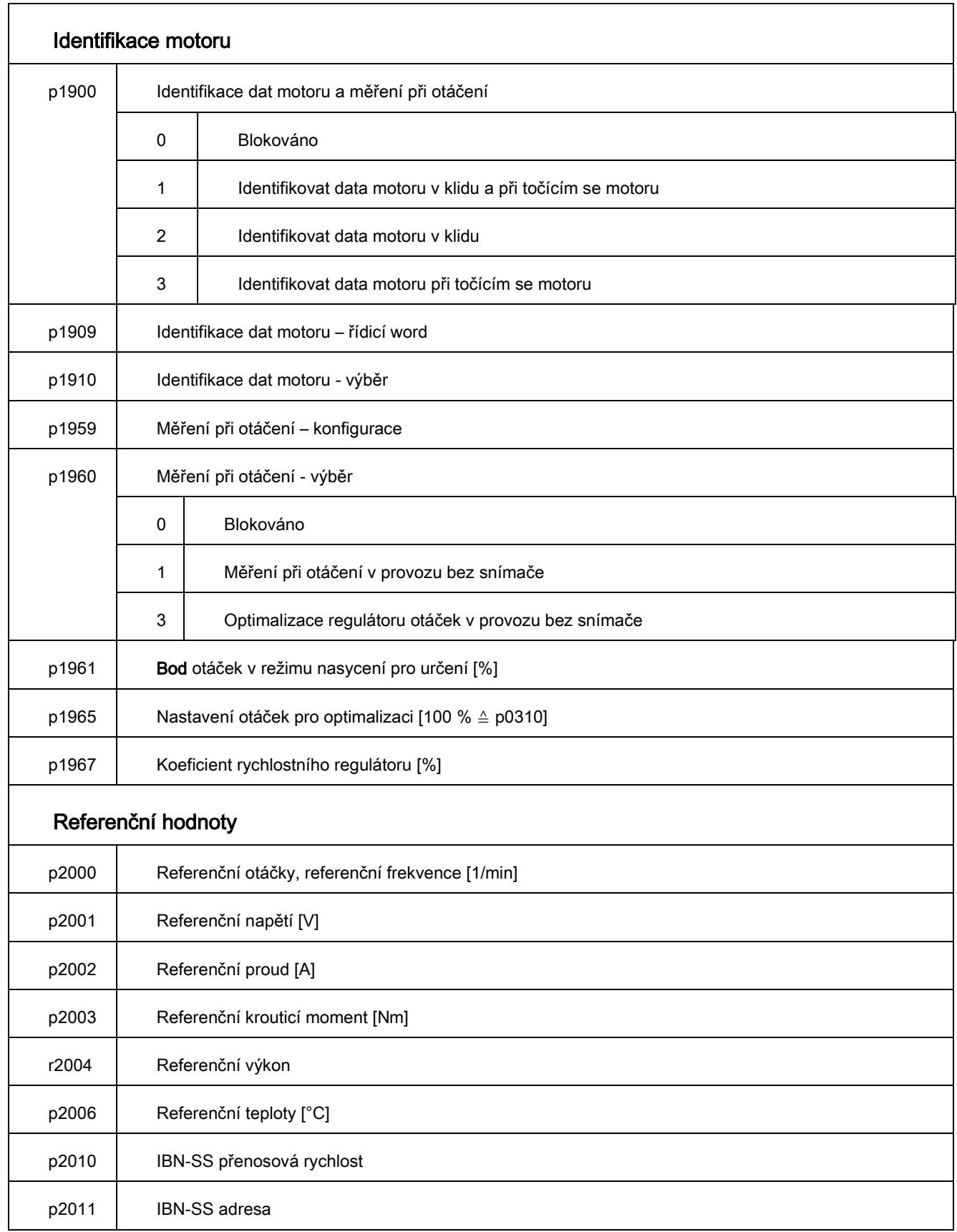

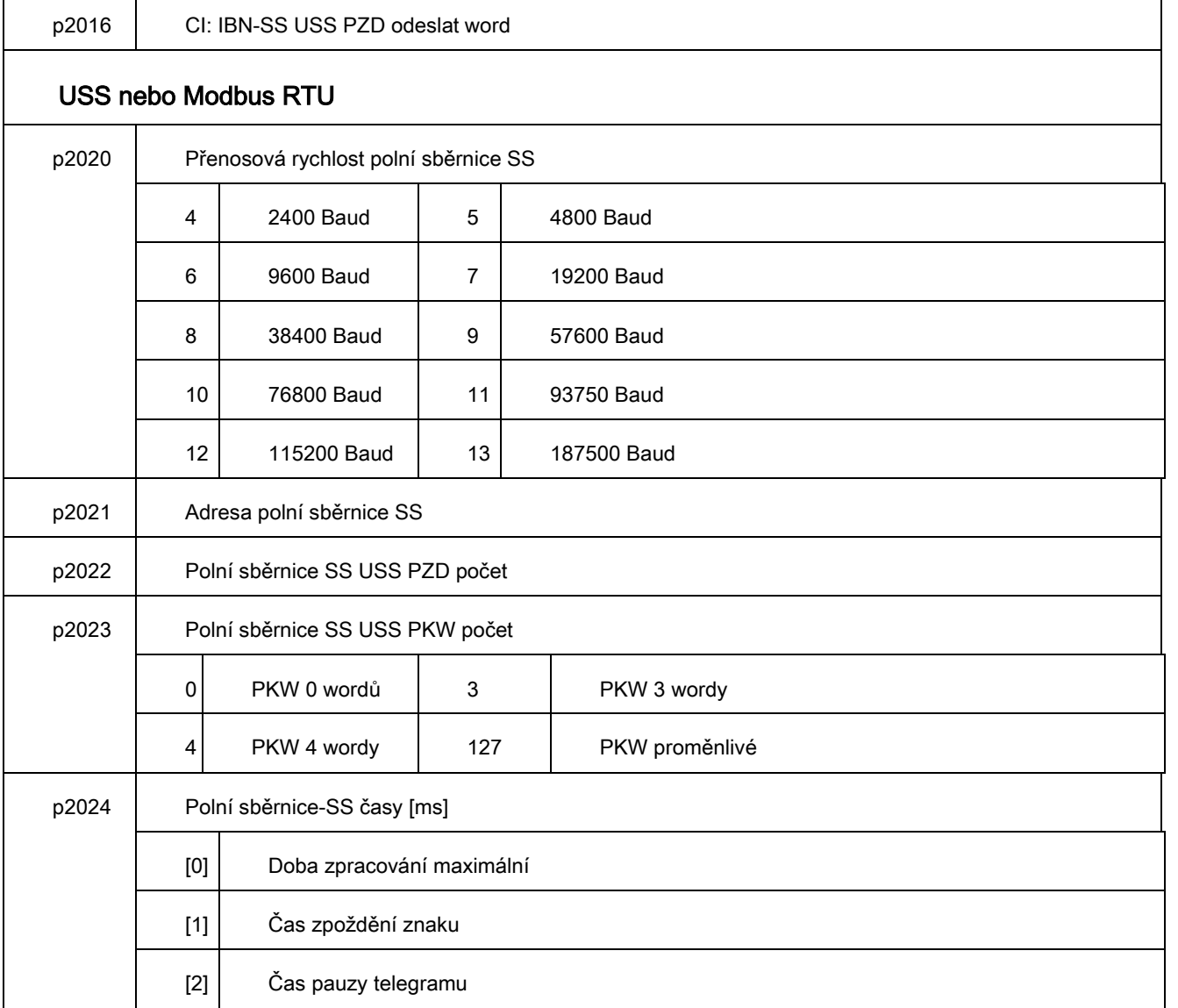

 $\overline{\phantom{a}}$ 

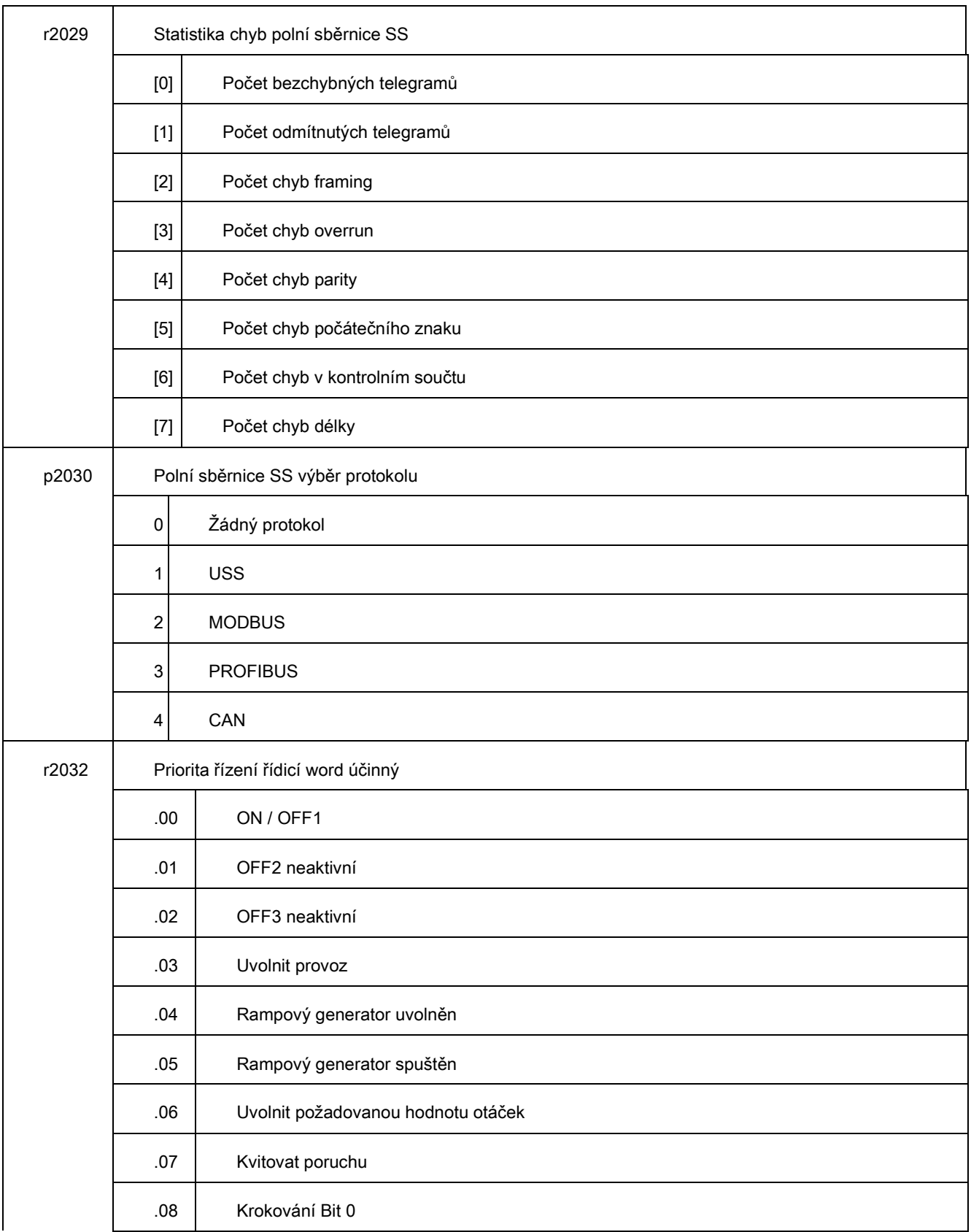

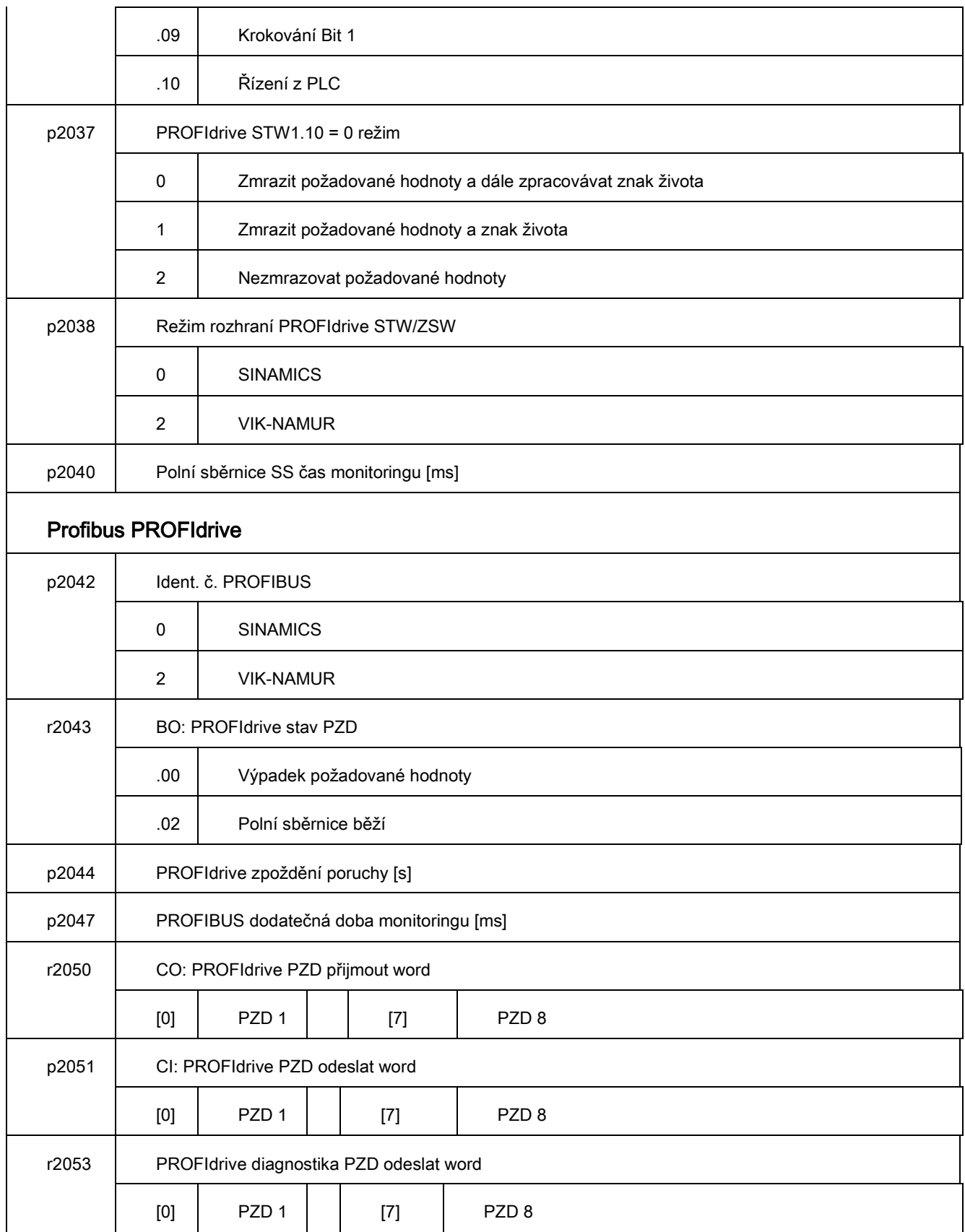

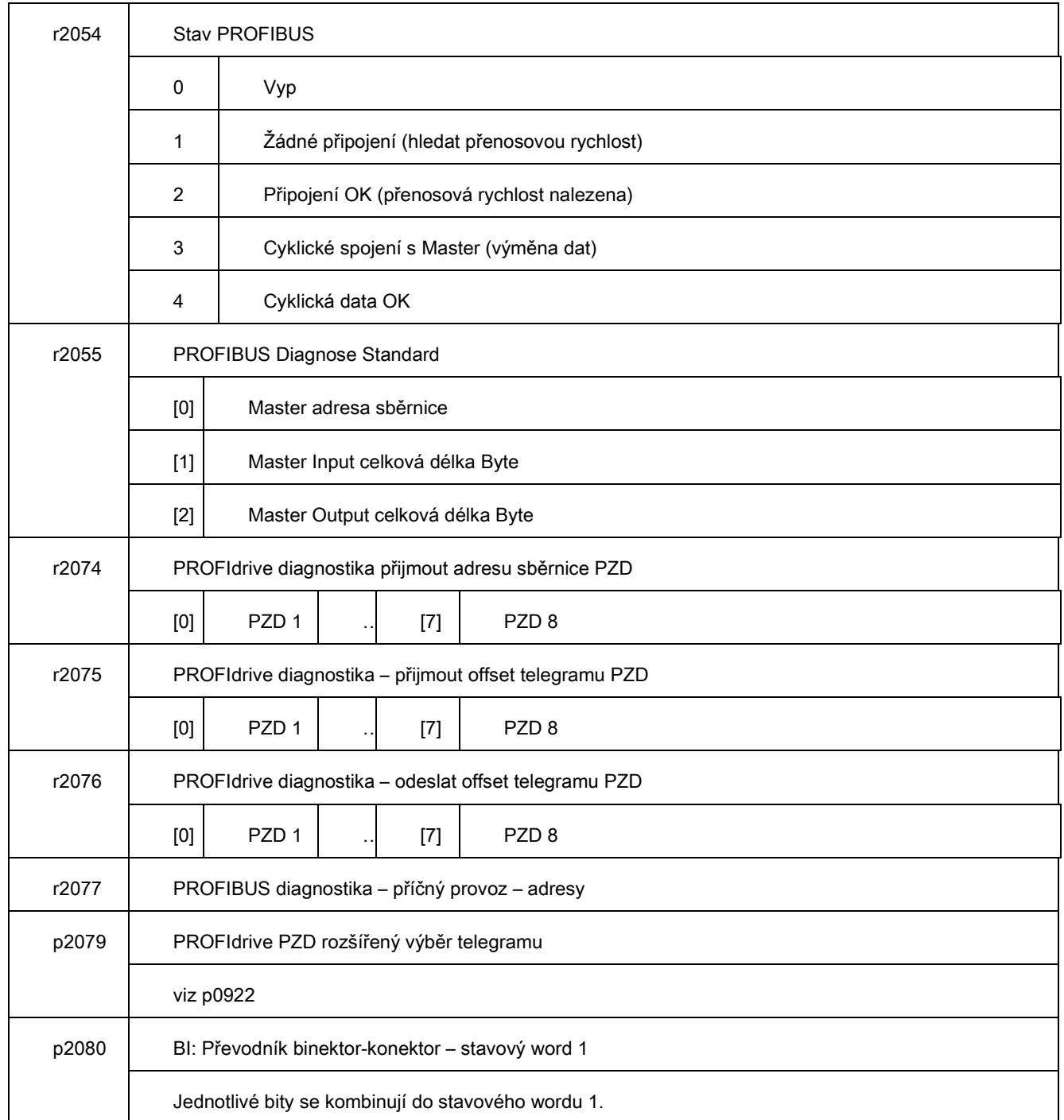

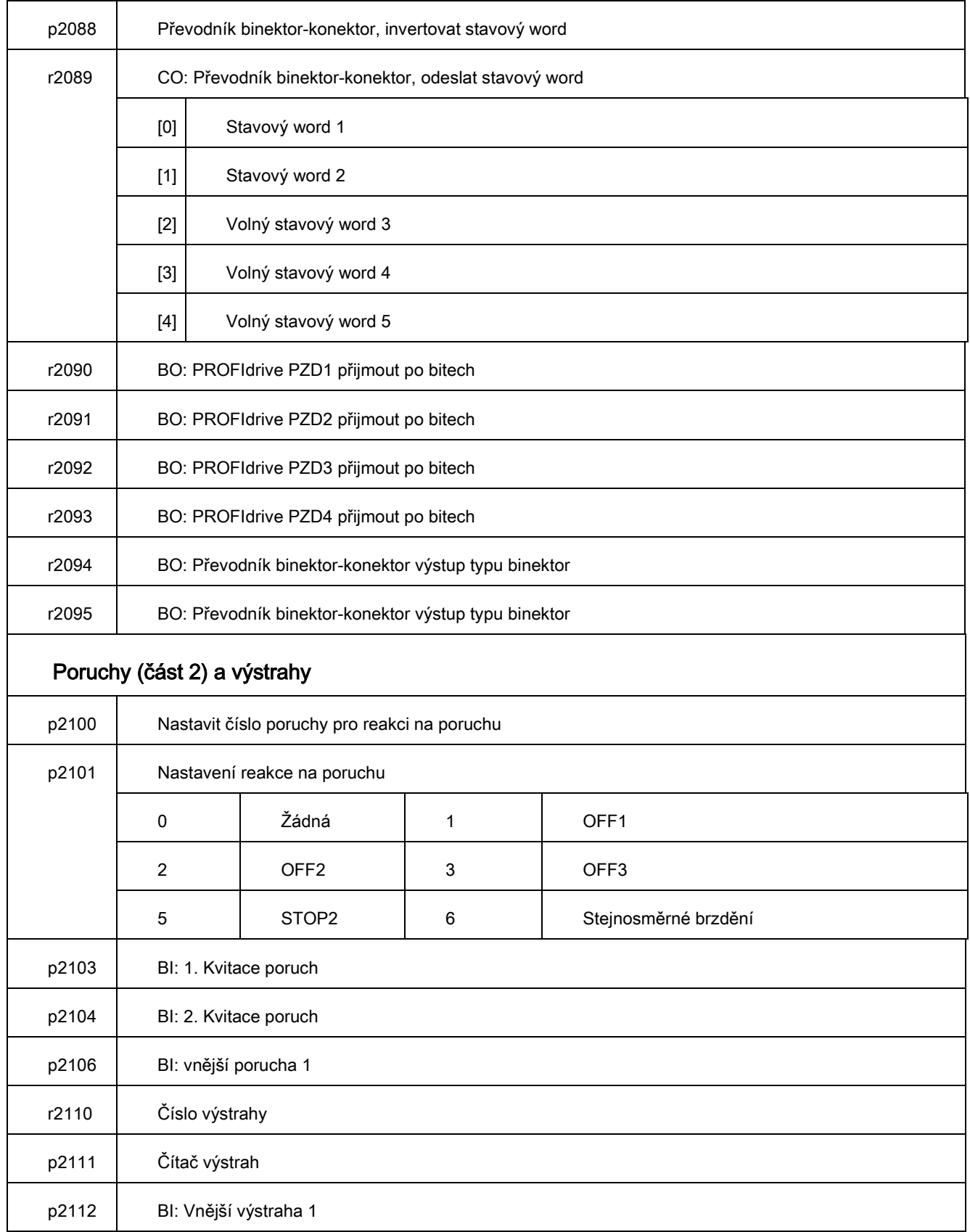

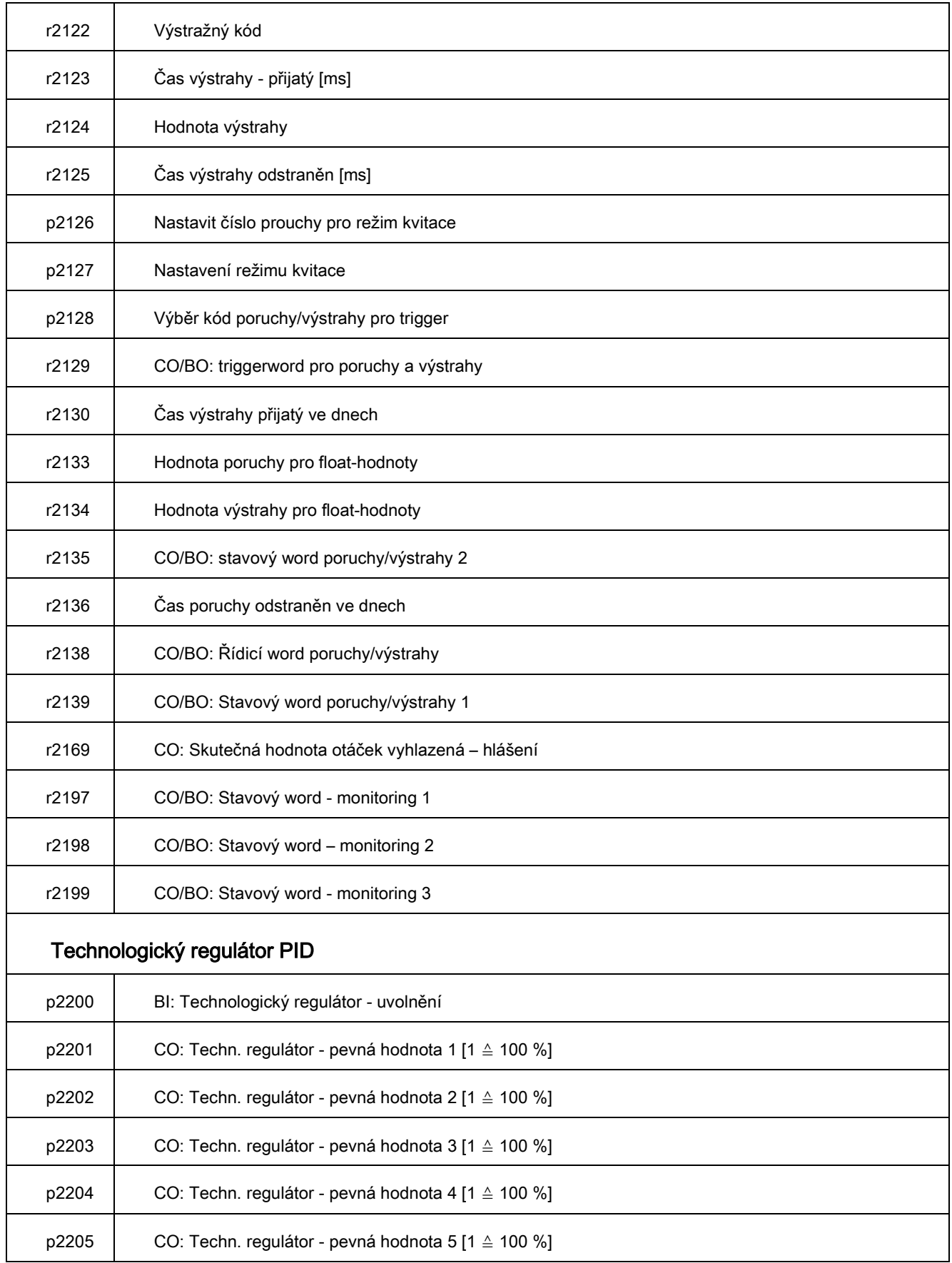

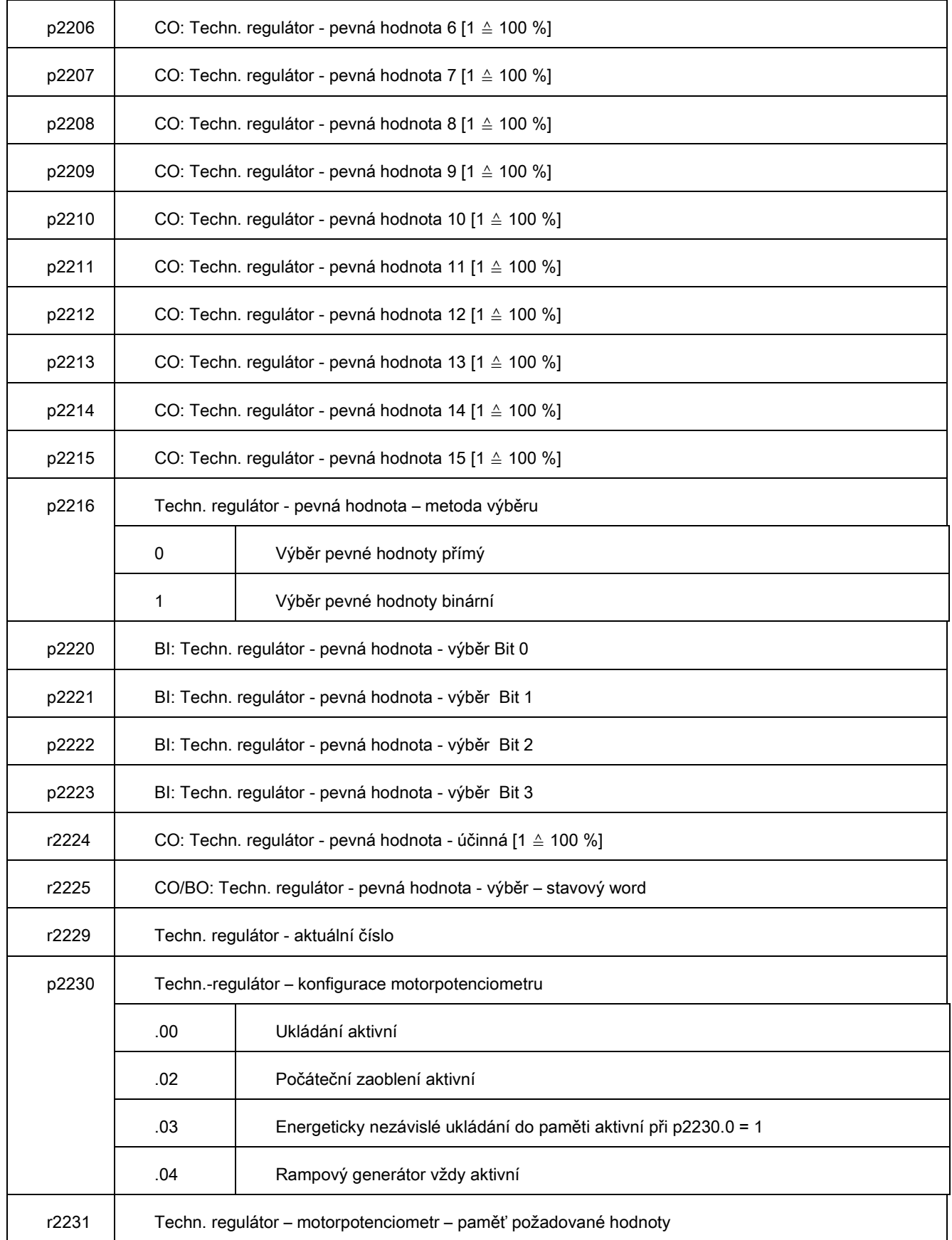

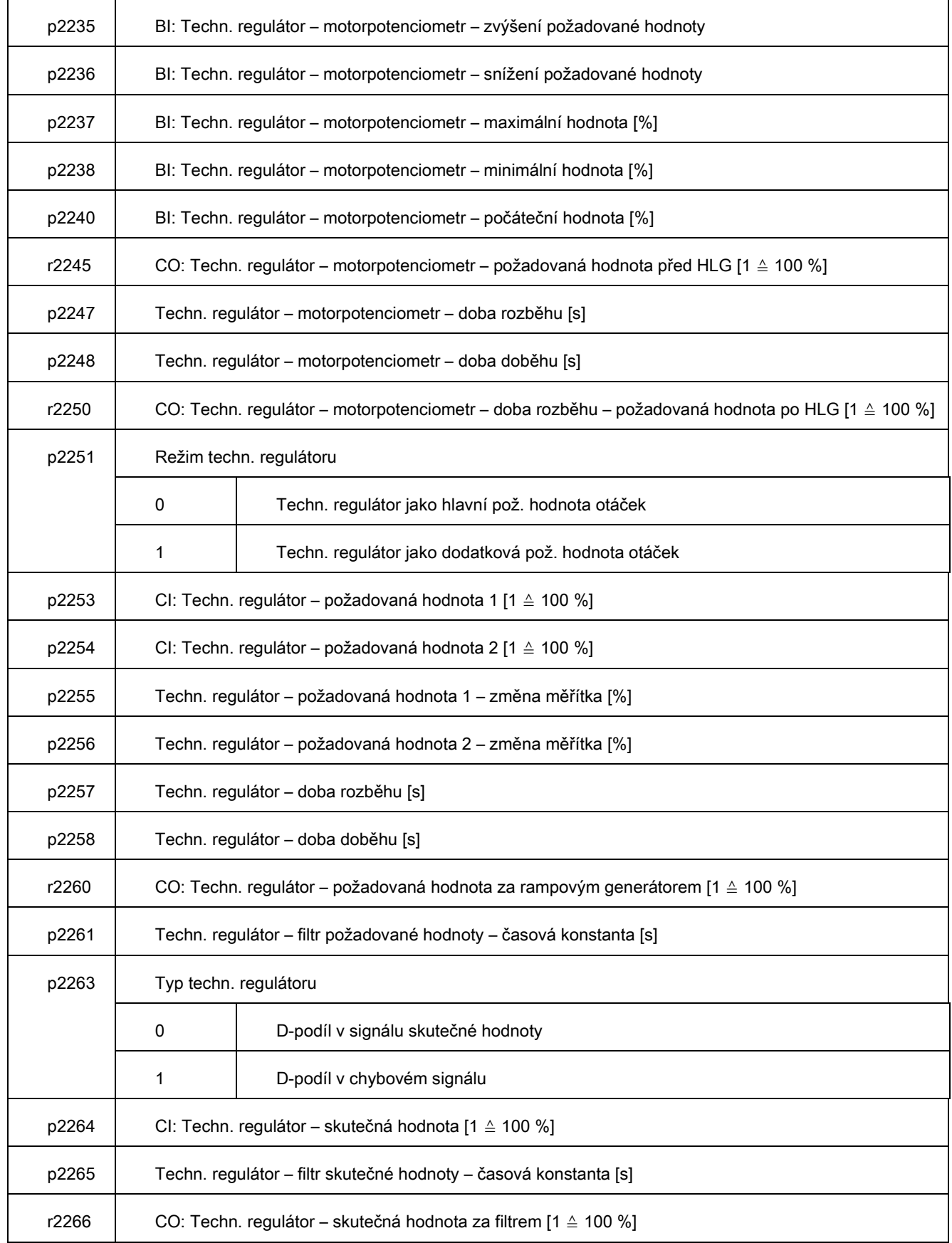

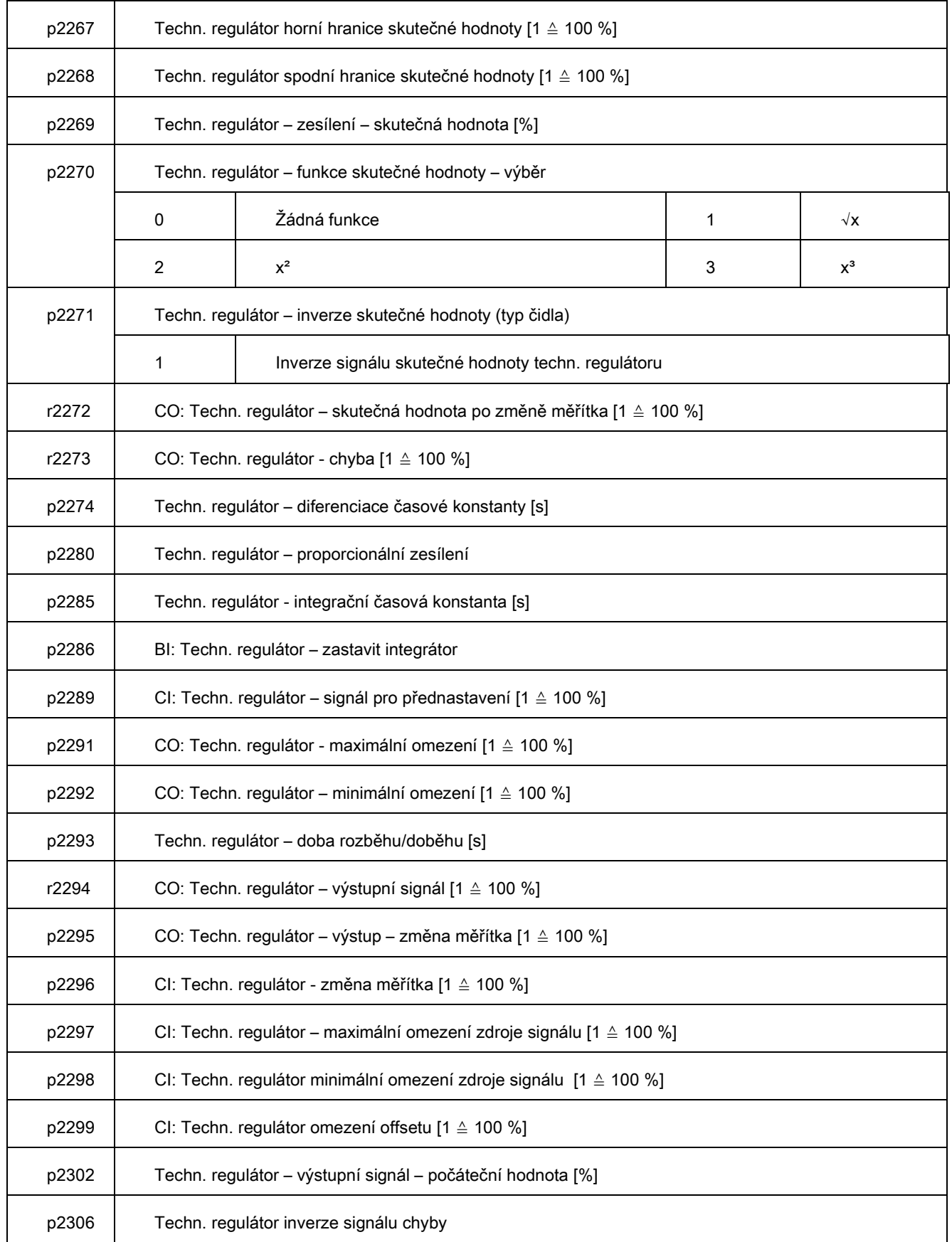

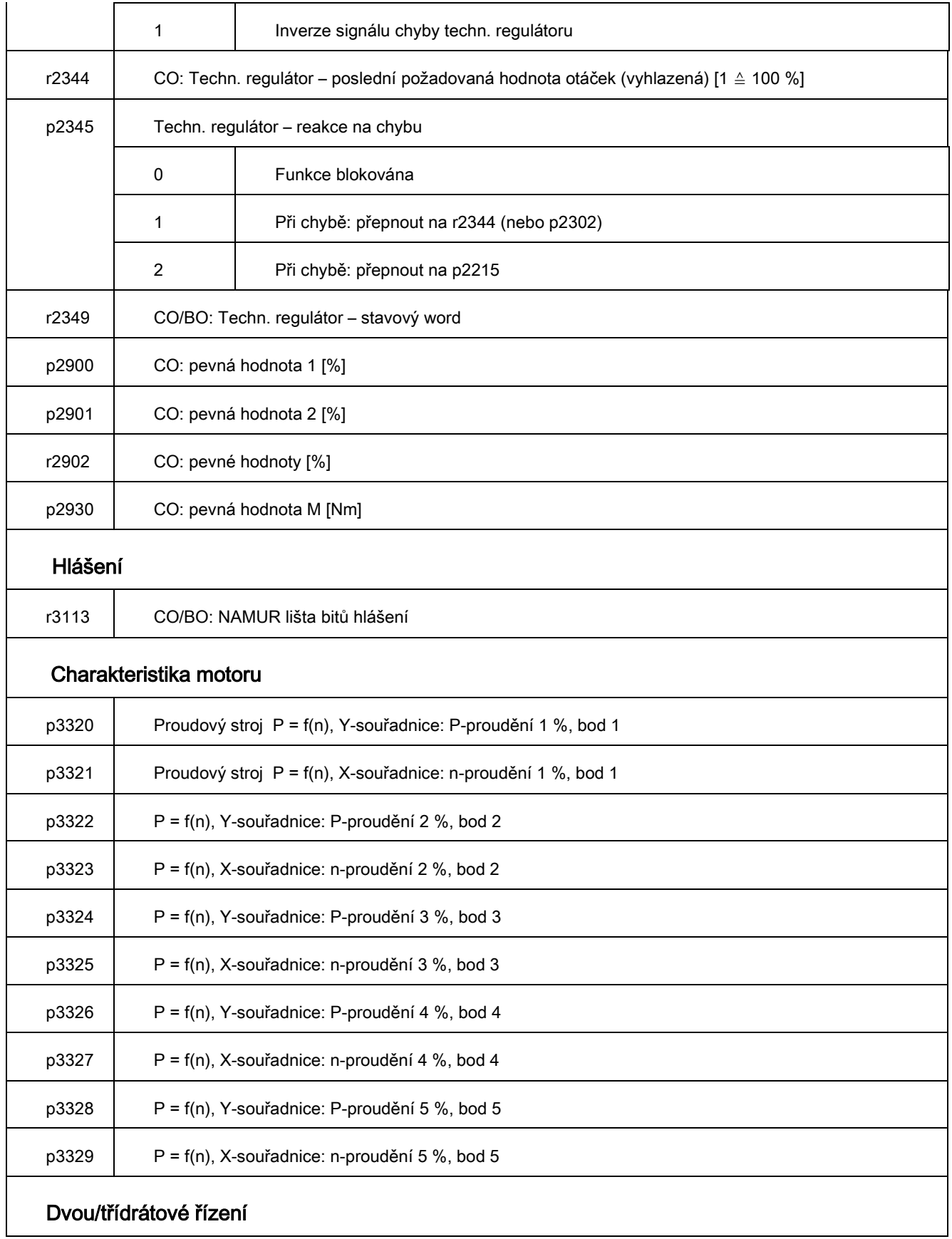

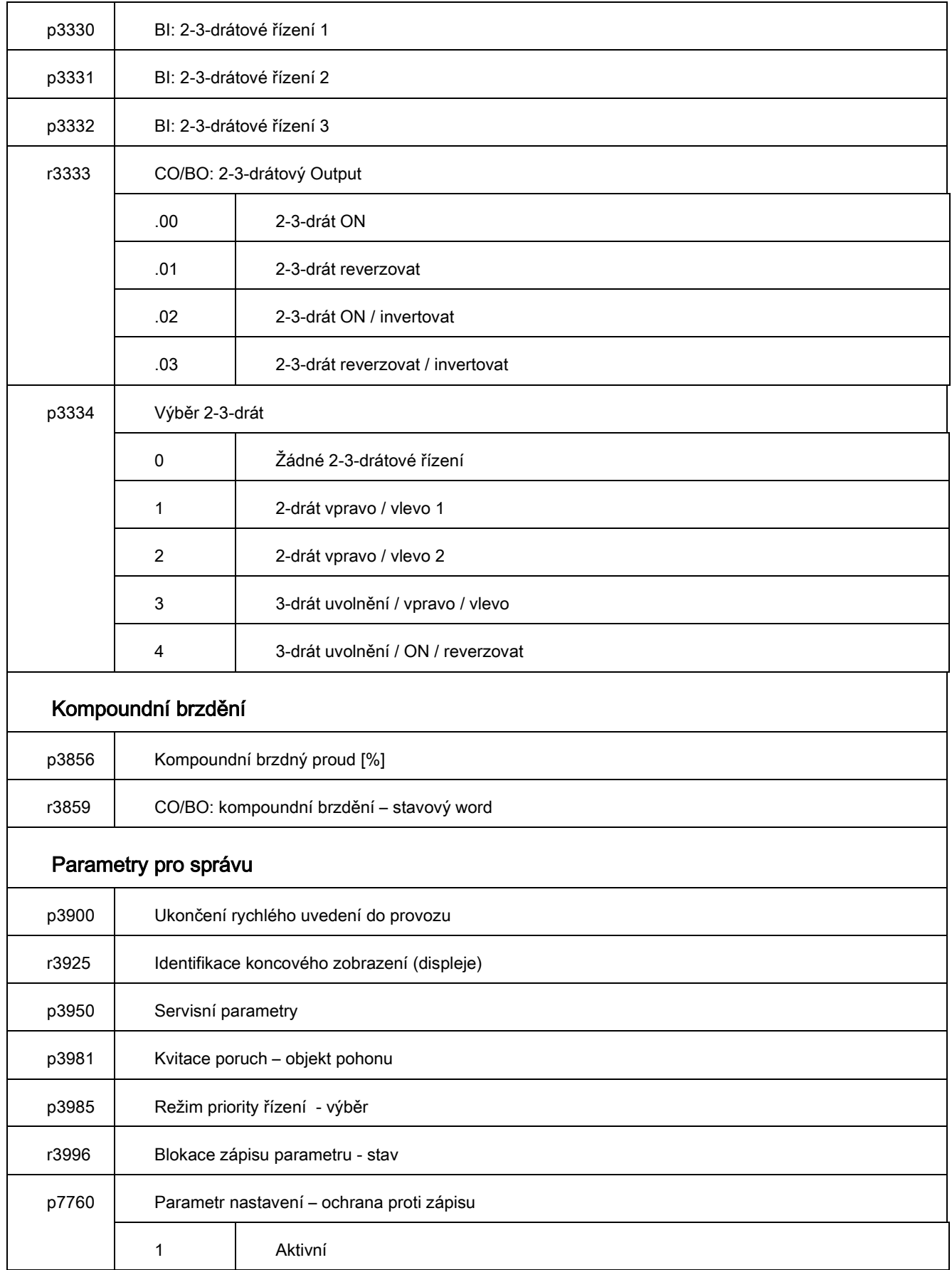

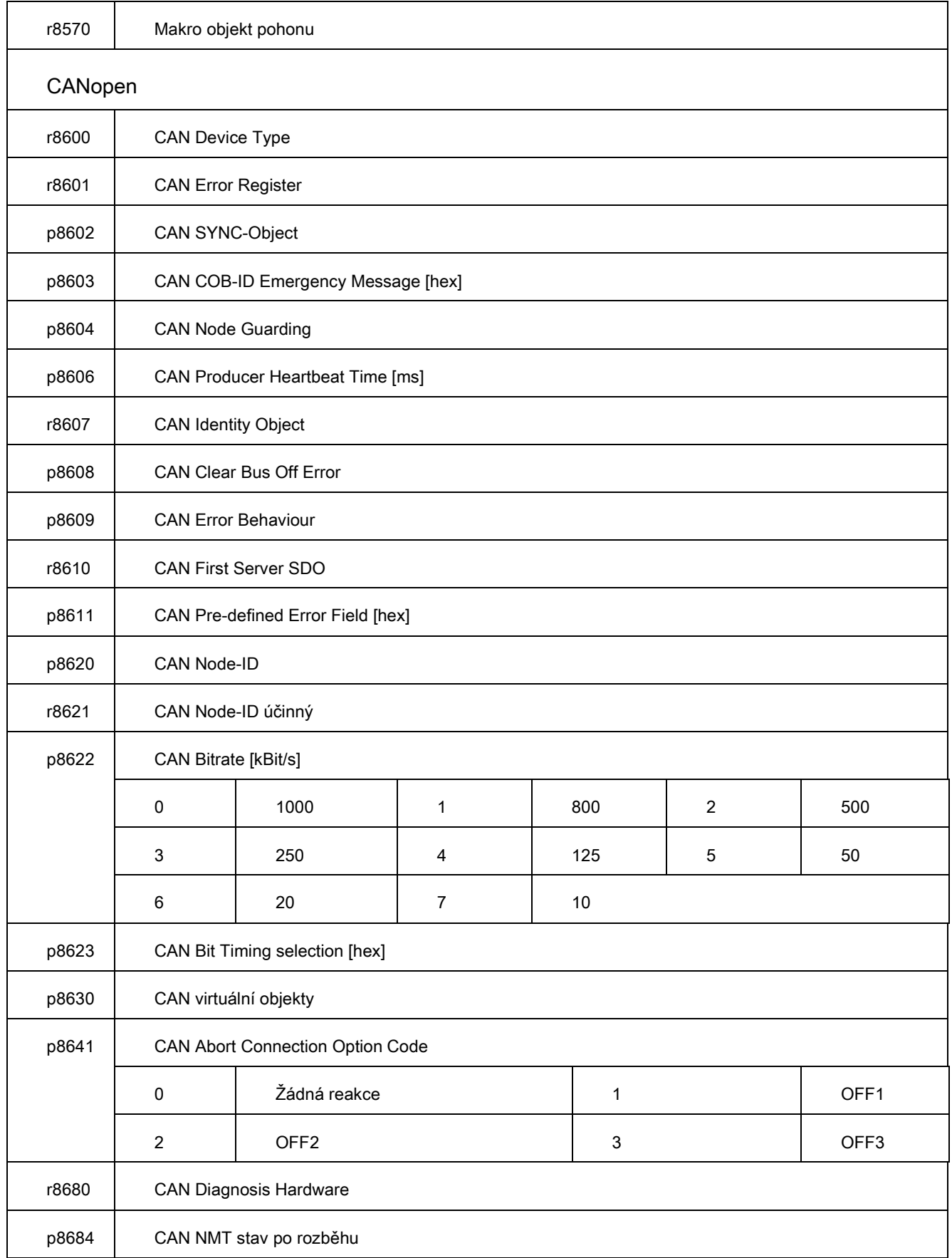

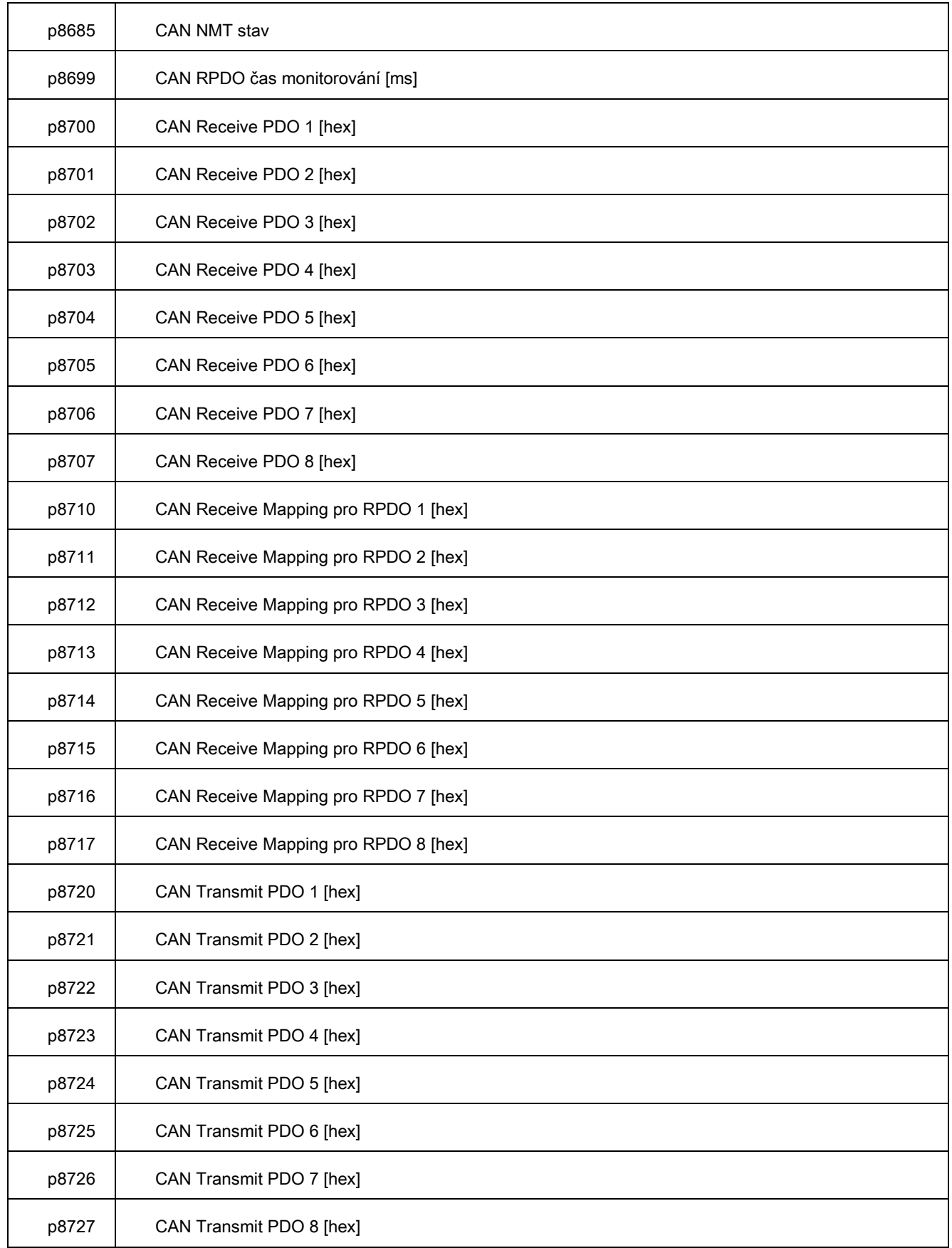

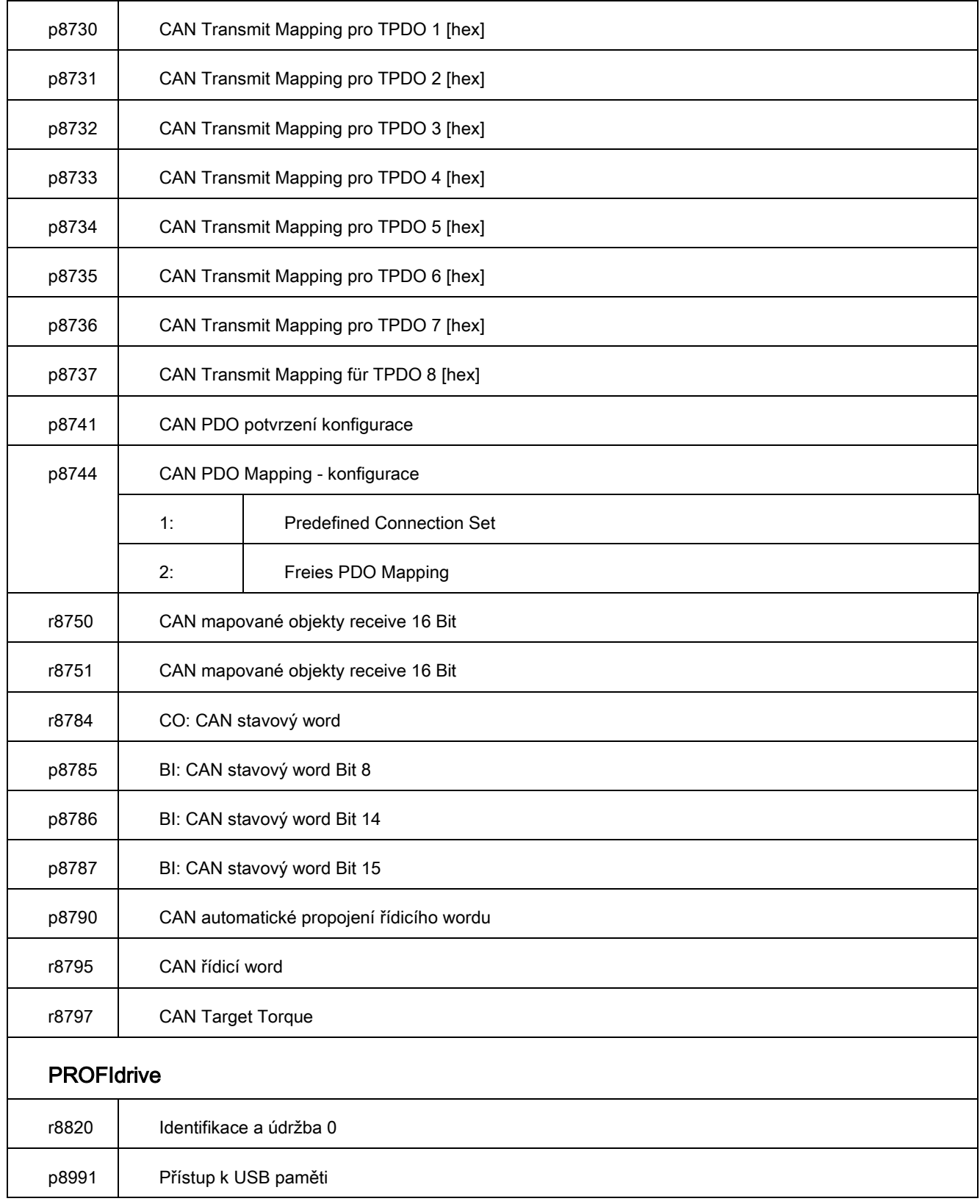

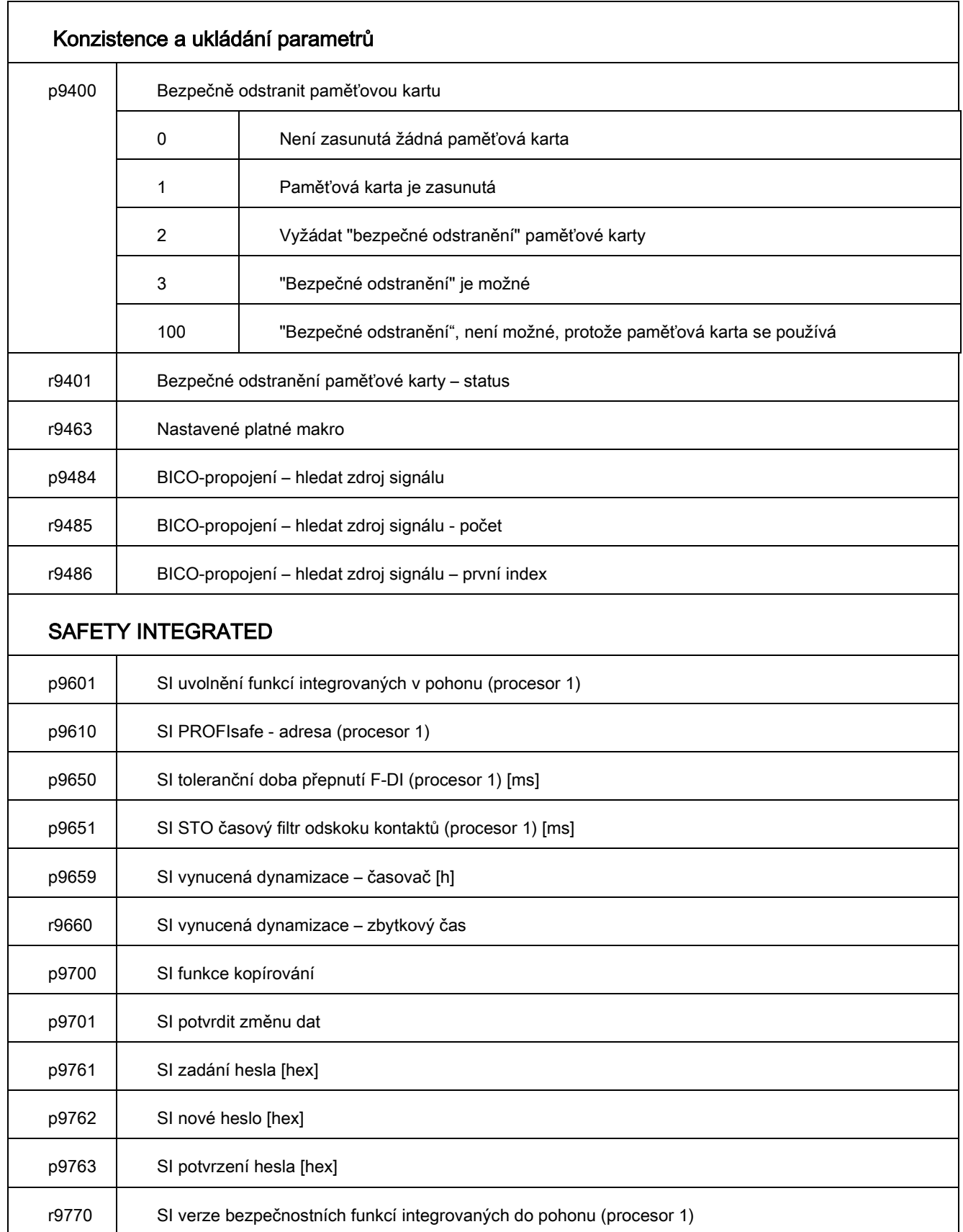

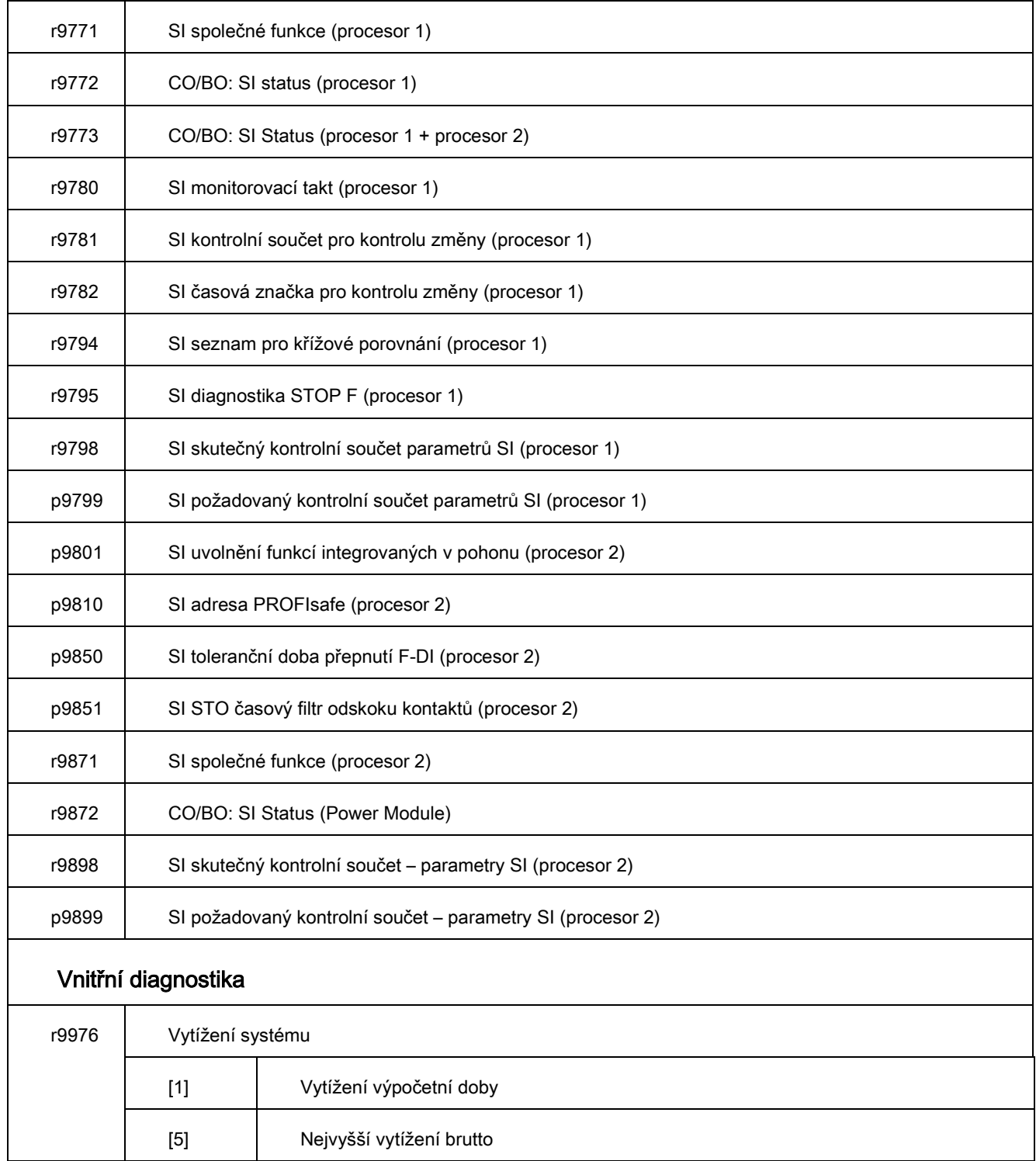

## **5 Seznam výstrah a poruch**

Axxxxx: výstraha, po odeznění sama zanikne. Měnič dál funguje.

Fyyyyy: porucha, je nutno ji odstranit a ručně nebo automaticky kvitovat. Měnič se zastaví a čeká na odstraněni poruchy a kvitování.

| Číslo  | Příčina                                                     | Odstranění                                                                                                    |
|--------|-------------------------------------------------------------|----------------------------------------------------------------------------------------------------|
| F01600 | STOP A zareagoval                                           | Zvolte STO a opět zrušte volbu                                                                                                    |
| F01650 | Vyžadován přejímací test                                    | Proved'te přejímací test a<br>vyhotovte přejímací protokol.<br>Následně zapněte a opět<br>vypněte řídicí jednotku.                                                                                                    |
| F01659 | Zamítnut požadavek na zápis parametru                       | Příčina: byl zvolen reset<br>parametrů. Parametry odolné<br>proti chybě však nebyly<br>resetovány, jelikož bezpečnostní<br>funkce jsou právě povoleny<br>Odstranění: zablokujte<br>bezpečnostní funkce nebo<br>resetujte parametry odolné proti<br>chybě (p0970 = 5), pak znovu<br>proved'te reset parametrů<br>pohonu |
| A01666 | Statický 1-signál naF-DI pro bezpečnou kvitaci              | Nastavte F-DI na signál logická 0                                                                                                    |
| A01698 | Režim uvedení do provozu pro bezpečnostní funkce je aktivní | Toto hlášení bude po ukončení<br>bezpečného uvedení do provozu<br>vzato zpět                                                                                                    |
| A01699 | Je nutný test cest pro vypnutí                              | Po příštím zrušení funkce "STO"<br>bude hlášení vzato zpět a doba<br>monitorování se vynuluje                                                                                                    |
| F30600 | STOP A zareagoval                                           |                                                                                                    |

**Tabulka 5-1 Důležitá varování a poruchová hlášení pro bezpečnostní funkce**

## **Tabulka 5-2 Důležitá varování a poruchová hlášení**

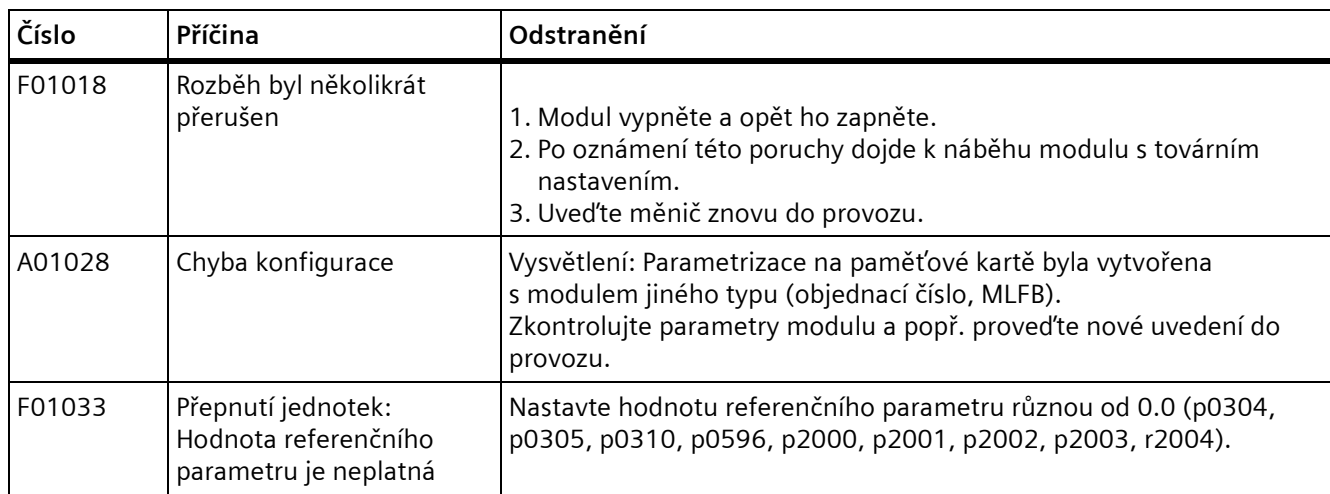

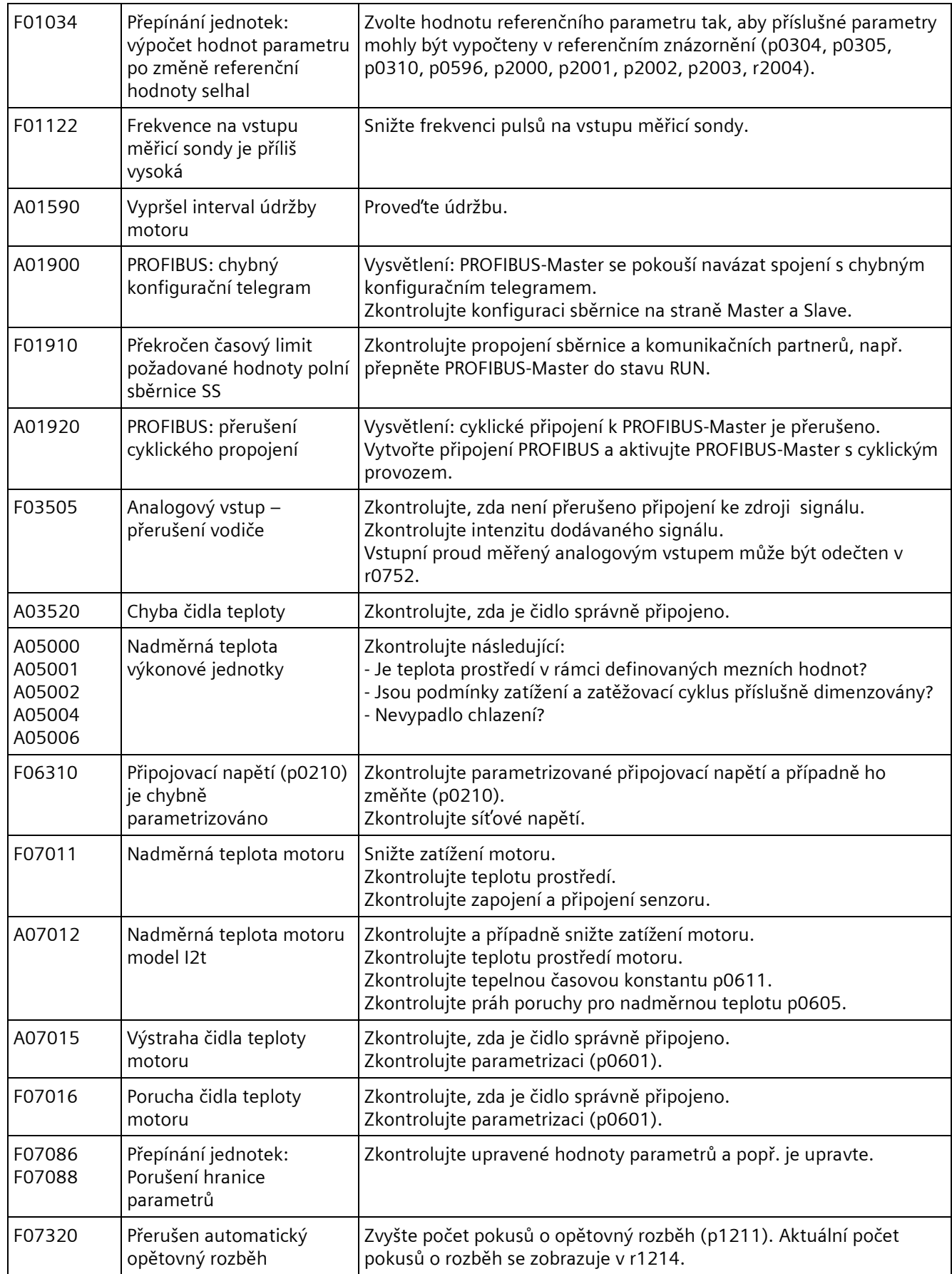

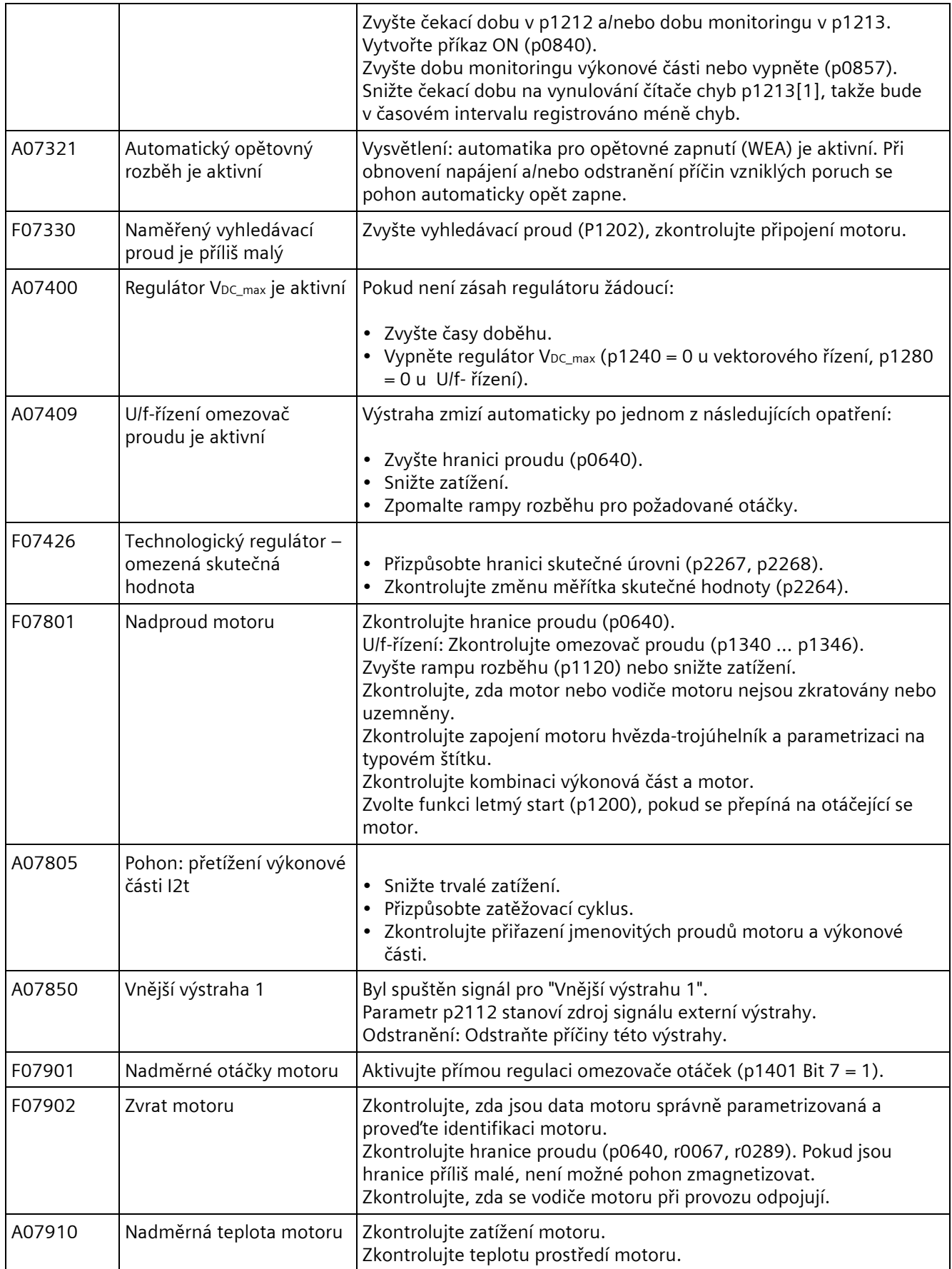

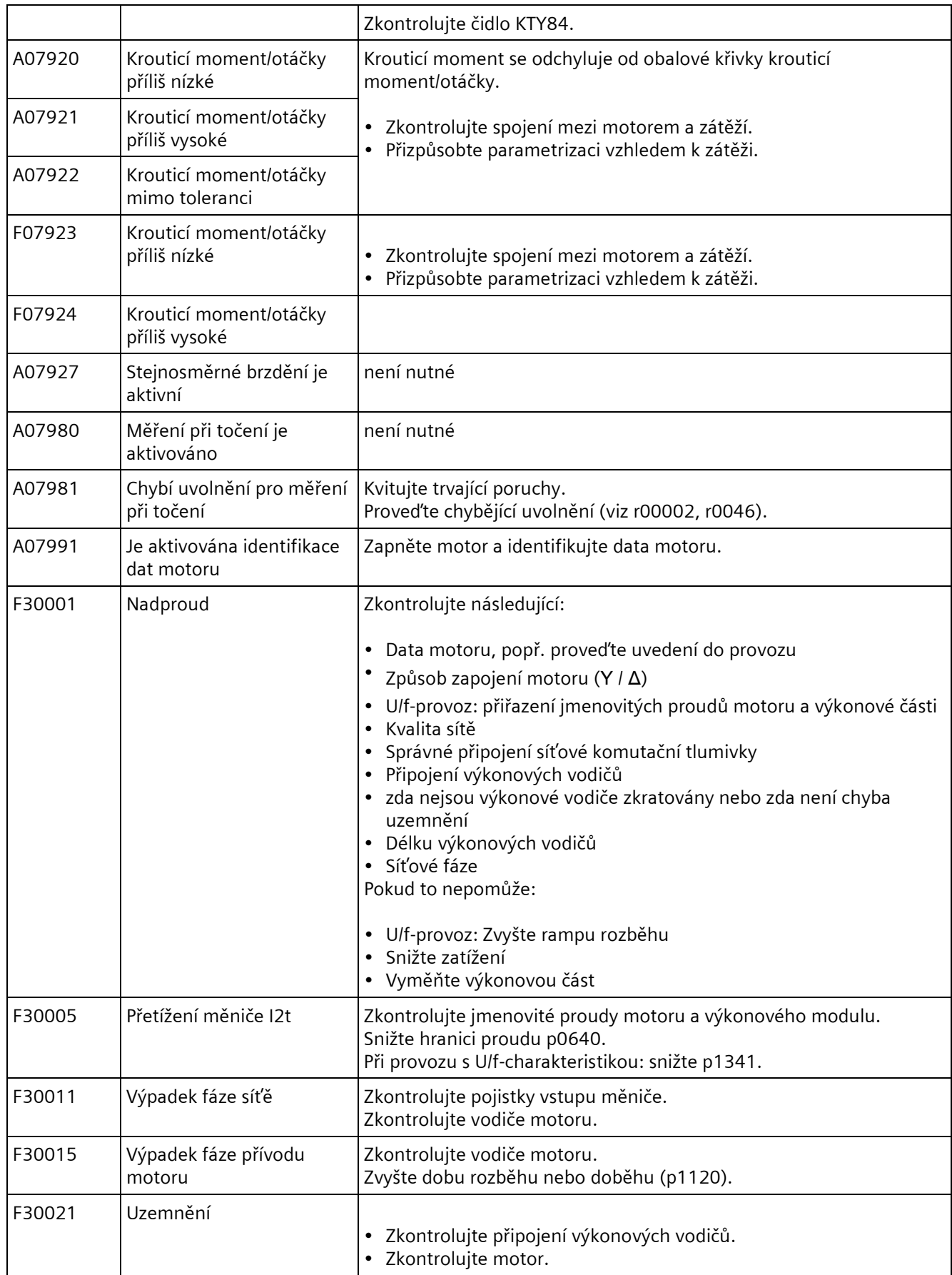
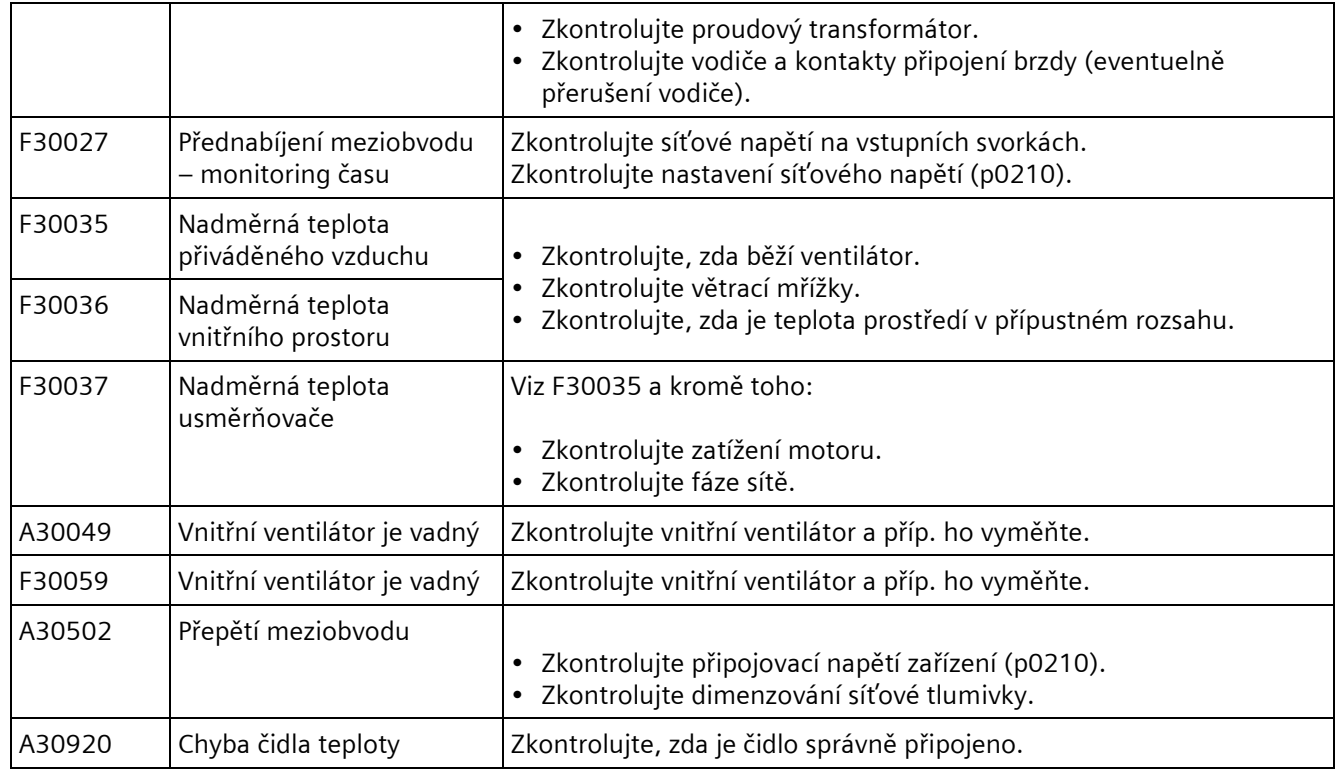

Další informace naleznete v příručce se seznamy viz odkaz v kapitole [5.3](#page-73-0)

## **6 Podpora produktu**

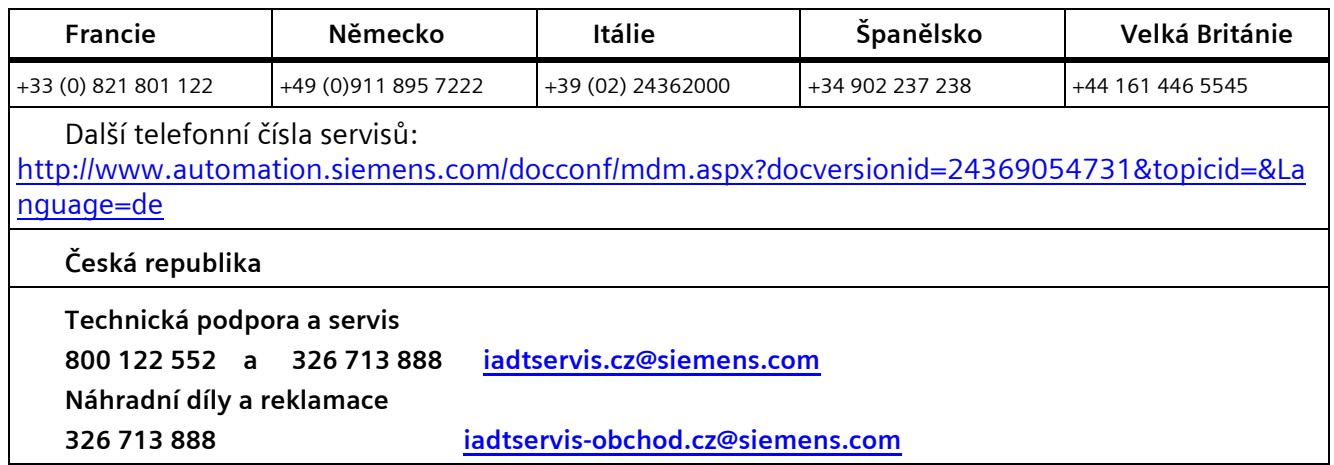

## <span id="page-73-0"></span>**7 Dokumentace**

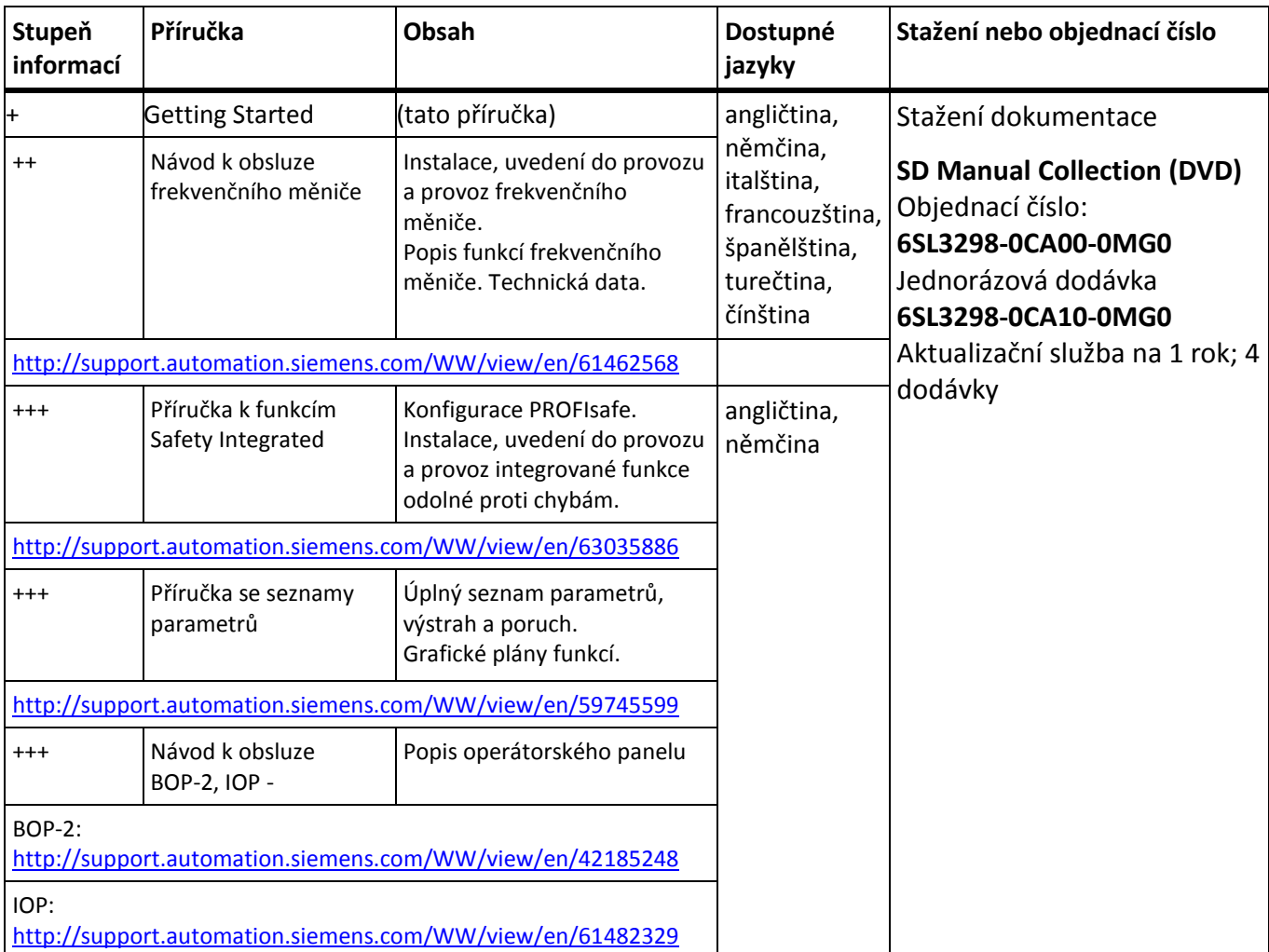

## **8 Náhradní díly**

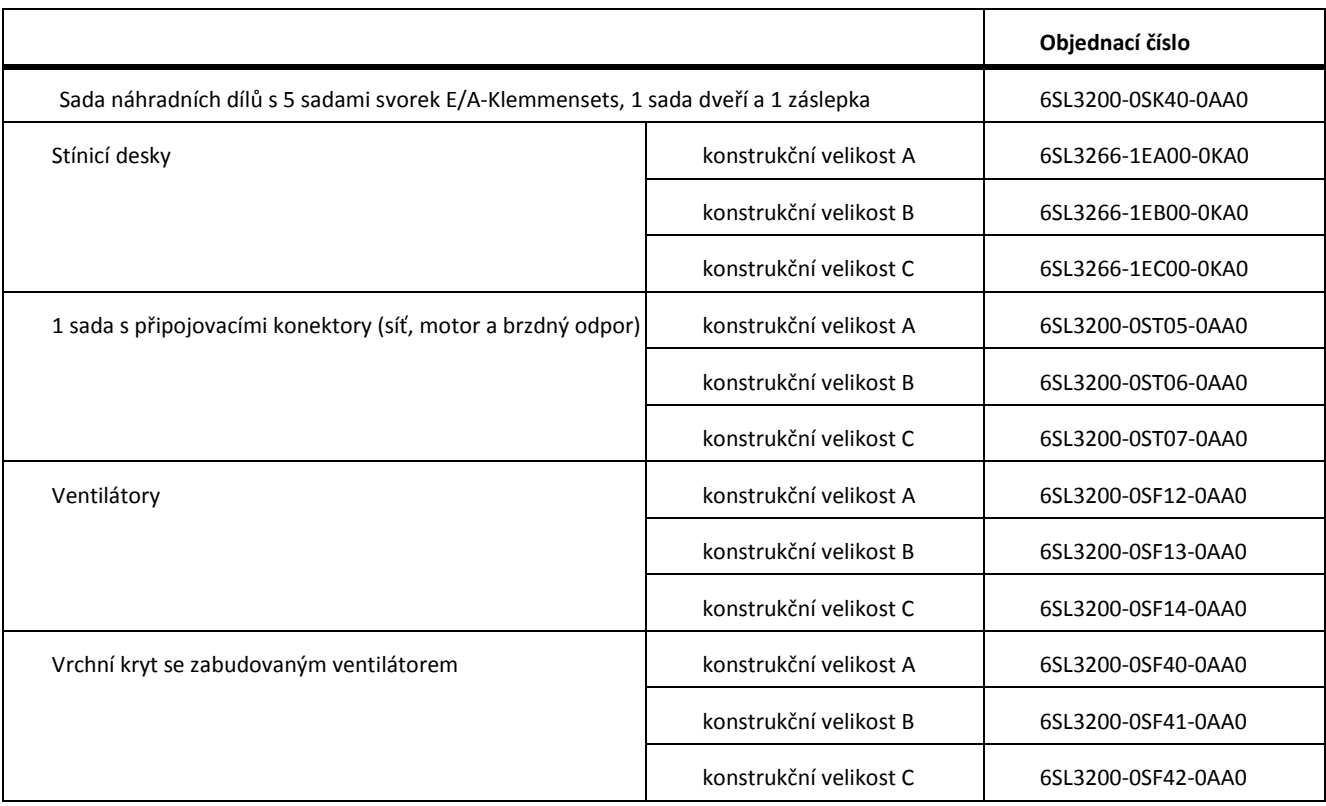

Siemens, s. r. o. divize industry Automation & Drive<br>Technolgies kancelař Brno

We reserve the right to make technical changes. © Siemens, s. r. o.

www.slemens.com/slnamics-g120c